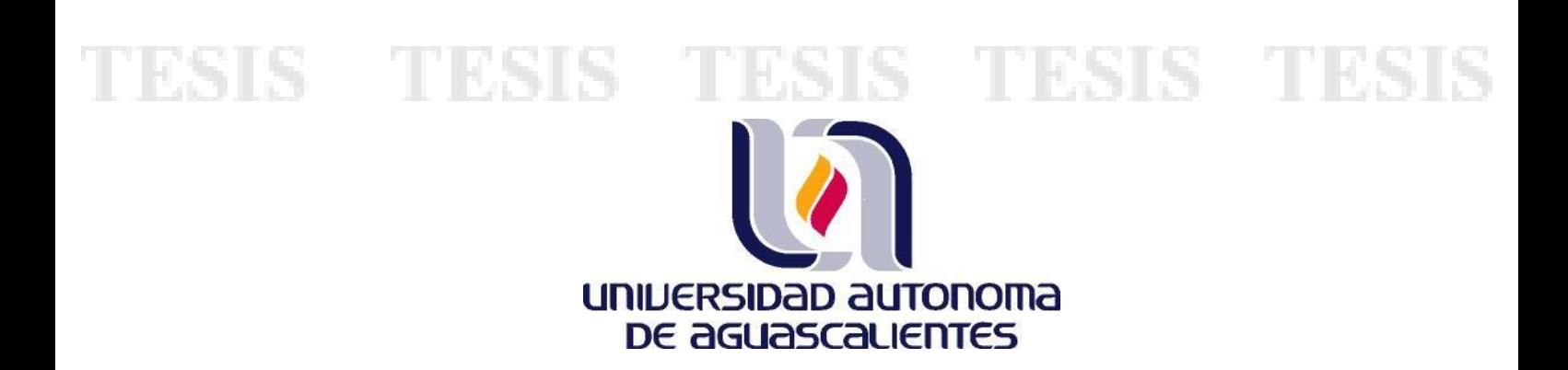

## **CENTRO DE CIENCIAS DEL DISEÑO Y DE LA CONSTRUCCIÓN**

## **DEPARTAMENTO DE GEOTECNIA E HIDRÁULICA**

## **TESIS**

## **IMPLEMENTACIÓN EN MAPWINDOW GIS DE UN MÉTODO HIDROLÓGICO DE TRÁNSITO DE AVENIDAS EN VASOS**

## **PRESENTA**

**I.C. Juan Antonio Hernández Andrade**

**PARA OPTAR POR EL GRADO DE MAESTRÍA EN INGENIERÍA CIVIL, CON OPCIÓN A AMBIENTAL**

## **TUTOR**

**Dr. Sergio Ignacio Martínez Martínez**

**Aguascalientes, Ags., 26 de julio de 2018**

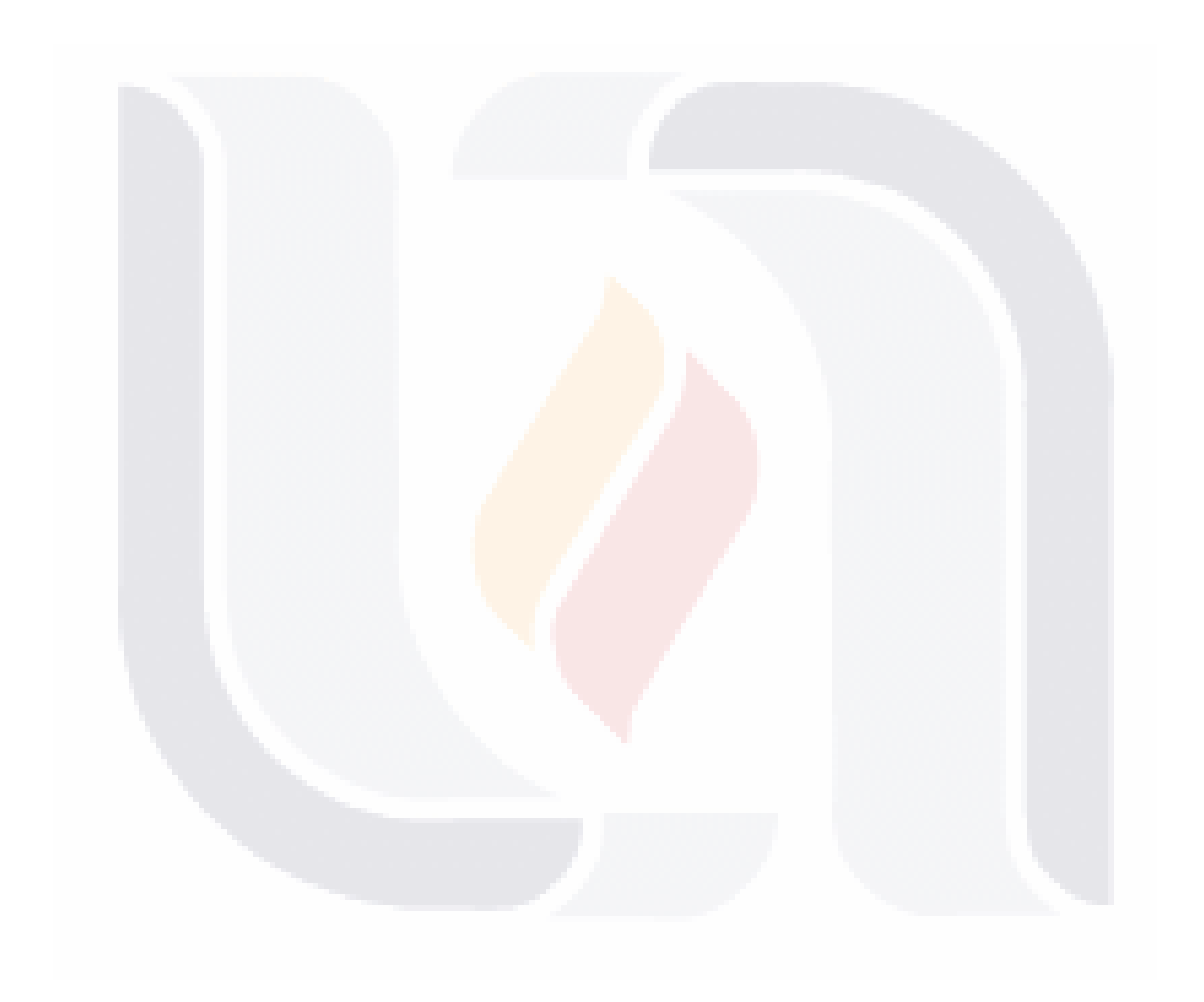

**Autorizaciones**

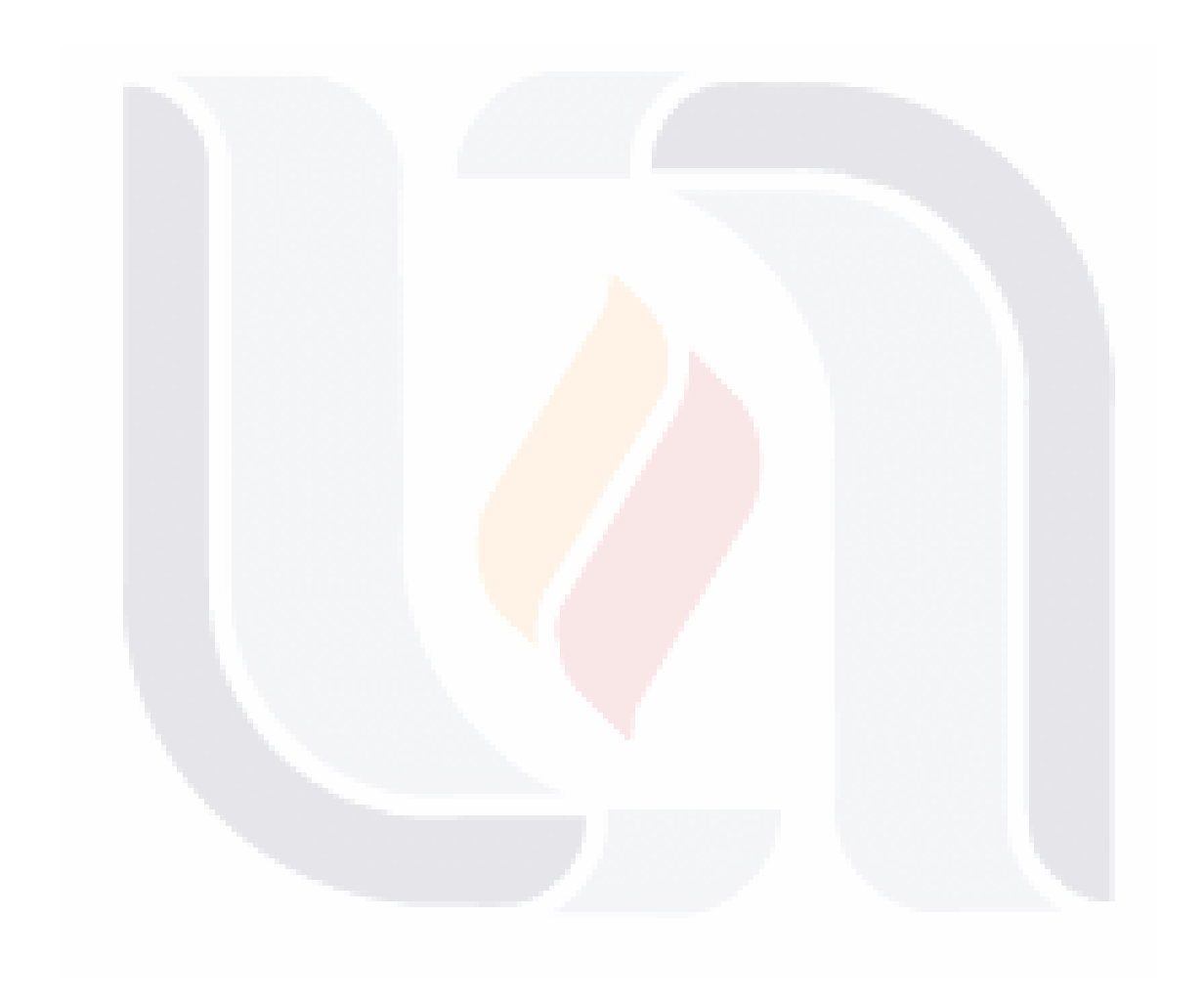

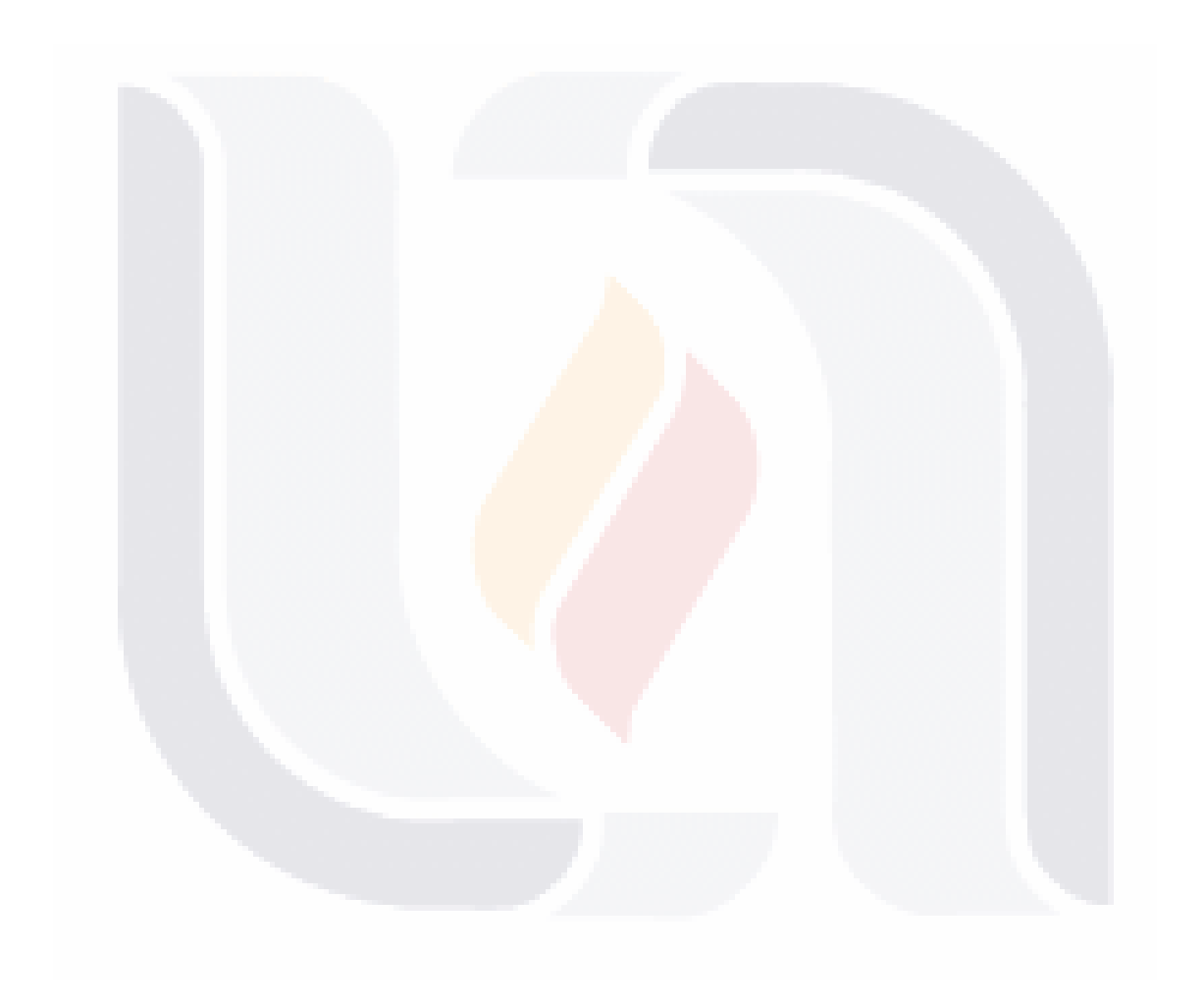

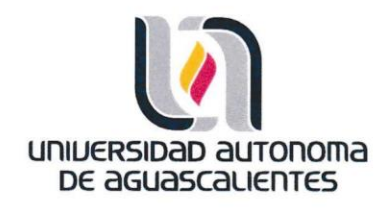

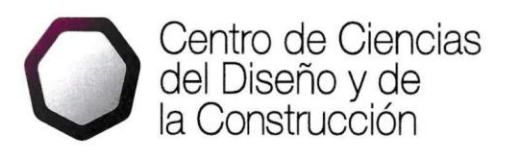

Oficio: CCDC-D-266-2018 Asunto: Conclusión de tesis

Dra. María del Carmen Martínez Serna Dirección General de Investigación y Posgrado PRESENTE

Por medio de este conducto informo que el documento final de tesis titulado: "IMPLEMENTACIÓN EN MAPWINDOW GIS DE UN MÉTODO HIDROLÓGICO DE TRÁNSITO DE AVENIDAS EN VASOS". Presentado por el sustentante: Juan Antonio Hernández Andrade con ID: 88116, egresado de la Maestría en Ingeniería Civil cumple las normas y lineamientos establecidos institucionalmente. Cabe mencionar que el autor cuenta con el voto aprobatorio correspondiente.

Para efecto de los trámites que al interesado convengan, se extiende el presente, reiterándole las consideraciones que el caso amerite.

> **ATENTAMENTE** Aguascalientes, Ags., 09 de agosto de 2018. "SE LUMEN PROFERRE"

M. en Fil. Omar Vázquez Gloria Decano del Centro de Ciencias del Diseño y de la Construcción

c.c.p.- Dr. Ricardo Arturo López León - Secretario de Investigación y Posgrado del CCDC.

- c.c.p. Dr. Miguel Ángel Soto Zamora -- Secretario Técnico de la Maestria en Ingeniería Civil.
- c.c.p. Dr. Sergio Ignacio Martinez Martinez Tutor de tesis.
- C.p. Ing. Juan Antonio Hernández Andrade Egresado de la Maestria en Ingeniería Civil.
- c.c.p. Lic. Delia Guadalupe López Muñoz Jete Sección de Certificados y Títulos. c.c.p. - Archivo

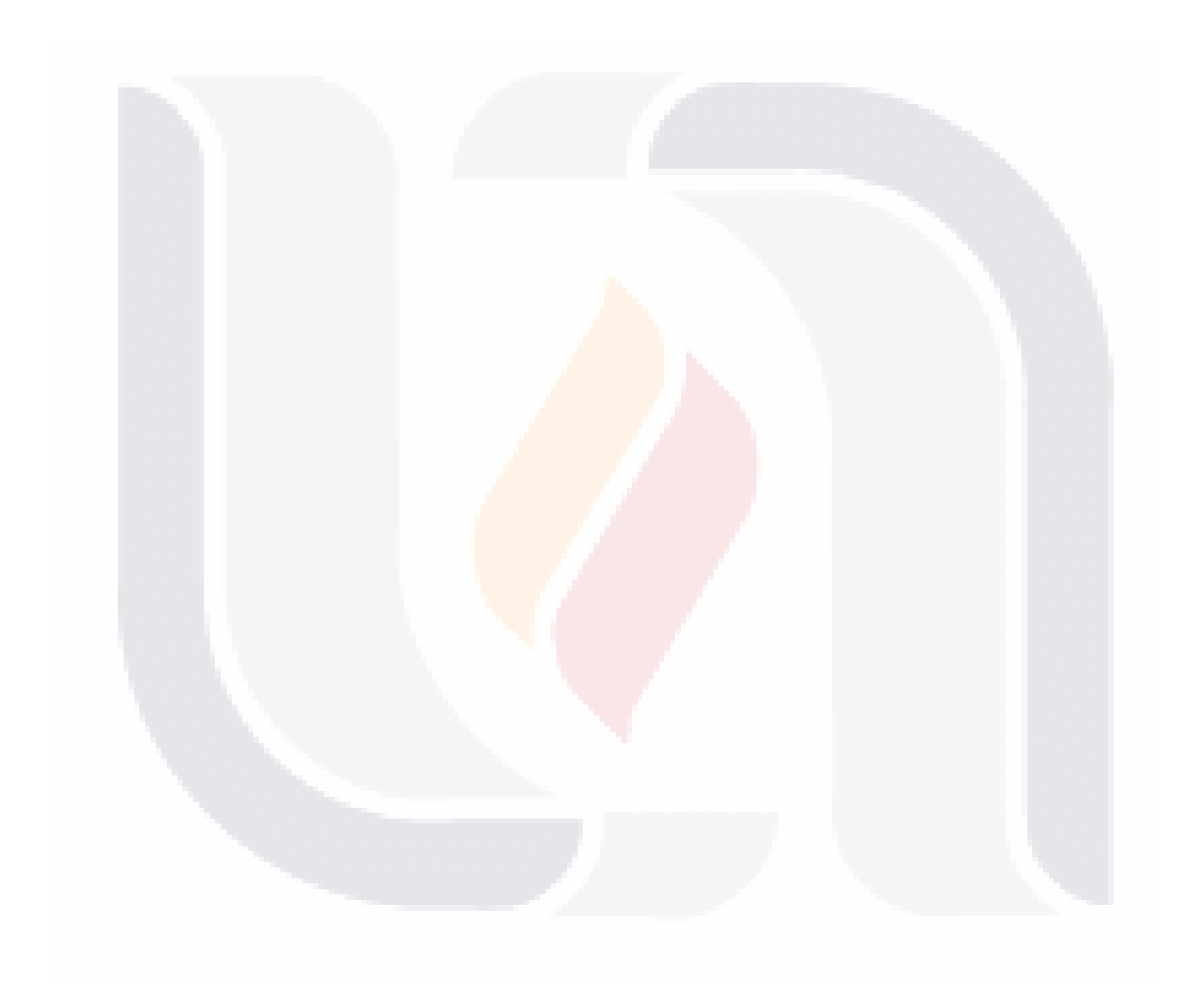

UNIVERSIDAD AUTONOMA DE aGUASCALIENTES FORMATO DE CARTA DE VOTO APROBATORIO

M. en Fil. Omar Vázquez Gloria DECANO DEL CENTRO DE CIENCIAS DEL DISEÑO Y DE LA CONSTRUCCIÓN

PRESENTE

Por medio del presente como Tutor designado del estudiante JUAN ANTONIO HERNÁNDEZ ANDRADE con ID 88116 quien realizó la tesis titulada: IMPLEMENTACIÓN EN MAPWINDOW GIS DE UN MÉTODO HIDROLOGICO DE TRÁNSITO DE AVENIDAS EN VASOS, y con fundamento en el Artículo 175, Apartado II del Reglamento General de Docencia, me permito emitir el VOTO APROBATORIO, para que él pueda proceder a imprimirla, y así como continuar con el procedimiento administrativo para la obtención del grado.

Pongo lo anterior a su digna consideración y sin otro particular por el momento, me permito enviarle un cordial saludo.

ATENTAMENTE "Se Lumen Proferre" Aguascalientes, Ags., a 27 de julio de 2018. Dr. Sergio Ignacio Martínez Martínez Tutor de tesis Mtro, José Luis López López Mtro. Jorge Antonio Ro <del>drígu</del>ez Martínez Asesor de tesis Asesor de tes L.C.c.p.- Ing. Juan Antonio Hernández Andrade c.c.p.- Dr. Ricardo Arturo López León - Secretario de Investigación y Posgrado c.c.p.- Mtra. Ma. Guadalupe Lira Peralta - Jefa del Depto. de Geotecnia e Hidráulica c.c.p.- Dr. Miguel Angel Soto Zamora - Secretario Técnico de la Maestría en Ingeniería Civil c.c.p.- Archivo

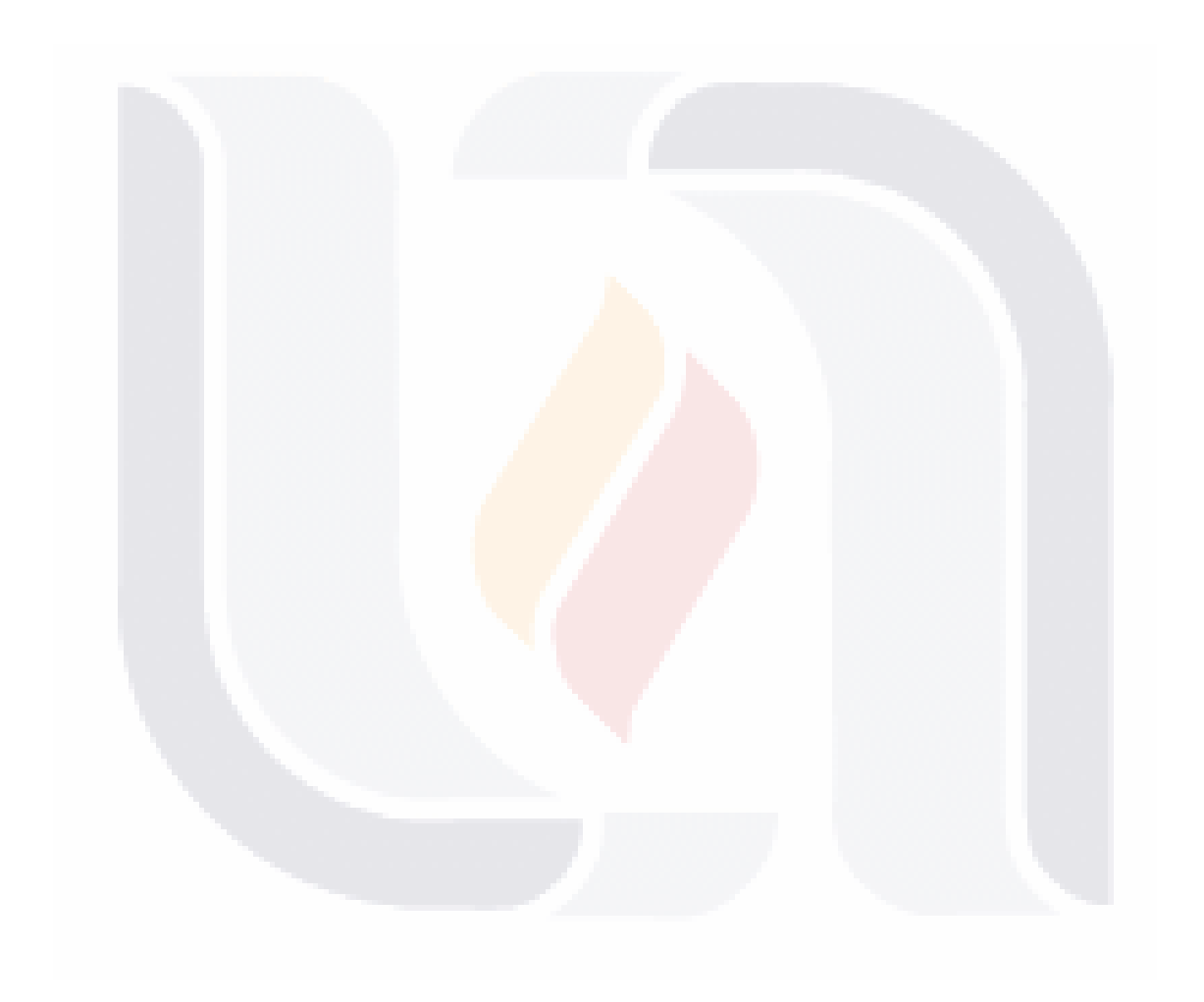

### **Agradecimientos**

Agradezco a toda mi familia, principalmente a mi madre Norma Patricia Andrade García y a mi padre Miguel Ángel Hernández Soriano por su dedicación de infundir a sus hijos el gusto por el estudio y el inmenso soporte emocional, económico y físico que nos permitió crecer como personas de bien.

Mi más sincero agradecimiento a mi tutor de Tesis el Dr. Sergio Ignacio Martínez Martínez, por su acertada orientación, soporte, tiempo y conocimiento que me permitió un buen aprovechamiento en el trabajo realizado, y que esta tesis llegara a tener un excelente nivel académico.

Agradezco al Consejo Nacional de Ciencia y Tecnología (CONACyT), por el apoyo económico otorgado desde el año 2016 hasta el 2018 para realizar mis estudios de Maestría, así como a la Universidad Autónoma de Aguascalientes (UAA) por ser el cimiento que me ha permitido desarrollarme como profesionista.

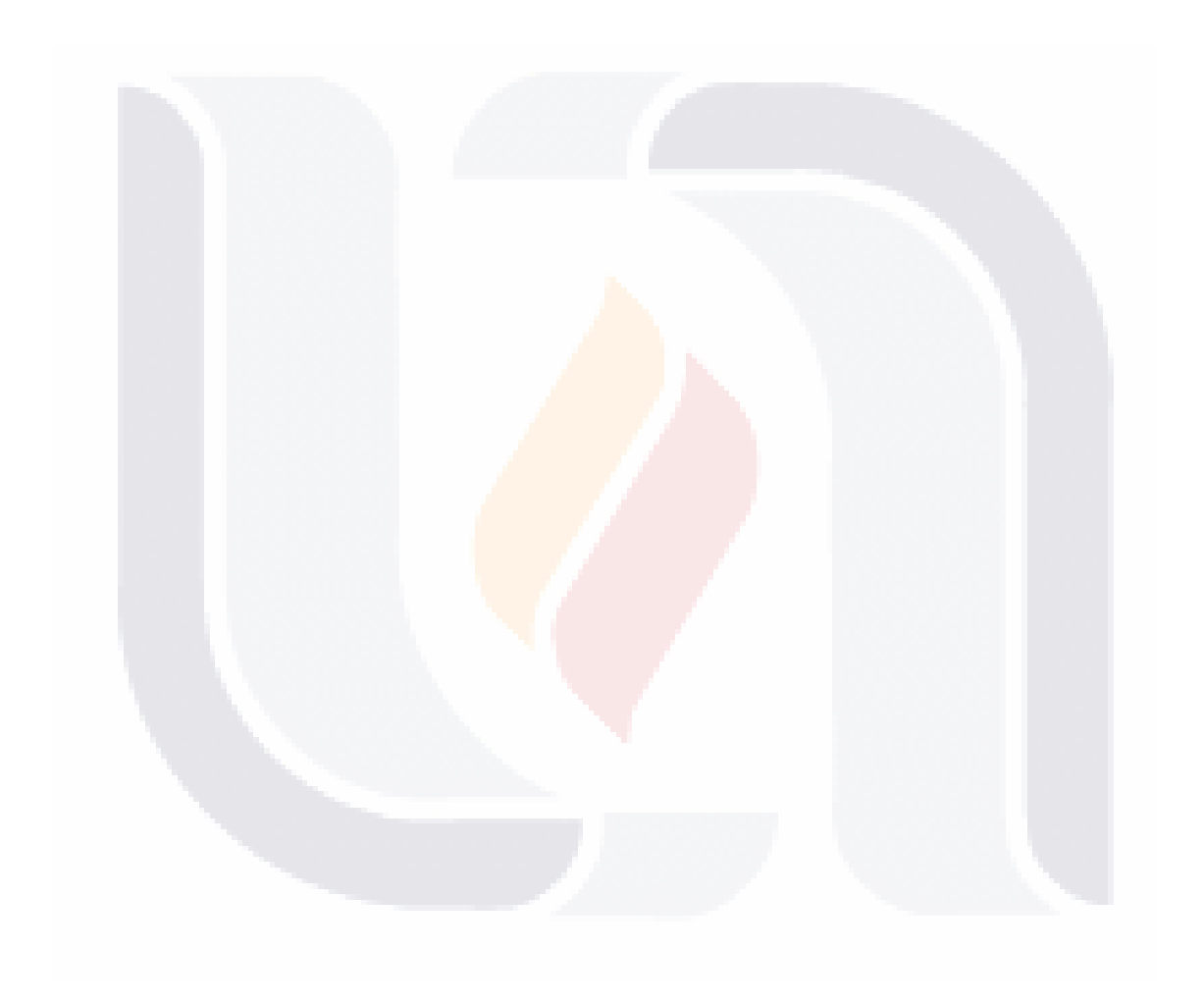

## Índice General

<span id="page-10-0"></span>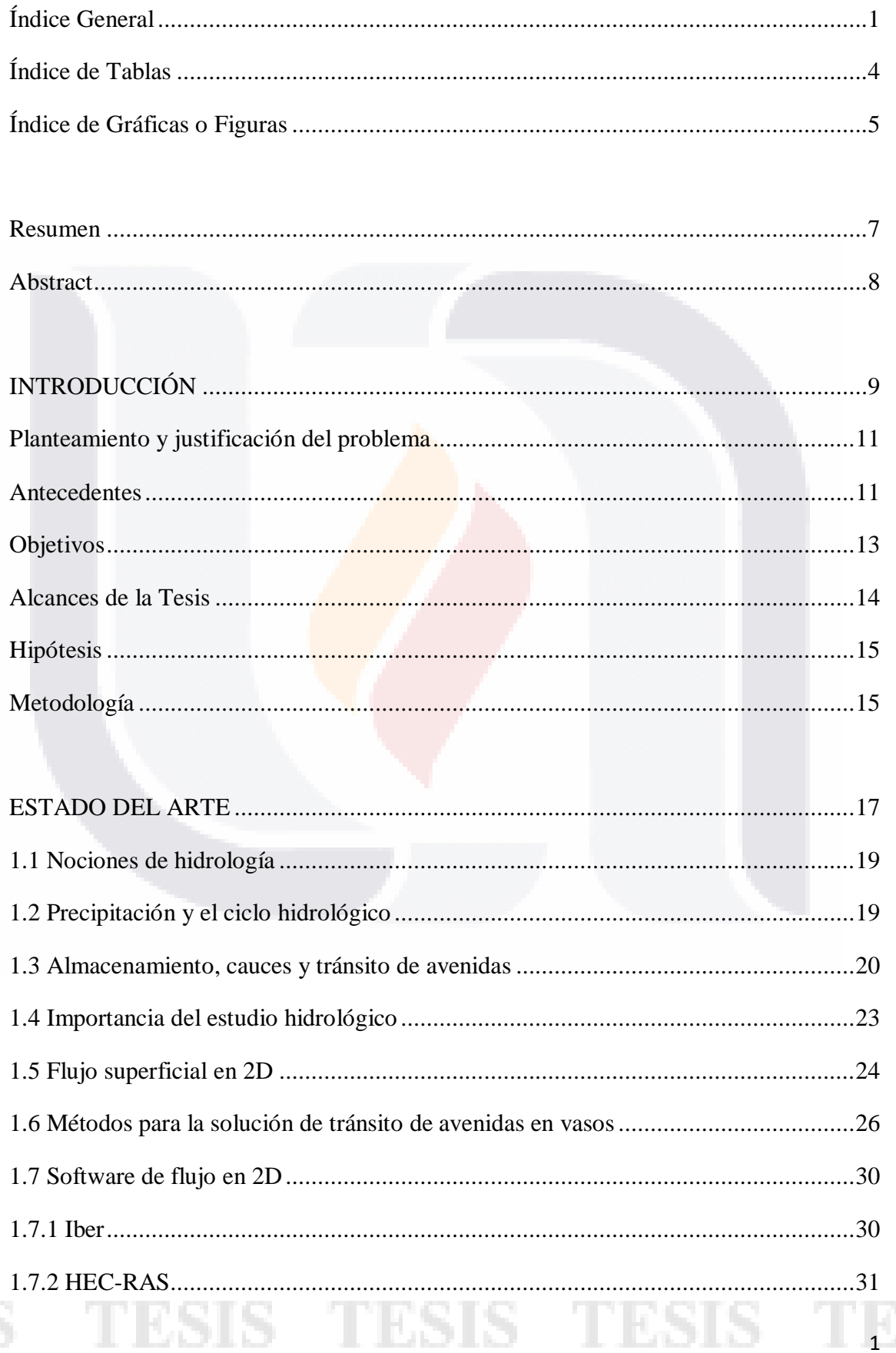

## $1.73$  RIVEREL OW OD  $32$

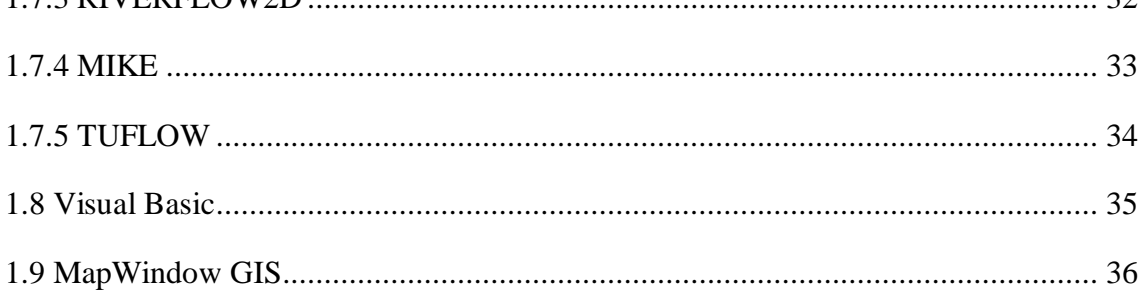

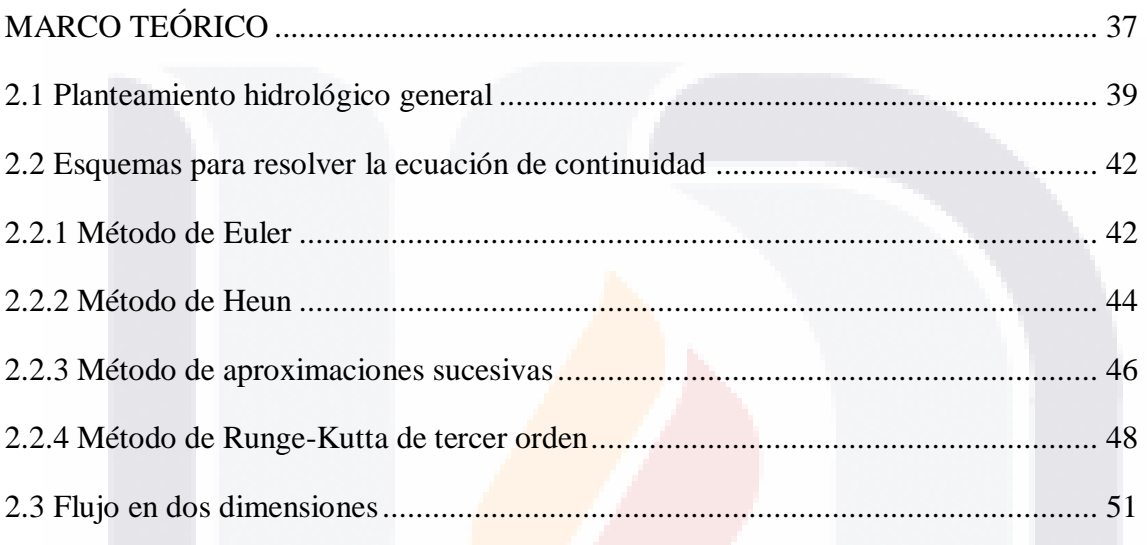

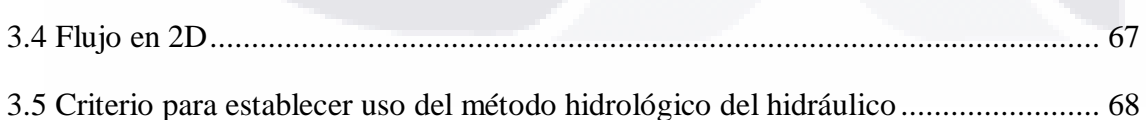

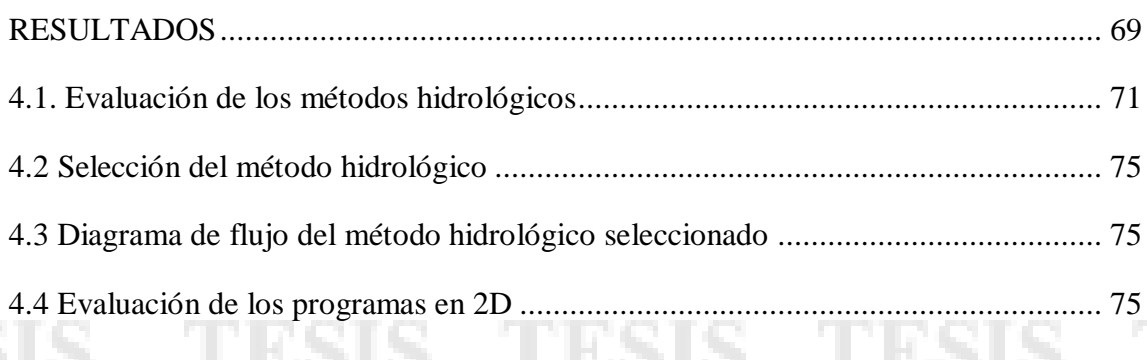

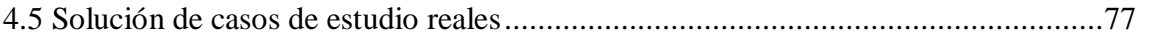

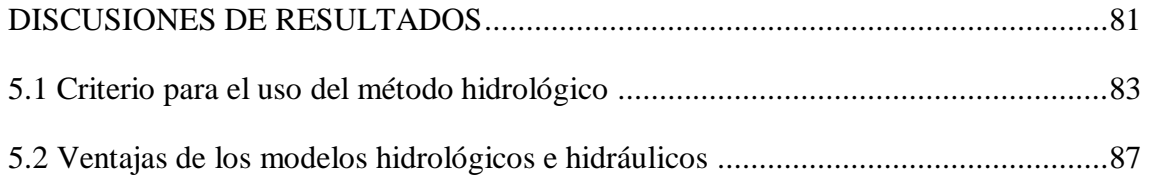

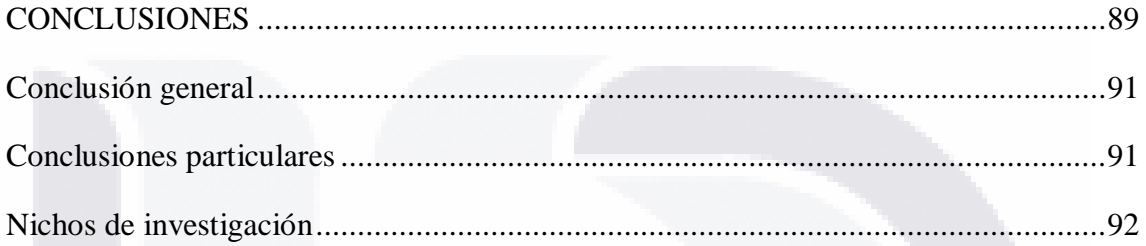

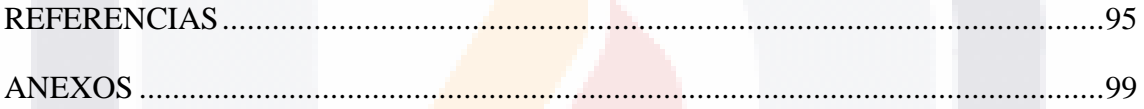

## **Índice de Tablas**

<span id="page-13-0"></span>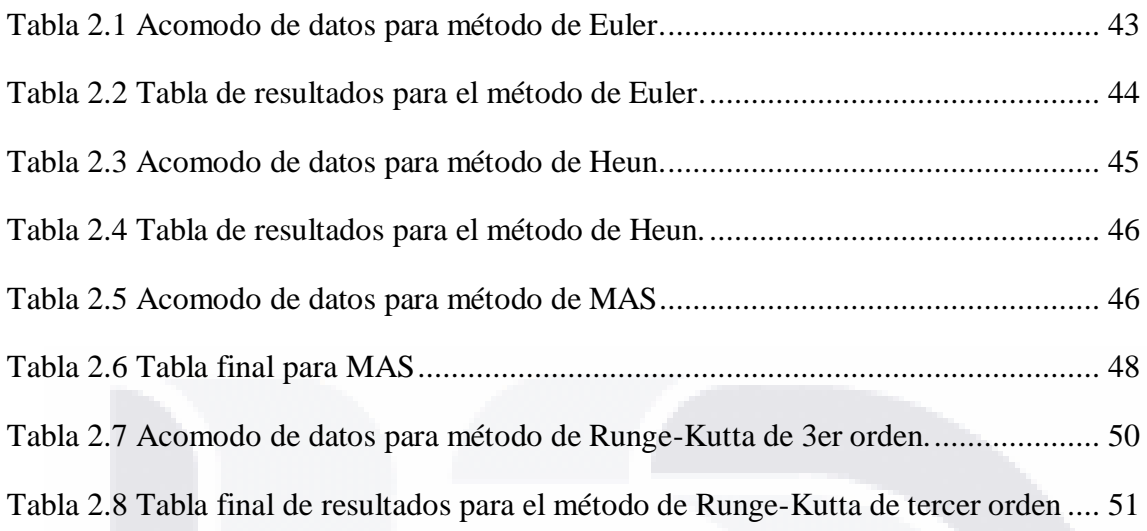

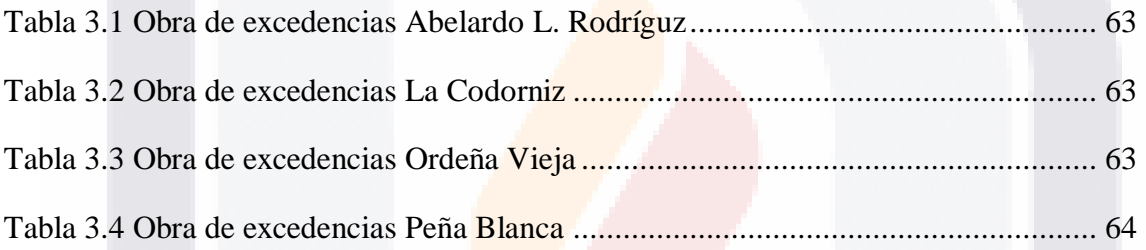

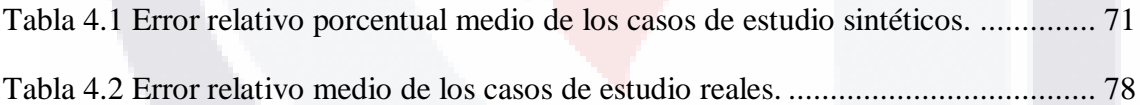

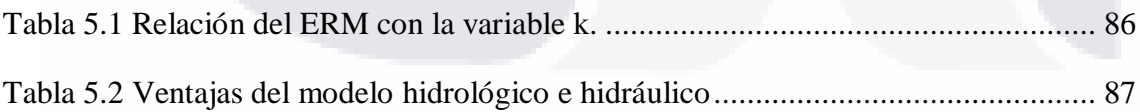

## **Índice de Gráficas o Figuras**

<span id="page-14-0"></span>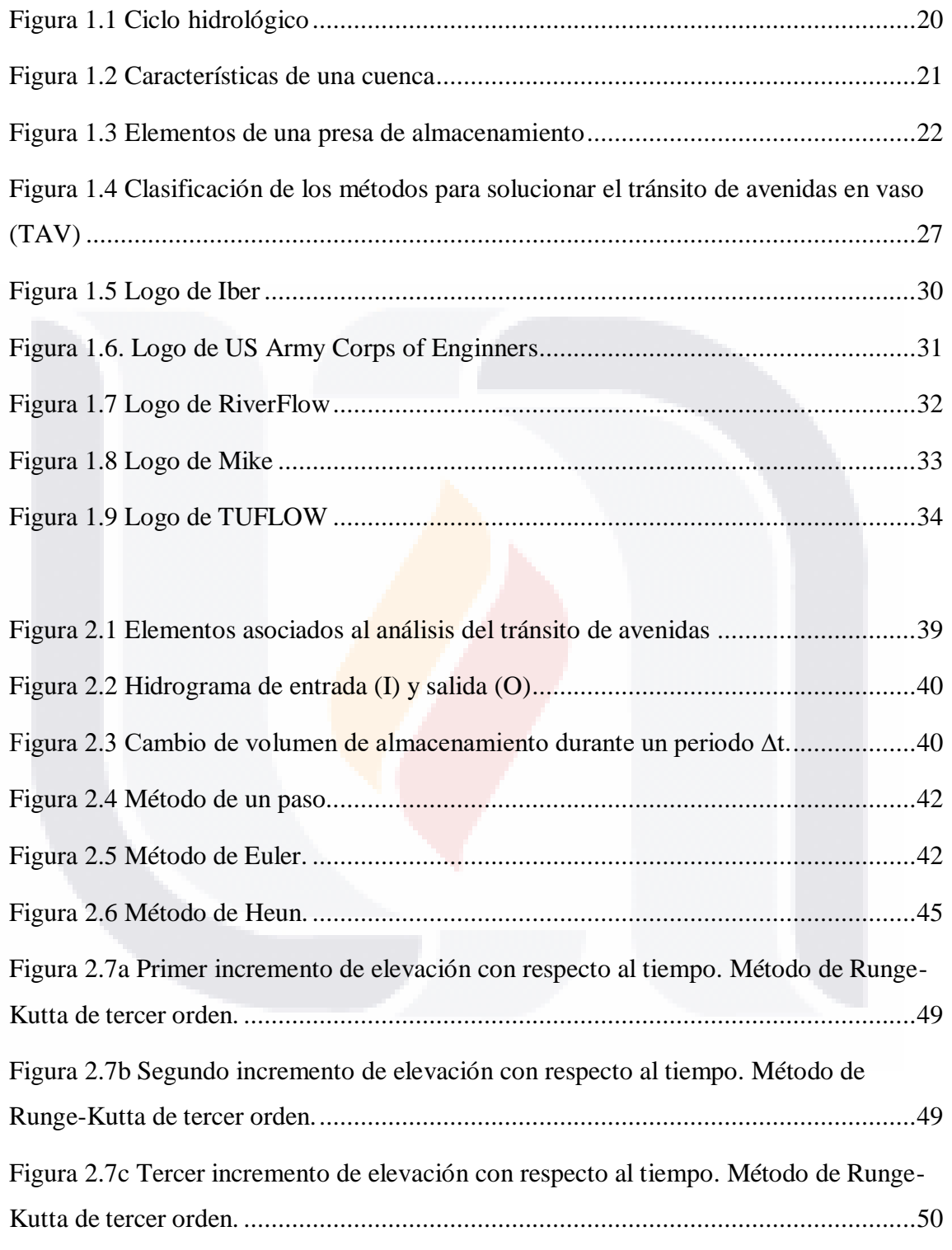

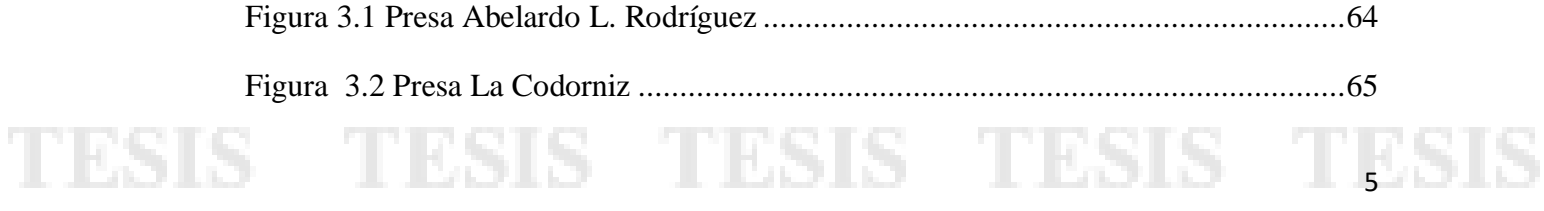

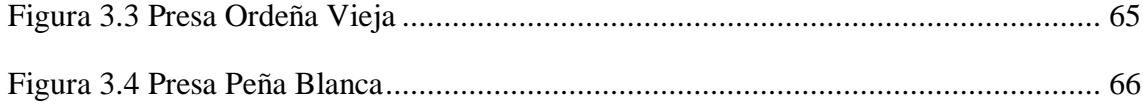

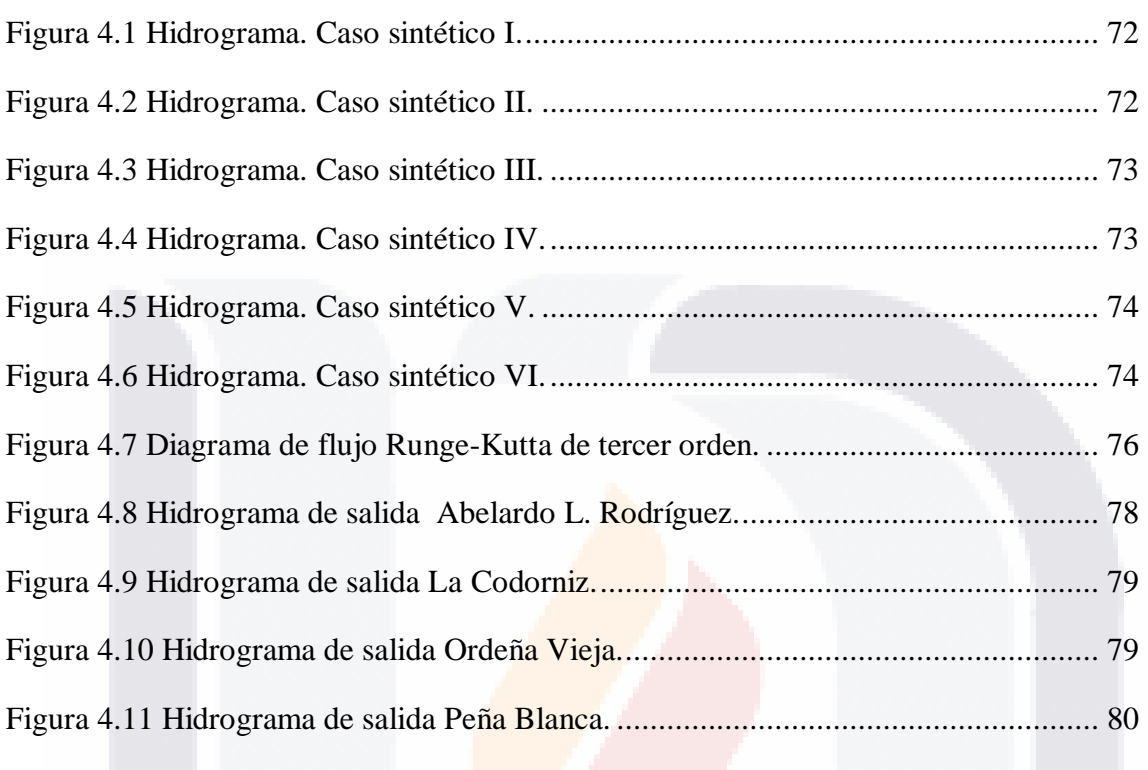

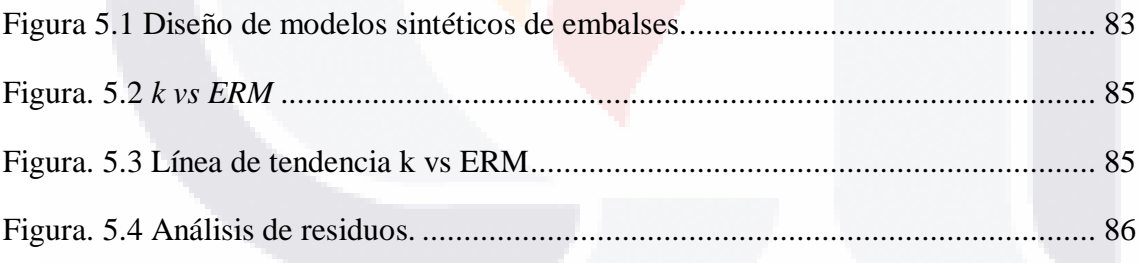

### **Resumen**

<span id="page-16-0"></span>El estudio del tránsito de avenidas sobre un vaso es un tema de sumo interés para el ingeniero civil, debido a que se debe conocer la eficacia de la obra hidráulica para el fin que fue construida. Además, se debe saber que el diseño de la cortina y de su obra de excedencias sean adecuados al momento de ocurrir una avenida atípica que pueda ocasionar rupturas o colapsos de la presa, conllevando pérdidas humanas y económicas. Así que, el ingeniero como el investigador emplearán modelos que conocen para resolver el tránsito de avenidas en el vaso, los cuales requieren cierta cantidad de información, con cierta calidad, así como conocimientos del tema y de herramientas computacionales que faciliten el cálculo de este tipo de análisis. En este trabajo se explican las bases teóricas y numéricas para realizar la simulación del paso de una avenida por un embalse, empleando un método hidrológico y un método hidráulico, además de resolver diversos casos de estudio, comparando los valores obtenidos por cada uno de ellos. Finalmente, se establecen las condiciones para las cuales un modelo hidrológico es adecuado o cuando un modelo hidráulico es necesario, así como las ventajas y desventajas que conlleva la aplicación de cada uno de estos modelos.

Palabras clave: modelo hidrológico, modelo hidráulico, transito de avenidas, embalse, vaso.

### **Abstract**

<span id="page-17-0"></span>The study of the flood routing in a reservoir is a subject of great interest for the civil engineer, because it is necessary to know the efficiency of the hydraulic work for the purpose that was built. In addition, it must be known that the design of the dam and its exceedance spillway are adequate at the time of an atypical flood that may cause ruptures or collapses of the dam, leading to human and economic losses. Therefore, the engineer and the researcher will use models they know to route a flood in the reservoir, which requires a certain amount of information, with a certain quality, as well as knowledge of the subject and of computational tools that facilitate the calculation of this type of analysis. This work explains the theoretical and numerical bases for simulating the passage of a flood wave through a reservoir, using a hydrological method and a hydraulic method, as well as solving various cases of study, comparing the values obtained by each of them. Finally, the conditions are established for when a hydrological model is appropriate or when a hydraulic model is necessary, as well as the advantages and disadvantages involved in using each of these models.

Key words: hydrologic model, hydraulic model, flood routing, reservoir, storage

<span id="page-18-0"></span>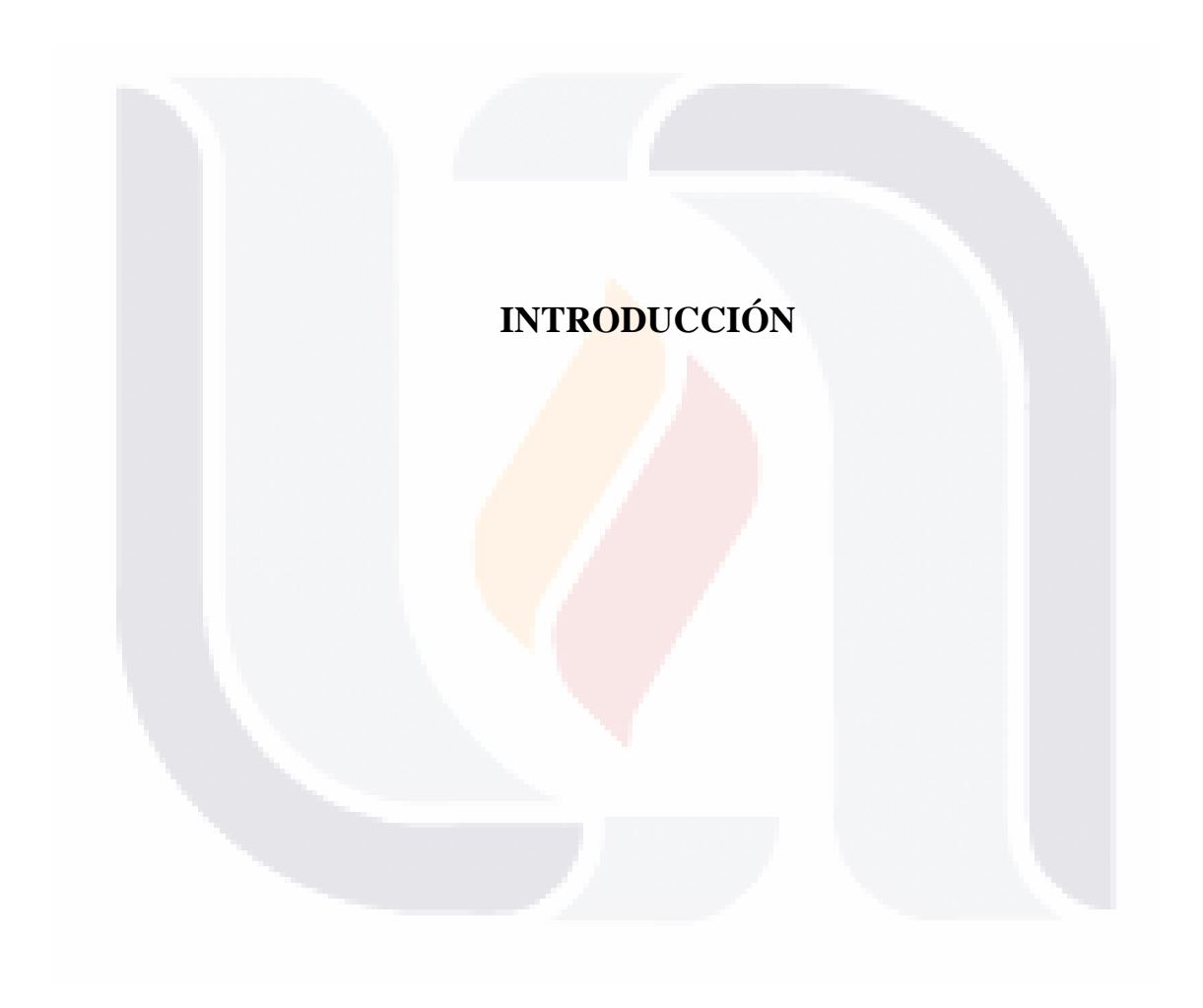

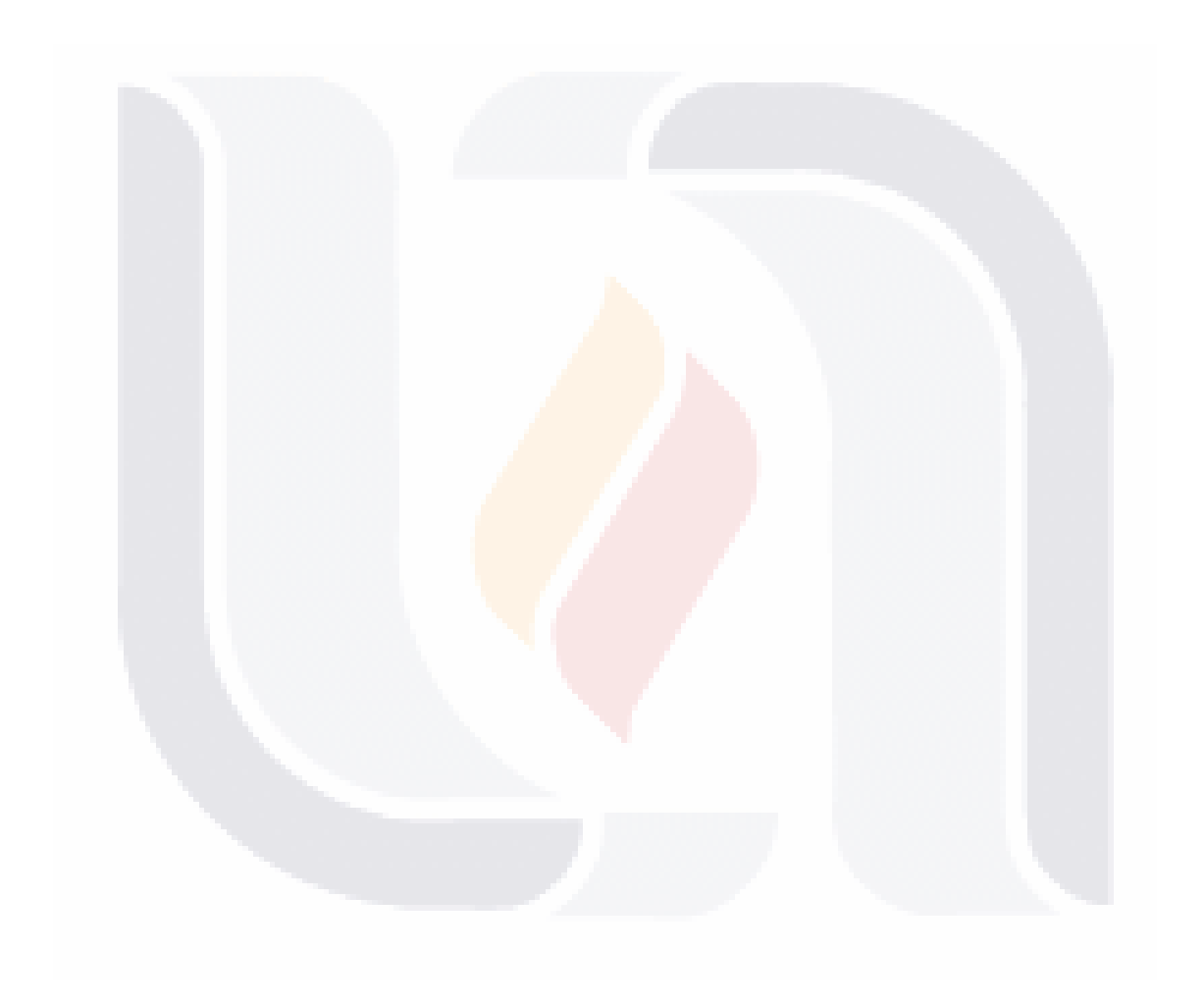

### <span id="page-20-0"></span>**Planteamiento y justificación del problema**

¿Qué importancia tiene la modelación del paso de avenidas por vasos?

La evaluación de este tipo de problemas se realiza en todo el planeta, debido a que es importante efectuar un exhaustivo estudio antes de realizar un proyecto civil de un embalse o vaso, ya que, de los resultados obtenidos por modelación computacional, se puede conocer la evolución de las elevaciones del agua en el embalse, la elevación máxima y la capacidad necesaria de la obra de excedencias. Además, con el conocimiento obtenido, se puede revisar el cumplimiento o no de la normatividad, revisar si el proyecto de una presa no representa un peligro para las propiedades, infraestructura y vidas humanas que se encuentran aguas abajo; y no solo esto, también entra la evaluación económica de la obra, ya que se puede llegar a un menor costo de la construcción de dicho elemento. Además de que, esta investigación puede servir de base para futuras investigaciones, que inquieran problemas similares y/o estén relacionados con este tipo de trabajo.

¿Se requiere programas como el MapWindow GIS, para la realización del tránsito?

La tecnología está en un punto en donde se puede ingresar de forma manual el valor de diversas variables; en este estudio, las variables son datos numéricos como elevaciones, áreas y capacidades del vaso; o alternativamente son extraídos de datos geográficos por medio de una aplicación SIG, como MapWindow GIS, sin necesidad de obtenerlos mediante levantamientos topográficos. Así mismo, se considera posible realizar la simulación del paso de la avenida por el vaso dentro del mismo programa.

### **Antecedentes**

El tránsito de avenidas es la técnica empleada por hidrólogos para establecer el comportamiento de una avenida (escurrimiento) al pasar por un elemento o estructura hidráulica (un embalse, canal, o corriente), el tránsito constituye un método para evaluar la transformación que sufre la avenida cuando pasa por la estructura hidráulica/hidrológica de interés. Las avenidas se representan con hidrogramas, los cuales son gráficos de las cantidades de agua por unidad de tiempo (gasto o caudal,  $m^3/s$ ) que entran o salen del elemento durante un tiempo establecido (h).

Por otro lado, el vaso de almacenamiento es aquella obra civil que permite regular la salida del agua proveniente de su cuenca, para diversos usos como son el riego, recreación, pesca, distribución de agua a poblados cercanos, generación de energía eléctrica, almacenamiento para evitar inundaciones, etc. Estas obras a gran escala sirven para la conservación y el desarrollo de la vida, no sólo de las personas, sino también de la flora y fauna cercana a ellas, sobre todo durante las épocas de sequía. Aunque desgraciadamente también tienen efectos adversos como la inundación de áreas, afectación de ecosistemas, microclimas y, posiblemente, actividades económicas y asentamientos humanos.

Se han propuesto diversos métodos para la simulación del tránsito de avenidas, estos métodos se pueden dividir en dos grandes grupos: métodos hidrológicos y métodos hidráulicos. Los investigadores utilizan el método que consideran más conveniente; por ejemplo, Chow, Maidment, & Mays (1988) para el cálculo del tránsito de las avenidas en el vaso proponen la utilización de dos métodos numéricos para la solución de la ecuación de continuidad: el método del embalse nivelado y el método de Runge-Kutta de tercer orden. Por otra parte, Martínez Martínez (1999), propone un método simplificado para la solución aproximada del tránsito de avenidas en el vaso.

La diferencia entre los métodos hidrológicos y los métodos hidráulicos radica en que parten de bases teóricas diferentes, los métodos hidrológicos tienen como base la ecuación de continuidad, mientras que los métodos hidráulicos tienen como base tanto la ecuación de continuidad como las ecuaciones de momento, conocidas como las ecuaciones de Saint-Venant. Esto conlleva un análisis diferente, no solamente entre los dos grupos, sino que, dentro de un mismo grupo, pudiendo dar, dos métodos de integración diferentes del mismo grupo, resultados semejantes, pero no iguales.

Hoy en día, en la práctica diaria de la ingeniería se suelen utilizar herramientas informáticas que ayudan al especialista a resolver problemas con componentes geográficos, por lo que es conveniente aprovecharlas en la implementación del tránsito hidrológico de avenidas en vasos. Un software que puede utilizarse es el programa MapWindow GIS, el cual es gratuito y de código abierto. En este programa se puede implementar sistemas de información geográfica (SIG), en inglés Geographic Information Systems (GIS). También permite introducir código usando complementos (plug-ins) que sirven para agregar funciones que no tiene el programa original y que podrían ser útiles para muchos fines, incluyendo la modelación hidrológica. La

<span id="page-22-0"></span>programación de complementos se puede realizar en lenguajes como VB6, C++, C#, VB.NET y Delphi, ya que MapWindow GIS utiliza tecnología de controles ActiveX ("MapWindow GIS", 2016).

Para el caso de los métodos hidráulicos, la modelación del flujo de aguas someras (flujo en corrientes o cuerpos de agua donde el agua tiene poca profundidad en comparación a la longitud de la corriente o a la extensión territorial del cuerpo) en una o dos dimensiones, se han desarrollado programas como el HEC-RAS, Iber, RIVERFLOW2D, MIKE-SHE y TUFLOW, estos programas realizan la modelación de diversos tipos de flujos superficiales. Esta modelación numérica es de gran importancia para entender, predecir y controlar los procesos físicos que tienen lugar en los flujos superficiales. En este trabajo se pretende estudiar y utilizar un programa de modelación del flujo en 2D, para verificar e identificar las condiciones en las cuáles es válido el tránsito hidrológico implementado en un complemento por desarrollar para el programa MapWindow GIS.

### **Objetivos**

### Objetivo General

Elaborar un complemento para el programa libre MapWindow GIS 4.8.8, en el que se implemente un método hidrológico para ejecutar la simulación del tránsito de avenidas en el vaso.

### Objetivos Particulares

- A. Analizar los métodos hidrológicos propuestos, así como solucionar varios casos de tránsito de avenidas en el vaso, para la evaluación y selección de un solo método hidrológico.
- B. Implementar el método hidrológico seleccionado en un complemento VB.NET para MapWindow GIS.
- C. Estudiar las bases teóricas del movimiento de las aguas someras, como son las ecuaciones de Saint-Venant en dos dimensiones.
- D. Realizar un análisis de los programas de modelación de flujo en dos dimensiones tales como Iber, HEC-RAS, RIVERFLOW2D, MIKE-SHE y TUFLOW, para seleccionar uno de ellos.

- <span id="page-23-0"></span>E. Comparar los resultados obtenidos con el programa implementado en MapWindow GIS con los obtenidos con el programa 2D elegido.
- F. Identificar las condiciones para las cuales es válido el tránsito hidrológico
- G. Emitir conclusiones.

### **Alcances de la Tesis**

Por medio de varios casos sintéticos de tránsito, se deben evaluar los métodos hidrológicos basados en los métodos numéricos de Euler, Heun, Aproximaciones Sucesivas (MAS) y Runge-Kutta de tercer orden. Después de haber hecho la experimentación numérica, se evaluarán los resultados a través de herramientas estadísticas para identificar el método que arroje la menor diferencia entre los resultados obtenidos y los resultados esperados, los cuales fueron obtenidos usando el método de Runge-Kutta de cuarto orden. Una vez elegido el método numérico para integrar la ecuación de continuidad se tiene que elaborar el complemento dentro de MapWindow GIS.

A continuación, se elabora un manual en donde se explique el uso del complemento, debido a que se trata de una herramienta más práctica que teórica, se indican los pasos a seguir para realizar un tránsito hidrológico adecuado.

Otro fin por lograr, es el estudio de las ecuaciones de Saint-Venant para flujos someros, dado que son utilizados en programas de modelación de flujo en dos dimensiones. Posteriormente se estudiarán varios programas para la selección de uno de ellos para su instalación y utilización. Por medio de casos de estudio elegidos, preferentemente de embalses del Estado de Aguascalientes y de México, se corren las diversas simulaciones del paso de avenidas por ellos. Las simulaciones de los casos de estudio se tienen que realizar con el complemento por proponer y con el programa de flujo en 2D. Se deben comparar los resultados obtenidos por ambas herramientas y se deben identificar las condiciones para la aplicación válida del tránsito hidrológico. Finalmente se emiten conclusiones.

10 BS165 - 10 BS165 - 10 BS165 - 10 BS165 - 41 BS16

### <span id="page-24-0"></span>**Hipótesis**

"La eficacia de los resultados del método hidrológico de tránsito de avenidas implementado en un complemento para el programa MapWindow GIS en comparación con los de un programa de simulación en 2D".

### **Metodología**

Primeramente, se debe estudiar el tema, revisar bibliografía e investigaciones existentes para realizar el planteamiento de problema; así como las herramientas de cálculo y computacionales que se requieren para el desarrollo de la tesis.

En lo que se refiere a la metodología de la investigación, se necesita investigar la solución de estudios de casos del paso de avenidas en vasos, mediante el tránsito hidrológico por diversos métodos numéricos, los cuales se implementan en el lenguaje de programación de Visual Basic.

Por las características del trabajo y los resultados que se obtienen, se trata de una investigación cuantitativa, esto es que en su mayoría se trata con herramientas y datos numéricos.

En la primera fase del estudio, la avenida de cada caso de estudio sintético se transita hidrológicamente al integrar la ecuación de continuidad con los métodos de Euler, Heun, de aproximaciones sucesivas y de Runge-Kutta de tercer orden. Los resultados obtenidos, se comparan con los tránsitos hidrológicos resueltos con el método de Runge-Kutta de cuarto orden. Una vez se tengan los resultados de todos los métodos numéricos se elige mediante un estudio estadístico uno de ellos para luego realizar su implementación en MapWindow GIS.

Prosiguiendo con la segunda fase del estudio, se estudian y analizan los programas existentes que resuelvan el flujo en aguas someras. Se hace la selección de uno de estos programas por medio de un análisis cualitativo de cada uno de ellos, por ejemplo, al considerar si cuenta con un costo por licencia, la facilidad de operación, manuales y/o tutoriales, entre otros. Una vez seleccionado el programa 2D se investigan casos de estudio reales, los cuales se resuelven con ambos programas, el complemento de MapWindow GIS y el programa 2D elegido, permitiendo hacer análisis gráficos y

TESIS TESIS TESIS TESI

estadísticos (tomando en cuenta el error absoluto y el error relativo) entre los resultados de los dos modelos, para así encontrar una relación entre ellos.

Posteriormente se identifican las condiciones en que es posible emplear el complemento (un modelo hidrológico). La variable de interés en este trabajo es el caudal de salida por la obra de excedencias, debido a que el diseño y la operación de las obras hidráulicas dependen de su capacidad para desalojar ciertos volúmenes en periodos de tiempo limitados.

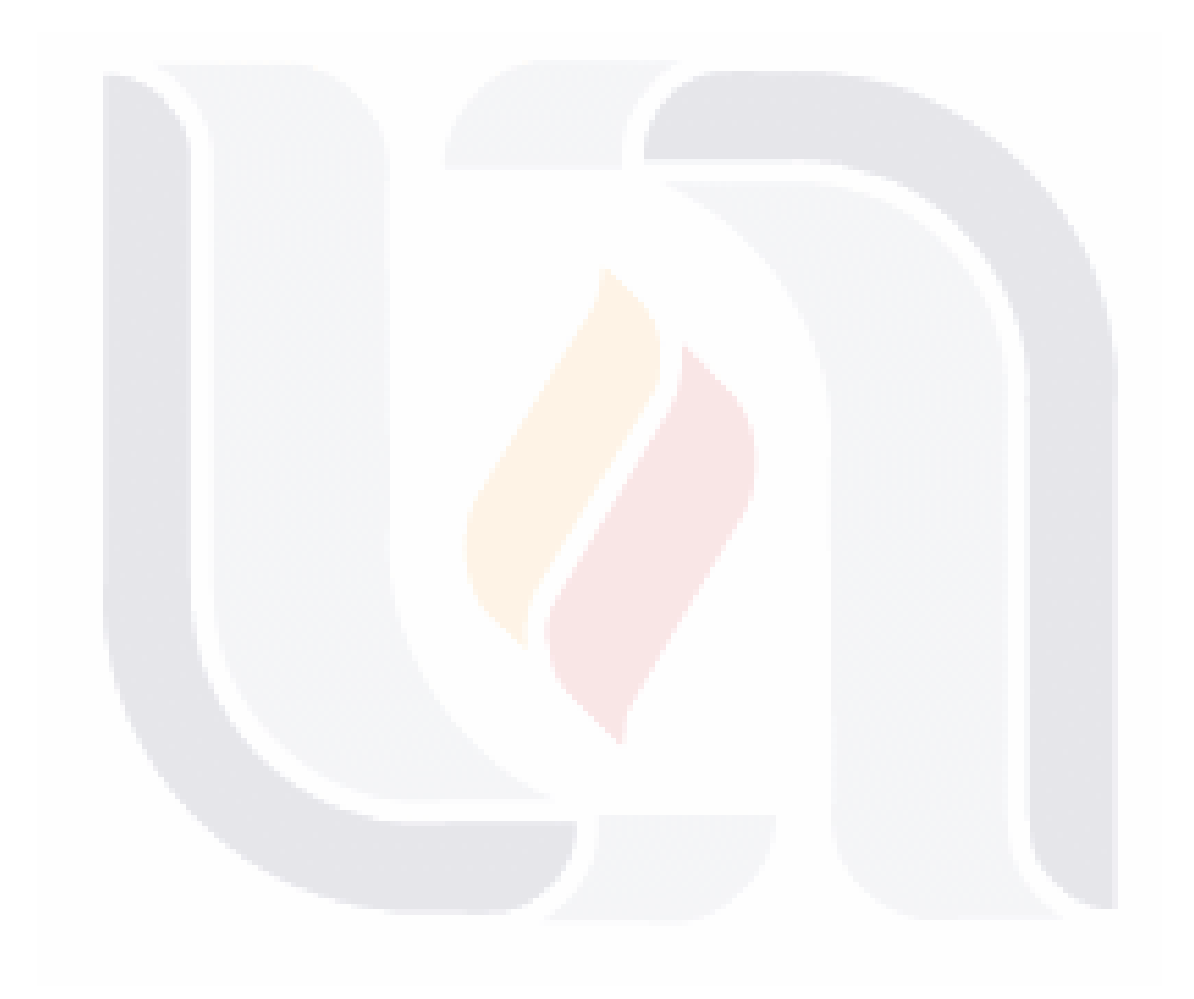

<span id="page-26-0"></span>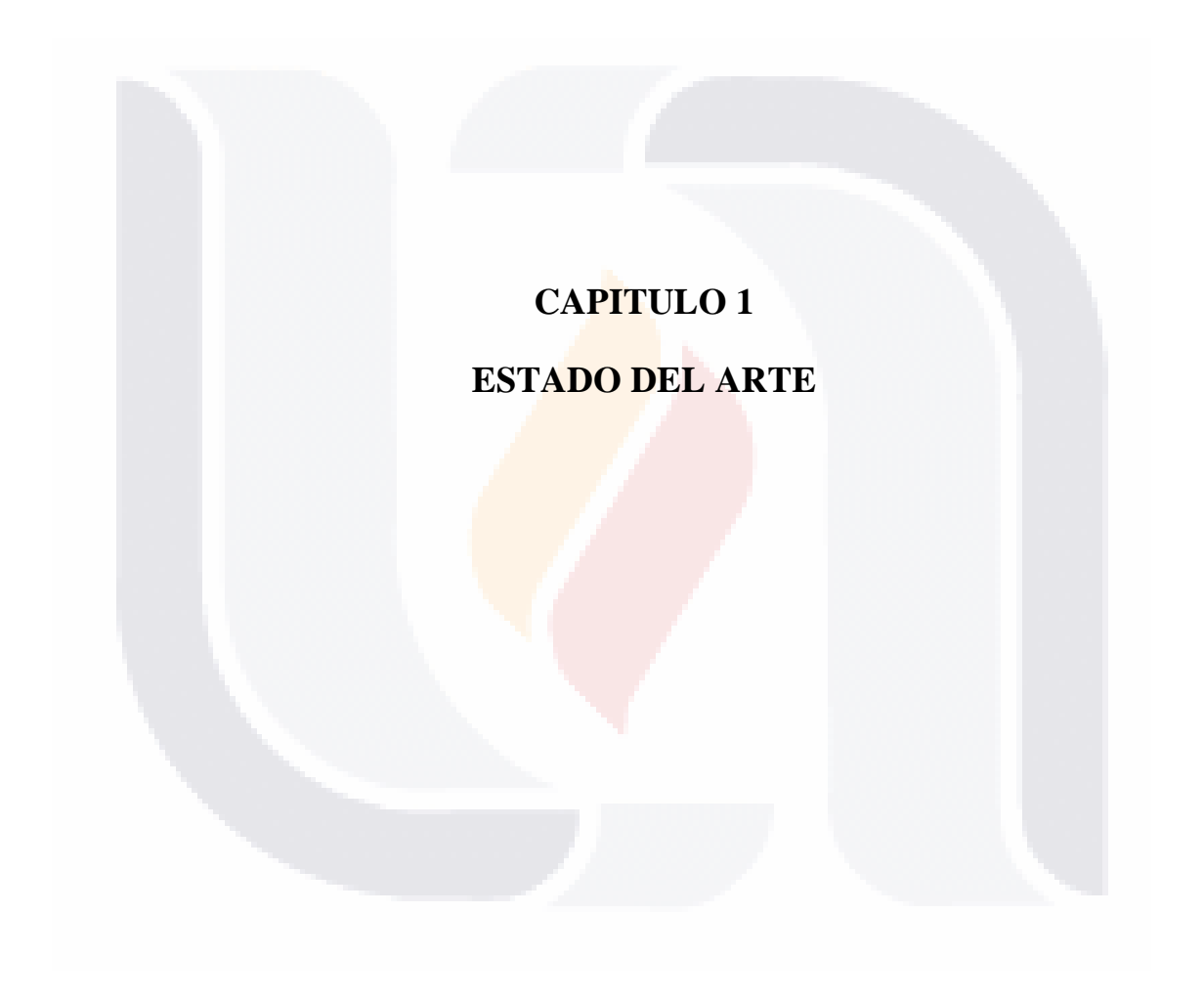

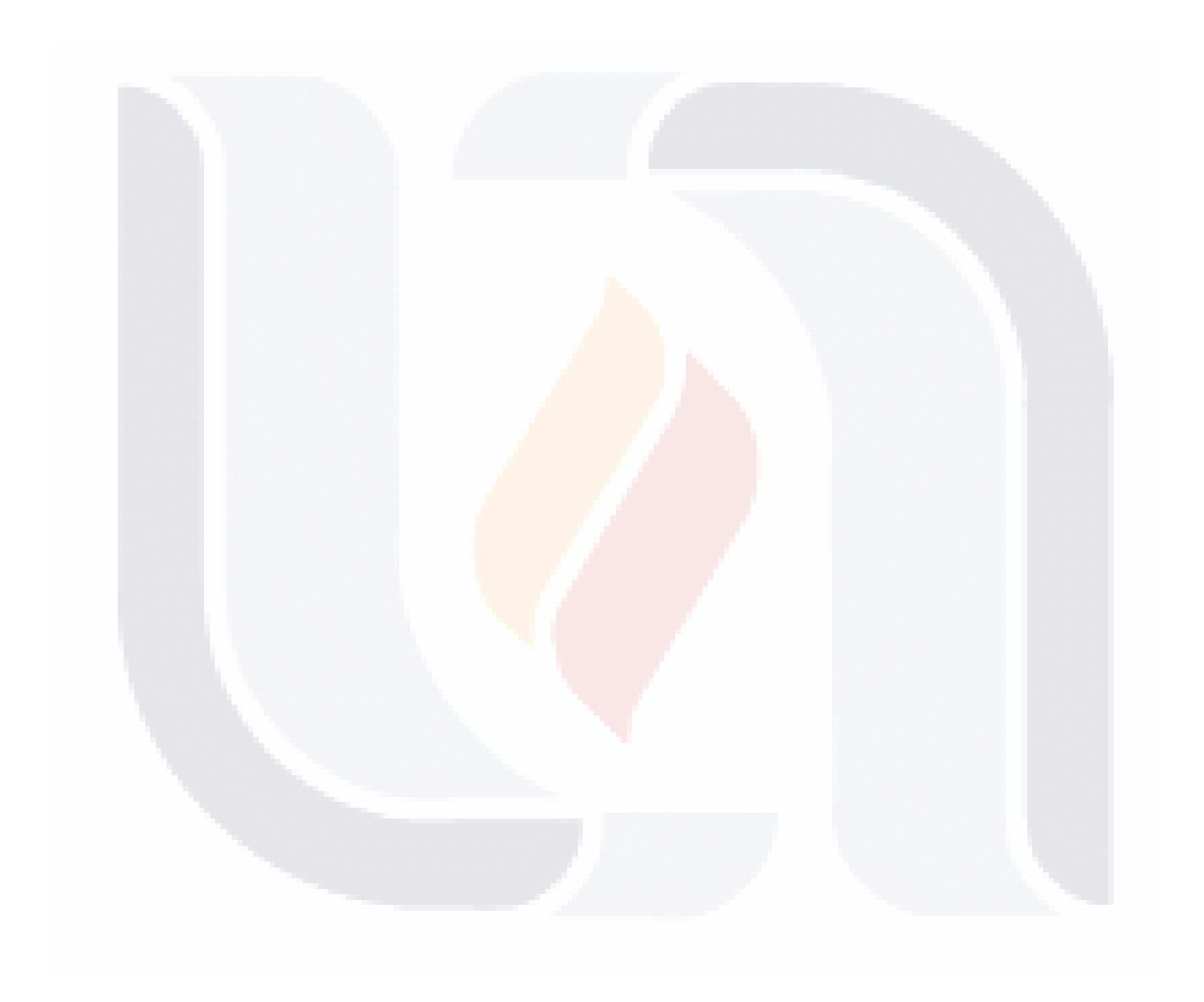

### <span id="page-28-0"></span>**1.1 Nociones de hidrología**

Existen varias definiciones de hidrología, debido a que es una ciencia que forma parte de diversas ramas de estudio de fenómenos naturales, de las cuales, talvez la más citada y con mayor influencia es: "La *hidrología*, es la ciencia que trata de las aguas, su ocurrencia, circulación y distribución, sus propiedades físicas y químicas y su influencia sobre el medio ambiente, incluyendo su relación con los seres vivos", Chow (1964).

Desde el punto de vista de la ingeniería civil, el estudio de la hidrología tiene el objetivo de proporcionar bases teórico-metodológicas para planear, diseñar, construir y operar obras relacionadas con la modificación de circulación y propiedades del agua (Martínez Martínez, 2011). Ya que el ingeniero civil tiene que diseñar, construir o bien operar algún tipo de obra hidráulica que pretenda aprovechar una corriente o brindar protección contra las avenidas o torrentes de un río o arroyo, tiene que tomar en cuenta el estudio del escurrimiento, especialmente en épocas de volúmenes muy reducidos; y de las avenidas o crecientes de mayor magnitud (Domínguez, 1980). Entonces, la hidrología se aplica principalmente en el análisis de problemas relacionados con el diseño y operación de estructuras hidráulicas, abastecimiento de aguas, tratamiento y disposición de aguas residuales, irrigación, drenaje, generación hidroeléctrica, control de inundaciones, disminución de contaminación, uso recreativo del agua y protección de la vida terrestre (Carlos, 2008).

### **1.2 Precipitación y el ciclo hidrológico**

Para el ingeniero, la precipitación es el principal componente del ciclo hidrológico, pues de ella parte la factibilidad de los proyectos de aprovechamiento y la evaluación de los riesgos de los proyectos de control. La precipitación incluye lluvias, nevadas y otros procesos por los cuales el agua cae sobre la superficie de la tierra, tanto granizo como aguanieve (Chow et al., 1988).

<span id="page-29-0"></span>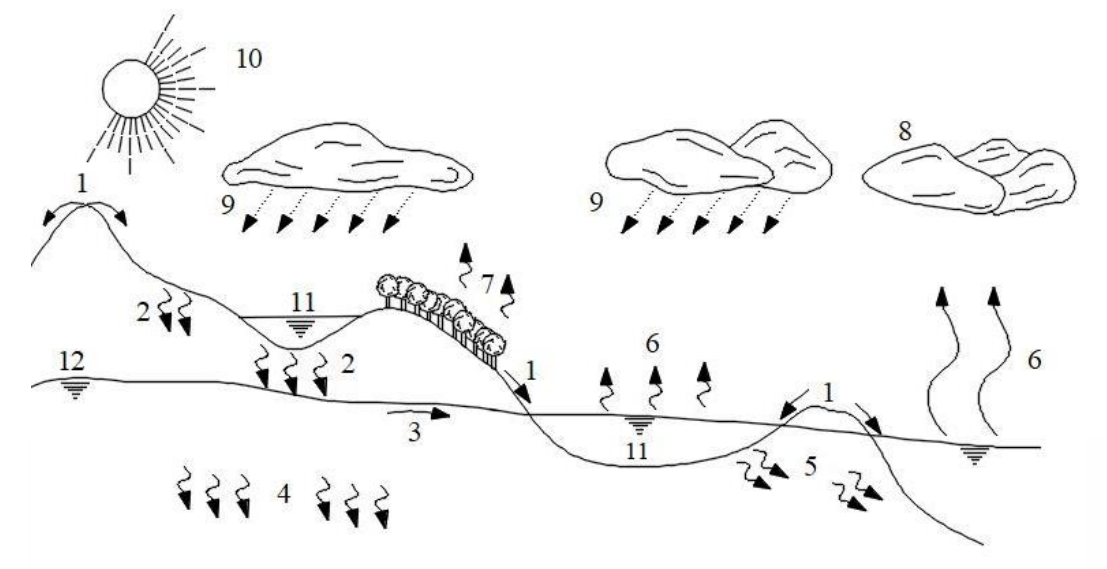

Figura 1.1 Ciclo hidrológico, imagen adaptada de Aparicio Mijares (2009). 1) Flujo superficial, 2) Infiltración, 3) Flujo subsuperficial, 4) Aguas subterráneas, 5) Flujo subterránea, 6) Evaporación, 7) Transpiración, 8) Condensación, 9) Precipitación, 10) Radiación solar, 11) Retención superficial, 12) Nivel freático (elaboración propia).

Del agua que alcanza la superficie del terreno, una parte queda atrapada en los huecos e irregularidades y casi toda vuelve a la atmósfera por evaporación. Otra parte del agua que llega al suelo circula sobre el terreno, se concentra en pequeños surcos que después forman arroyos, los cuales desembocan en ríos que conducen las aguas a los bordos, embalses, lagos o mares, donde se evapora o se infiltra en el terreno (Martínez Martínez, 2011). El agua de la precipitación al llegar al suelo empieza a infiltrarse y/o a circular sobre la superficie (escurrimiento), hasta el punto de salida de la cuenca, en donde será drenada.

### **1.3 Almacenamiento, cauces y tránsito de avenidas**

Aparicio Mijares (2009), define a la cuenca y sus características:

"Una cuenca es una zona de la superficie terrestre donde (si fuera impermeable) las gotas de lluvia que caen sobre ella tienden a ser drenadas por el sistema de corrientes hacia un mismo punto de salida".

Las principales características de una cuenca se describen a continuación:

El *parteaguas* es una línea imaginaria formada por los puntos de mayor nivel topográfico y que separa la cuenca de las cuencas vecinas.

<span id="page-30-0"></span>El *área de la cuenca* se define como la superficie, en proyección horizontal, delimitada por el parteaguas.

La *corriente principal* de una cuenca es aquella que aporta el mayor volumen de agua escurrida y, comúnmente es la de mayor longitud, pasa por la salida de la cuenca.

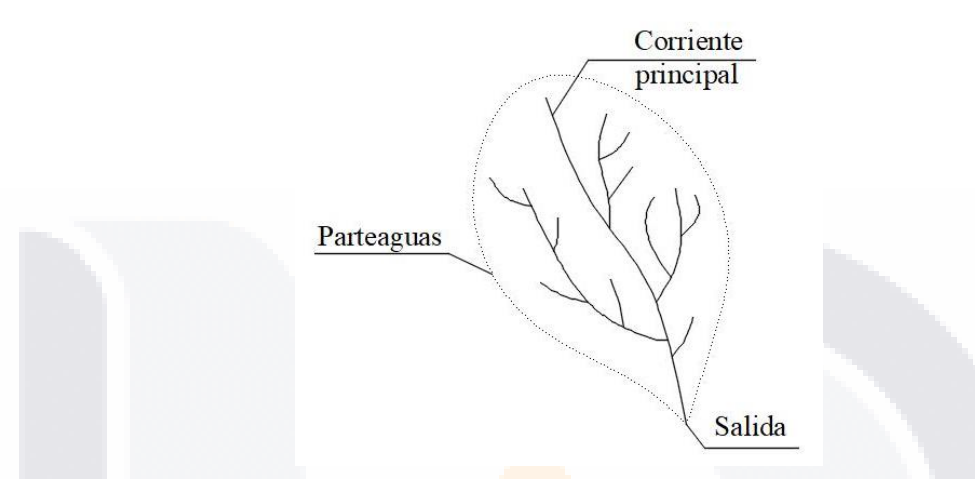

Figura 1.2 Características de una cuenca (elaboración propia).

Otro elemento importante que hay que definir es el *vaso de almacenamiento*, el cual sirve para regular los escurrimientos de un río; es decir, para almacenar el volumen de agua que escurre en exceso durante las temporadas de lluvia, para posteriormente usarlo, en las épocas de sequía, cuando los escurrimientos son escasos. Un vaso de almacenamiento puede tener uno o varios de los siguientes propósitos: abastecimiento de agua potable, acuicultura, control de avenidas, generación de energía eléctrica, irrigación, navegación, preservación de la vida silvestre, recreación, retención de sedimentos, etcétera. Así que, se puede concluir que la hidrología, es una ciencia esencial para el aprovechamiento de los recursos hídricos y el diseño de obras de defensa.

Con referencia a la Figura 1.3, se distinguen los elementos de una presa de almacenamiento:

El *vaso* es el elemento que constituye propiamente el almacenamiento; sirve para regularizar los escurrimientos, proporcionando el agua en la forma requerida.

La *cortina* es el elemento artificial que cierra el paso del agua y forma el vaso.

<span id="page-31-0"></span>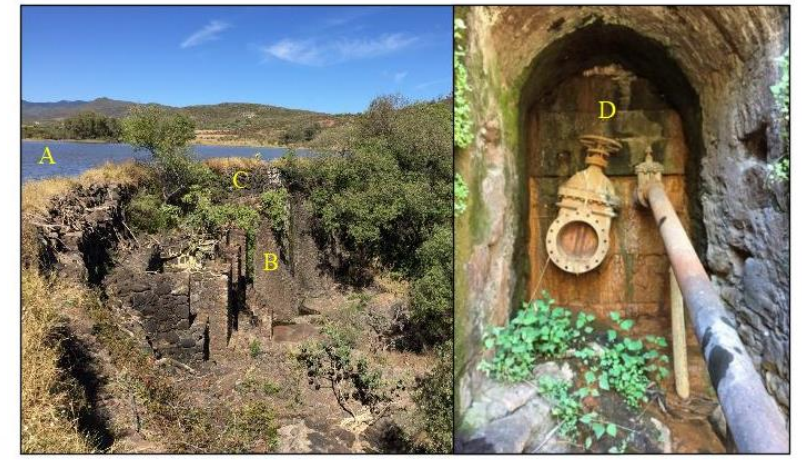

Figura 1.3 Elementos de una presa de almacenamiento: A) Vaso, B) Cortina, C) Obra de excedencias y D) Obra de toma. Fotografías de la presa El Temazcal, Calvillo, Ags. (elaboración propia).

La o*bra de toma* es la estructura con la cual se realizan las extracciones del vaso de acuerdo con el programa de demanda y para el uso o propósito a que se destine la presa. Ésta conectada directamente con el *sistema de conducción*, que a su vez estará constituido por canales o tuberías que sirven para transportar el agua a la zona de riego (o en general), a la zona de utilización.

La *obra de excedencias* tiene como objetivo el descargar adecuadamente los volúmenes del vaso que exceden cierto nivel arriba del cual se ponga en peligro la seguridad de la obra. Las dimensiones físicas o la capacidad de conducción de una estructura hidráulica se determinan, desde luego, de acuerdo con los volúmenes y gastos que se deseen almacenar, controlar o transmitir. En este sentido se requieren estudios hidrológicos para determinar la disponibilidad de fuentes naturales y para saber si el abastecimiento de la fuente es adecuado en todo el tiempo, o si se requerirá de otras estructuras para corregir las deficiencias para disponer de los volúmenes excedentes del agua.

El escurrimiento superficial es igual al volumen de precipitación que cae sobre una cuenca, menos la retención superficial (natural o artificial) y la infiltración. Su valor está influenciado por diversos factores, por ejemplo: factores meteorológicos, tipo de suelo, uso de suelo, factores fisiográficos; entre otros. El escurrimiento sobre el terreno es captado por gravedad en canales naturales y/o artificiales, causando un incremento en el tirante hidráulico del flujo dentro de ellos. Al aumento súbito del caudal que circula por

1088 10888 10888 10888 21088

<span id="page-32-0"></span>un cauce se le conoce como avenida; las avenidas producidas en una cuenca fluyen por su red de drenaje hasta que llegan a su salida (nivel topográficamente más bajo).

El tránsito de avenidas es la técnica que utilizan los hidrólogos para determinar la transformación que sufre una onda de avenida al pasar por un vaso o un canal (Martínez Martínez, 2011). Mientras tanto, Aparicio Mijares (2009), define al tránsito de avenidas en un vaso como un procedimiento que sirve para determinar el hidrograma de salida de una presa dando un hidrograma de entrada. También menciona las aplicaciones más usuales del tránsito de avenidas:

- a) Conocer la evolución de las elevaciones del agua en un vaso y de los gastos de salida por la obra de excedencias, para saber si la política de vaciado del embalse es adecuada y así, al presentarse una avenida, no se pongan en peligro la presa, propiedades y vidas humanas aguas abajo.
- b) Dimensionar la obra de excedencias.
- c) Fijar el nivel máximo de extraordinarias y las dimensiones de las obras de desvío y ataguías (elementos que se construyen temporalmente para el desalojo de los escurrimientos durante la construcción de la presa).
- d) Conocer la evolución de las elevaciones del agua en un tramo de canal (natural o artificial) y sus gastos, para determinar si las poblaciones o zonas económicamente productivas localizadas en su rivera no corren peligro al presentarse una avenida.

Ahora bien, para tener una descripción más clara del tránsito de avenidas solamente faltaría definir al hidrograma. El hidrograma de una corriente es la representación gráfica de sus caudales, arreglados en orden cronológico (Martínez Martínez, 2011). También Aparicio Mijares (2009), nos menciona en su obra la definición del hidrograma como las representación gráfica, en donde se mide el gasto (volumen de escurrimiento por unidad de tiempo) que pasa de manera continua durante un tiempo determinado por una determinada sección.

### **1.4 Importancia del estudio hidrológico**

Con frecuencia los estudios hidrológicos están relacionados con eventos extremos que provocan daños tanto a los seres humanos como al medio ambiente (Rodríguez López, 2011). La seguridad de las presas en lo que concierne a la capacidad del vertedor y a la

<span id="page-33-0"></span>elevación máxima del embalse, depende, en gran medida, de la determinación de una tormenta de diseño y de su conversión a una avenida generada en la cueca, o bien directamente en la última, y en menor grado de las olas y las mareas generadas por el viento. Asimismo, la estabilidad del muro y terraplenes depende de los estudios hidrológicos e hidráulicos que determinan los niveles probables del agua, así como la duración y cambios en el tiempo de dichos niveles. La hidrología juega también un papel importante en la operación efectiva de estructuras hidráulicas, especialmente aquellas que se destinan a la generación de energía y control de avenidas, donde se requiere con frecuencia de pronósticos de avenidas y sequías (Aparicio Mijares, 2009).

Las inundaciones por avenidas constituyen ocurrencias naturales o antropogénicas (por ejemplo, fenómenos climatológicos extremos, rotura de presas, deficiente operación de obras de control como compuertas, válvulas, etc.), causantes en general de trastornos, riesgos y daños a múltiples actividades, bienes y hasta la misma vida del hombre (Rodríguez López, 2011). La conservación de la masa es el principio físico más usado en el análisis hidrológico y es aplicado en la mayoría de los problemas. La ecuación de continuidad, expresa este principio, y puede ser desarrollado para el volumen de un fluido, para la sección de un canal y para un punto dentro del flujo (Chow et al., 1988).

El almacenamiento es pues efectivo durante la propia formación de una onda de avenida y los métodos del tránsito pueden aplicarse para calcular el hidrograma que resultará de un patrón específico de lluvias en exceso, Linsley, Kohler, & Paulhus (1977).

### **1.5 Flujo superficial en 2D**

Para realizar el análisis hidráulico del flujo de agua ya sea en un embalse o canal, se emplean las ecuaciones de Saint-Venant, conocidas por varios autores como las ecuaciones de aguas someras (*shallow water*); este término se emplea para describir aquellos cuerpos de agua de poca profundidad con respecto a su longitud o extensión.

Las ecuaciones de Saint-Venant, hacen referencia a la obtención del caudal y del nivel del agua, ya sea en embalses o canales, partiendo de ecuaciones diferenciales parciales, expresadas en función del espacio y el tiempo. Dichas ecuaciones son originarias de términos como la variación de las ondas que se producen en la superficie, la pérdida por fricción y la pendiente promedio del fondo del cauce, que, en términos matemáticos, se plantean en un sistema de ecuaciones no lineales en derivadas parciales

de tipo hiperbólico (Murillo, Brufau, & Garcia Navarro, 2008). Si se requiere construir un modelo predictivo de la evolución en el tiempo de este tipo de flujos, la no linealidad de estas ecuaciones hace que solo puedan ser resueltas numéricamente, y dan origen a la posibilidad de aparición de soluciones discontinuas. Los métodos aplicables para la solución de estas ecuaciones, fueron desarrollados inicialmente para dinámica de gases, y al aplicarlas en el campo de la hidráulica, aparecen ciertas complicaciones, como es el manejo de la topografía (Murillo et al., 2008).

Debido a que no existe una técnica universal para resolver las ecuaciones de flujo superficial, se emplea una combinación de diversos métodos para su solución. Uno de ellos empleado por Qu & Duffy (2007) y otros investigadores; quienes proponen la solución de procesos de embalses y ríos, a través de un sistema de ecuaciones diferenciales usando el método del volumen finito; descomponiendo la superficie del embalse o del río en una malla, teniendo a su vez una proyección vertical de cada elemento formando volúmenes finitos, el procedimiento analiza los elementos internos y externos que afectan a la masa del agua del embalse (su velocidad y profundidad) en cada una de las celdas de la malla considerada; estos investigadores emplearon este sistema en un embalse ubicado en el centro de Pensilvania. Niño (2002), también estudia el modelo de volúmenes finitos, en donde se considera una malla de discretización del espacio fluido, se construye un volumen de control que no se superpone con los puntos vecinos; de esta forma el volumen total del fluido será igual a la suma de los volúmenes de control considerados.

A su vez Reggiani & Rientjes (2005) mencionan que para realizar la modelación de un determinado volumen de agua, se debe partir de modelos que se basen en la formulación de las leyes de física expresadas en las ecuaciones de la conservación de la masa, momento y energía; realizando el análisis en un punto determinado. Estas ecuaciones son resueltas a través de diversas ecuaciones como son las ecuaciones de flujo a través de sólidos (la ecuación de Richards y ley de Darcy), las ecuaciones de cinemática y las ecuaciones de Saint-Venant.

García Navarro, Brufau, Murillo, & Zorraquino (2003), realizaron un estudio de riesgo de inundación, utilizando modelación unidimensional, a través de la solución de las ecuaciones de Saint-Venant por el método de diferencias finitas, empleando el programa HEC-RAS 2.2; además en el mismo trabajo, realizaron el estudio bidimensional, en donde resolvieron las ecuaciones de Saint-Venant a través del método de volúmenes

<span id="page-35-0"></span>finitos. Encontraron que para el caso unidimensional existieron diversas discordancias con los hechos observados, por otro lado, no existieron dichas discordancias para el modelo bidimensional.

Como el planteamiento de las ecuaciones de Saint-Venant en modelos reales de cauces aún no se ha establecido por completo, diversos investigadores han iniciado el análisis y la elaboración de técnicas y métodos para obtener resultados con un buen nivel de confiabilidad. Borsche (2015), desarrolló una técnica para la solución de estas ecuaciones, prestando especial atención a los términos de la aproximación de la ley de presión, de la pendiente del terreno y a la diversidad de secciones transversales. Menciona que la principal dificultad se encuentra al relacionar las ecuaciones de flujo, pendiente y cambio de perfil (sección transversal) con la ley de presión, debido a que se encuentra en función de la sección del cauce, la cual, al ser irregular, no cuenta con una forma exacta de calcular, inclusive, aunque se tratara de una sección regular, como en el caso de una tubería circular, la ecuación a emplear solamente reporta una aproximación del valor deseado. También se encuentran Mendoza, Valdez, & Arceo (2011), quienes desarrollaron una solución numérica de estas ecuaciones, dándole mayor importancia al estado del flujo (flujos subcríticos inestables), utilizando las condiciones de frontera en un volumen de control, obteniendo simulaciones numéricas favorables.

En resumen, diversos investigadores parten de la investigación y/o aplicación de las ecuaciones de Saint-Venant, las cuales incluyen las ecuaciones de continuidad, momento y conservación de energía, además del uso de uno o más análisis para la discretización del modelo del fluidos (diferencias finitas, elementos finitos, volumen finito, entre otros) para diversas aplicaciones, por ejemplo, para elaborar mapas de inundaciones, colapso de presas, tránsito de avenidas en un río o arroyo existente, desarrollo de modelos digitales, entre otros.

### **1.6 Métodos para la solución de tránsito de avenidas en vasos**

Martínez Martínez (2011), como otros autores, clasifican los métodos de solución para el tránsito de avenidas en vasos (TAV), de acuerdo con sus bases teóricas, en:

La diferencia entre un método y otro, es que en los métodos hidrológicos, el sistema del flujo superficial está en función del tiempo; mientras que, en los modelos hidráulicos, el sistema del flujo está en función tanto del tiempo como del espacio (Chow et al., 1988).
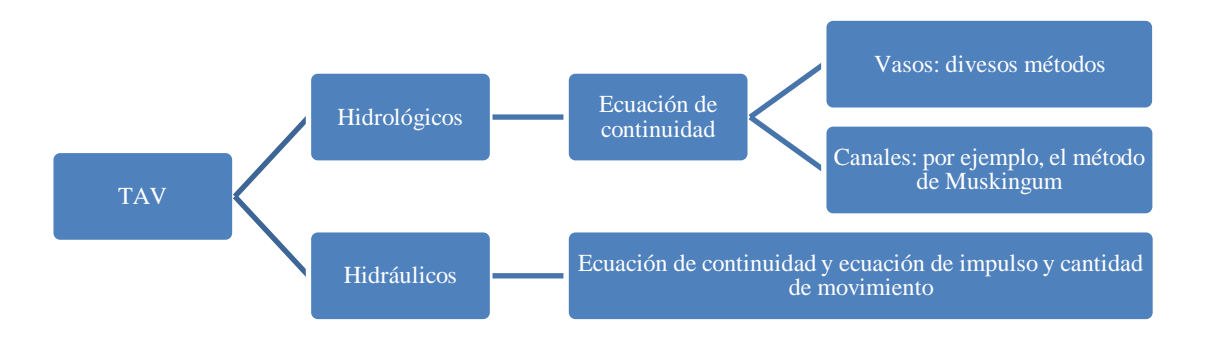

Figura 1.4 Clasificación de los métodos para solucionar el tránsito de avenidas en vaso, TAV (elaboración propia).

Como se menciona en la introducción, para el cálculo del paso de avenidas por vasos, cada conocedor en el tema utiliza el método que considere más conveniente para el caso que está estudiando; por ejemplo, Chow et al. (1988), quienes proponen la utilización de dos métodos numéricos: el método del estanque nivelado y el método de Runge-Kutta de tercer orden; este último, consiste en la utilización de herramientas matemáticas más precisas (uso de métodos numéricos), la cual consiste en interpolar los valores correspondientes del caudal de entrada y de salida, así como la superficie del agua del embalse en un tiempo determinado *i* para la proyección de resultados en el siguiente intervalo de tiempo *i+*1.

Por otra parte, Martínez Martínez, (1999) propone, en el cálculo preliminar del tránsito de avenidas, un método para la aproximación del gasto máximo de salida del embalse; él cual consiste en suponer que el hidrograma de avenidas se asemeja a la forma de un triángulo y ésta, a su vez, a una forma rectangular, dando lugar al planteamiento y solución de una ecuación algebraica.

Mientras que Aparicio Mijares (2009), emplea en su obra los métodos de aproximaciones sucesivas y el método semigráfico; el primero consiste en calcular el valor del volumen y del gasto de salida al final de un intervalo de tiempo, conociendo las condiciones presentes al inicio de dicho intervalo y el gasto de entrada al final del intervalo, aproximándose por medio de iteraciones hasta estar dentro de una tolerancia establecida, mientras que el segundo método consiste en la elaboración de una gráfica auxiliar para obtener los valores del gasto en un determinado tiempo.

TESIS TESIS TESIS TES

Solamente se ha dado una breve explicación de los métodos que han empleado algunos investigadores; existe una explicación más detallada de cada uno de los métodos a emplear en el Capítulo 2; a continuación, se presentan varios métodos numéricos que resuelven el problema del tránsito hidrológico de avenidas y que se emplean en esta investigación:

- a. Método de Euler
- b. Método de Heun
- c. Método de aproximaciones sucesivas
- d. Método de Runge-Kutta de tercer orden

Además, con la facilidad de obtener información del internet, por ejemplo, datos geográficos, meteorológicos, imágenes de alta calidad y estadísticos, y el uso de las herramientas computacionales adecuadas, es posible la modelación y simulación digital de forma hidrológica y/o hidráulica del tránsito de una avenida en casos de estudios particulares. Una de las formas de encontrar posibles soluciones, indican López López, Alavez Ramírez, & Hernández López (2009), al problema de desbordes de ríos y ruptura de presas debidas al exceso de lluvias, como fue el caso de las inundaciones ocurridas en el Estado de Tabasco, México (2007), es mediante la simulación numérica de estos escenarios, los cuales son regidos por las ecuaciones de aguas someras; ya se cuenta con varios esquemas numéricos para su solución, como es el método, ya mencionado, de volúmenes finitos, dando lugar a la simulación de flujos de láminas de agua superficiales a través del software GUADFlow-2D. En donde se aplicaron diversos casos de estudio, cada uno de ellos con características diferentes, dando resultados bastantes confiables.

Por otra parte, Mecca (2008) realizó el estudio y modelación del comportamiento hidrológico de las lagunas de Don Tomas y Bajo Giuliani Santa Rosa, La Pampa, Argentina, usando diversos modelos de simulación hidrológica como el HYMO-10(1984), ARHYMO y HEC-HMS.

Otro investigador que ha estudiado el tema es Bladé i Castellet (2005), quien a través de modelación de 1D y 2D, y usando como base el análisis de las ecuaciones de Saint-Venant y el método de volúmenes finitos, realizó diversas simulaciones de ríos, embalses y canales usando el programa CARPA.

En el caso de los métodos hidráulicos, la mayoría de las simulaciones se resuelven a través de la fórmula de Saint-Venant de una, dos y tres dimensiones, en donde interaccionan la ecuación de continuidad y las ecuaciones de momento. Varios

investigadores han trabajado en el problema del flujo en aguas someras. Entre ellos se encuentra la obra de Amarís Castro, Guerrero Barbosa, & Sánchez Ortiz (2015), investigadores de Colombia, que explican el comportamiento de las ecuaciones de Saint-Venant en 1D y sus implicaciones en el análisis del flujo aplicado a modelos de tránsito hidráulico, así como sus aproximaciones para diferentes condiciones posibles de una situación real mediante la experimentación numérica computacional en un tramo de un cauce; obteniendo como resultado las condiciones en donde son aplicables las ecuaciones de Saint-Venant. Cea, Vázquez Cendón, & Agudo (2009), quienes realizan el método de volúmenes finitos aplicado a problemas de ingeniería fluvial y costera; obteniendo resultados satisfactorios de modelaciones de los procesos de inundación y drenaje generados por el flujo de marea.

El enfoque que se emplee para resolver el tránsito de una avenida depende de diversos factores, por ejemplo, la información que se tiene de la zona, experiencia en el uso de un software, tiempos de ejecución, formato de resultados (tablas, gráficas y/o animaciones) entre otros; lo cierto es que existe una diferencia entre los resultados de un modelo hidrológico de un modelo hidráulico. Un ejemplo de lo anterior son Haktanir & Ozmen (1997), quienes al transitar avenidas en tres embalses alargados, evaluaron los hidrogramas de salida de un modelo hidrológico contra un modelo hidráulico, el modelo hidrológico está basado en el método del embalse nivelado (*level-pool method*), mientras que el modelo hidráulico lo resolvieron utilizando el programa DUFLOW, sus conclusiones principales consisten en la variación de hasta un 11% entre los gastos pico de los hidrogramas de salida de ambos enfoques, siendo el pico del hidrograma hidrológico siempre mayor al del hidráulico. Mientras que, Jingyun Sun (2015) evaluó las avenidas en la cuenca de Soap Creek en Iowa, EE.UU., debido a la alta frecuencia de inundaciones que azotan a las viviendas, a las áreas comerciales, industriales y públicas; empleó el programa HEC-HMS para desarrollar el método hidrológico y el programa HEC-RAS para desarrollar el método hidráulico, obteniendo los hidrogramas de salida de cuatro puntos de estudio de la cuenca, en donde se observan la diferencia que existe entre los resultados de un método comparados con los del otro.

10 BSLS - 10 BSLS - 10 BSLS - 10 BSLS - 11,881

### **1.7 Software de flujo en 2D**

Es complicado realizar los cálculos con hojas de cálculo, por ejemplo, o desarrollar un programa en el que se implementen las ecuaciones de Saint-Venant; en el primer caso por la enorme cantidad de operaciones que se tendrán que realizar y en el segundo por la complejidad del desarrollo del software. Por lo que se tiene que hacer una investigación del software disponible, que cumpla con los requerimientos del trabajo o investigación requerida.

### **1.7.1 Iber**

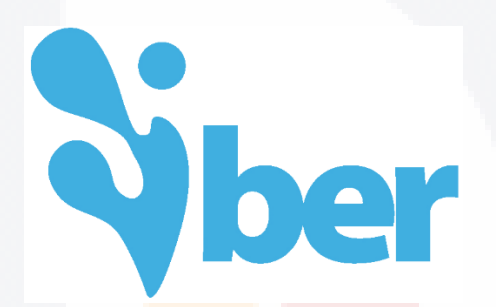

Figura 1.5 Logo Iber, recuperado de http://iberaula.es/modelo-iber/descarga.

El programa *Iber* ("Iberaula", 2017), es un modelo matemático bidimensional para la simulación del flujo en lámina libre y procesos de transporte en ríos y estuarios. Desarrollado por el GEAMA (Grupo de Ingeniería del Agua y el Medio Ambiente) y el Instituto FLUMEN (Universidad Politécnica de Catalunya, UPC y el Centro Internacional de Métodos Numéricos en Ingeniería), en un marco de un convenio entre el CEDEX y la Dirección General del Agua de España.

Es un programa gratuito, pero no de código abierto, para su descarga solamente se requiere registrase en su página web. Tiene una amplia área de trabajo de los cuales se puede destacar los siguientes módulos:

-Simulación de flujos en lámina libre en cauces naturales.

-Evaluación de zonas inundables y cálculo de las zonas de flujo preferente.

TESIS TESIS TESIS 30 ES.

- -Cálculo de rotura de presa.
- -Cálculo hidráulico de encauzamiento.
- -Cálculo hidráulico de redes de canales en lámina libre.

-Cálculo de corrientes de marea en estuarios.

-Estabilidad de los sedimentos del lecho.

-Procesos de erosión y sedimentación por transporte de materia granular.

Su versión más reciente es Iber 2.4.3 (18/04/2017), mejorando las áreas de cálculo, modelación e interfaz. Las principales características del modelo Iber son

-Resolución integrada de las ecuaciones de Saint Venant 2D por el método de volúmenes finitos.

-Esquemas explícitos en volúmenes finitos con mallas estructuradas.

-Capacidad de resolver flujo subcrítico y supercrítico.

-Modelización de la turbulencia mediante modelos de diferente complejidad.

-Estructuras internas: puentes, compuertas, vertedores, alcantarillas, …

-Módulo de ruptura de presa.

-Cálculo de la infiltración.

-Tensión superficial por el viento.

-Interfaz amigable pre y postproceso.

-Integración en GIS.

-Verificación y contrastado con soluciones analíticas, con otros modelos, con ensayos de laboratorio y con medidas de campo.

Además de los puntos anteriores, el programa cuenta con manuales de referencia hidráulica y de usuario; también cuenta con diversos complementos que facilitan el proceso del programa y en su página principal, existe un espacio con foros y cursos presenciales y en línea para los usuarios interesados en aprender a manejarlo.

### **1.7.2 HEC-RAS**

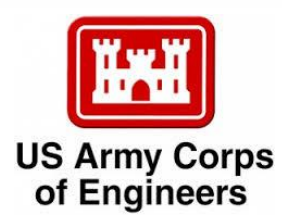

Figura 1.6 Logo de US Army Corps of Enginners, recuperado de http://www.hec.usace.army.mil/software/hec-ras/.

TESIS TESIS TESIS TESIS TESI

El programa HEC-RAS (2017), *Hydrologic Engineering Center's River Analysis System*, fue desarrollado por la *U.S. Army Corps of Engineers* y *Resource Management Associates, Inc*. Consiste en un software gratuito, pero no de código abierto. Es considerado dentro de los programas de aplicación hidráulicos e hidrológicos más conocidos y usados alrededor del mundo. Sus principales campos de aplicación son:

-Estudio y análisis del flujo en 1D y 2D.

-Transporte de sedimentos.

-Calidad del agua.

Su última versión es HEC-RAS 5.0.5 (junio de 2018), el cual contiene las siguientes características principales:

-Interfaz de usuario.

-Análisis de componentes hidráulicos.

-RAS Mapper (datos geoespaciales adicionales).

-Almacenamiento de datos y gestión.

-Gráficos y reportes.

Emplea el método de volumen finito como de diferencia finita, así como secciones del canal para la solución de las ecuaciones del flujo en 2D. Por desgracia, no se cuenta con foros ni cursos presenciales  $y/o$  en línea para los usuarios, aunque cuenta con manuales de referencia hidráulica y de usuario, además de contar con una gran variedad de tutoriales en forma escrita y en formato video en línea, esto es de gran ayuda para los nuevos usuarios interesados en este programa.

### **1.7.3 RIVERFLOW2D**

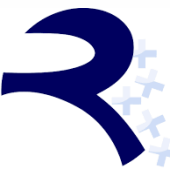

RiverFlow<sub>2D</sub>

Figura 1.7 Logo de RiverFlow2D, recuperado de http://www.hydronia.com/.

RiverFlow2D (2017), fue desarrollado por Hydronia LLC, software comercial que proporciona solución para modelos hidráulicos e hidrológicos, empleando un modelo de malla flexible basado en el método de volumen finito. Sus principales campos son:

 $\frac{1}{32}$   $\frac{1}{32}$   $\frac{1}{32}$   $\frac{1}{32}$   $\frac{1}{32}$ 

-Simulación de flujo en ríos.

-Derrames de petróleo.

-Transporte de sedimentos.

-Ruptura de presas.

Su versión más reciente es RiverFlow2D 2018, es compatible con la plataforma AutoDESK, permitiendo comunicación con variedad de programas de dicha plataforma, así como el programa de georreferenciación QGIS. Otras características que hay que resaltar son:

-Se basa en el modelo de volúmenes finitos.

-Alto rendimiento y gran precisión.

-Estudio hidrodinámico de ríos y estuarios.

-Inundaciones urbanas.

-impacto hidráulico en puentes y estructuras hidráulicas.

-Proceso de deposición y erosión en ríos y estuarios.

-Ruptura en presas.

-Usa un análisis de malla triangular.

-Animación de salida y gráficos en 3D.

Dentro de su página oficial, cuenta con un espacio para dar ayuda a los usuarios que lo requieran. Aunque el programa requiera un pago de licencia, existe una gran variedad de paquetes, de donde se puede elegir el que cumpla con las exigencias que el usuario requiera.

### **1.7.4 MIKE**

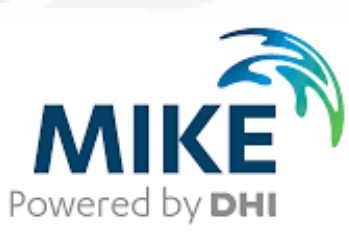

Figura 1.8 Logo de Mike, recuperado de http://www.mikepoweredbydhi.com/.

MIKE-SHE (2017), es una plataforma que cuenta con un gran número de programas que se especializan en diversas ramas hidrológicas e hidráulicas, desarrollado por DHI; soluciona el flujo en 2D combinando los métodos de elemento finito con el método de

33

volumen finito. Se requiere una licencia para su uso. Sus principales campos de aplicación son:

- -Ciudades.
- -Costas y océanos.
- -Agua subterránea.
- -Recursos Hidráulicos.
- -Modelación dinámica del interior del agua.
- -Disponibilidad de los recursos hidráulicos.
- -Inundaciones.
- -Transporte de sedimentos.

Para el interés de este trabajo, cuenta con un programa que se especializa en la modelación del paso del flujo por el embalse, MIKE-SHE (2017). Dentro de su página oficial, cuenta con un espacio para dar ayuda a los usuarios que lo requieran.

### **1.7.5 TUFLOW**

# **TUFLOW**

### **Flood and Tide Simulation Software**

Figura 1.9 Logo de TUFLOW, recuperado de http://www.tuflow.com/.

TUFLOW (2017) es un programa que se enfoca principalmente en la simulación en 1D, 2D y 3D del flujo a superficie libre en ríos, llanuras aluviales, estuarios y costas, utilizando interfaces graficas de usuario y sistemas de información geográfica, desarrollado por BMT Group Ltd, se requiere de un pago para su obtención, aun así, cuenta con tres productos principales, cada uno tiene características diferentes. Sus características son:

- 1. TUFLOW Classic: análisis en 1D y 2D.
- 2. TUFLOW GPU: tiene una reducción de tiempo de entre 10 a 100 veces en comparación al TUFLOW Classic, se limita a aplicaciones en 2D.
- 3. TUFLOW FV: análisis de malla flexible en 2D y 3D, modelo numérico de volumen finito.

12/SLS TRISTS TERSES TRESTS 400-ST

Como los programas anteriores, cuenta en su página oficial con foros de ayuda a los usuarios, así como cursos tanto presenciales y como en línea para aquellas personas interesadas en aprender a manejar su programa.

### **1.8 Visual Basic**

Aparte del software para la simulación del flujo en 2D, es necesario identificar un programa para desarrollar el complemento en el programa MapWindow GIS 4.8.8, en donde se simule de forma hidrológica el tránsito de avenidas por un vaso; en el siguiente apartado se indican los lenguajes de programación que son amigables con MapWindow GIS, y uno de ellos es Visual Basic el cual se describe a continuación.

Visual Basic (VB) es un lenguaje de programación, desarrollado por Microsoft, lanzando su primera versión en 1987, siendo un éxito hasta el lanzamiento de la versión 2.0 en 1991 ("The Visual Basic Programming Language", s/f). Ha tenido diversas versiones hasta el presente; ha formado parte de la plataforma .NET (Microsoft .NET) desde Visual Studio 6.0 en 1998. Dentro de esta plataforma es llamado Visual Basic .NET (VB.Net). Para desarrollar programas en VB.Net, se utiliza el ambiente de programación Microsoft Visual Studio; en dicho ambiente también se encuentran otros lenguajes de programación como C++ y C#.

Visual Basic está diseñado para crear de manera productiva aplicaciones con seguridad, orientadas a la manipulación de objetos. Visual Basic permite a los desarrolladores establecer como destino a dispositivos móviles, Web y Windows. Al igual que todos los lenguajes que tienen como destino Microsoft .NET Framework, los programas escritos en Visual Basic se benefician de la seguridad y la interoperabilidad entre lenguajes. Esta generación de Visual Basic ofrece una manera rápida y sencilla de crear aplicaciones basadas en .NET Framework. Como sucede con cualquier otro lenguaje de programación moderno, Visual Basic admite un gran número de elementos de lenguaje y construcciones de programación comunes (Cooper, 2016).

Una ventaja que se obtiene de este lenguaje de programación es su alto nivel de información, ya que existen libros, artículos, páginas de internet en donde uno puede conocer y aprender los elementos de la programación con Visual Basic.

10351S 10351S 10351S 10351S 11351

### **1.9 MapWindow GIS**

MapWindow GIS es el software seleccionado para la implementación de un nuevo complemento, usando VB, que permita solucionar los problemas y objetivos establecidos en esta investigación

El programa MapWindow GIS (2016) se inició en el 2003; es un software que se centra en desarrollar herramientas y tecnología que se enfoca a los usuarios de sistemas de información geográfica; además de ser un software libre y de código abierto. El código para crear funcionalidad adicional al programa puede ser escrito en Visual Basic 6, Visual Basic .NET o C#, proporcionando la oportunidad de programar herramientas propias dentro de este software, a partir de "*plug-ins*" o complementos.

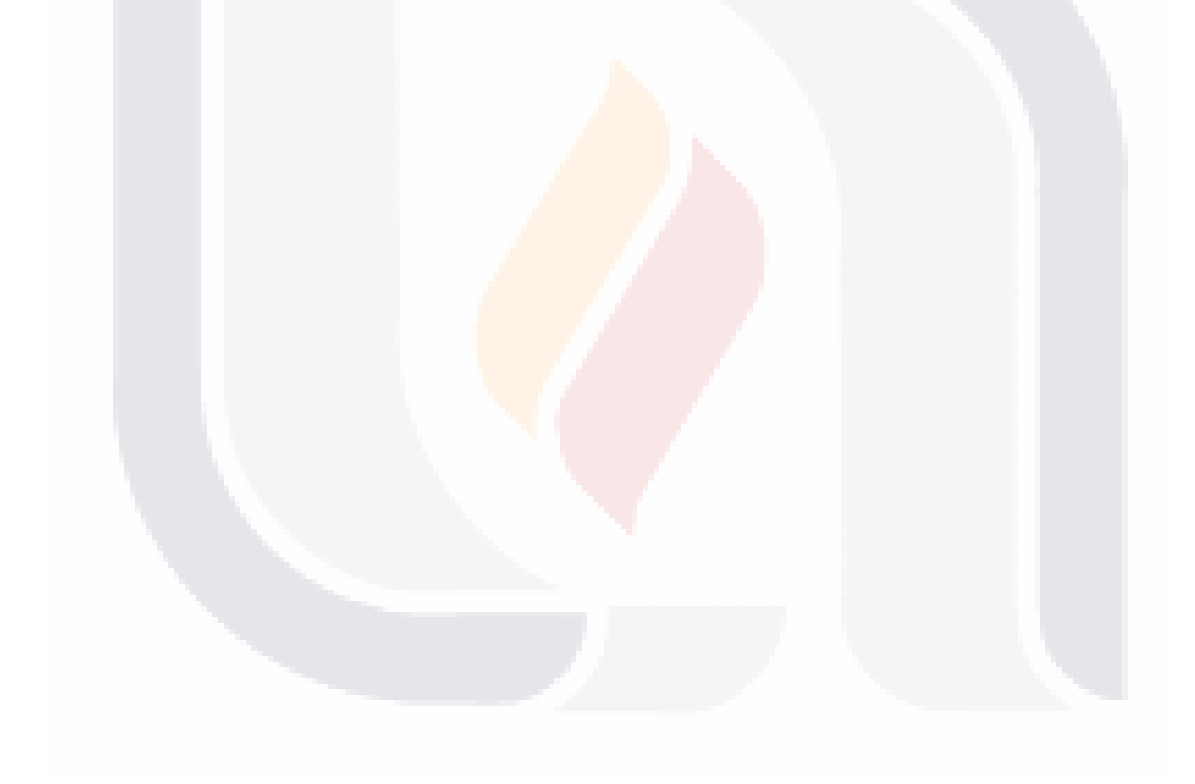

# TESIS TESIS TESIS TESIS 36 ESIS

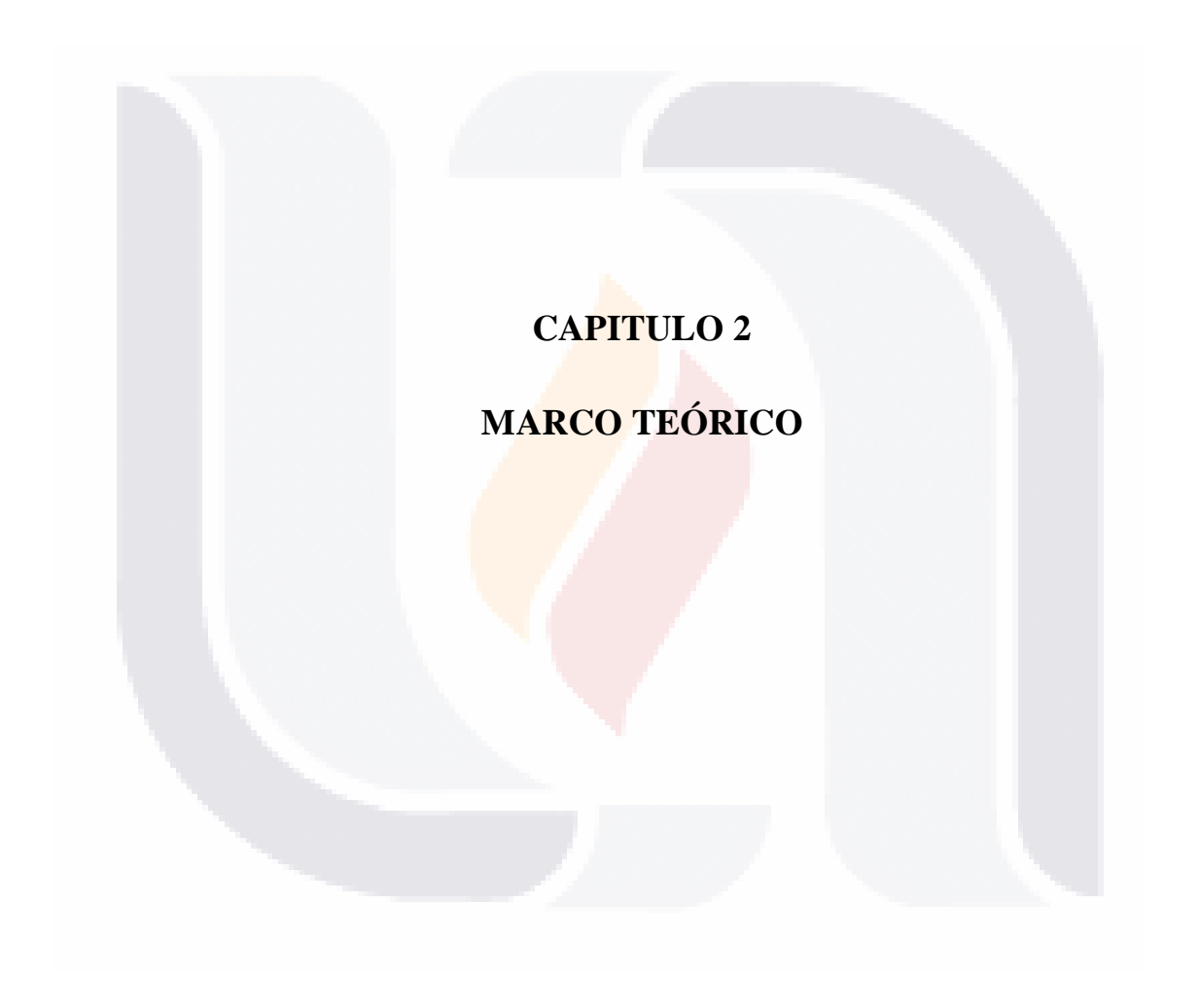

## TESIS TESIS TESIS TESIS TESIS

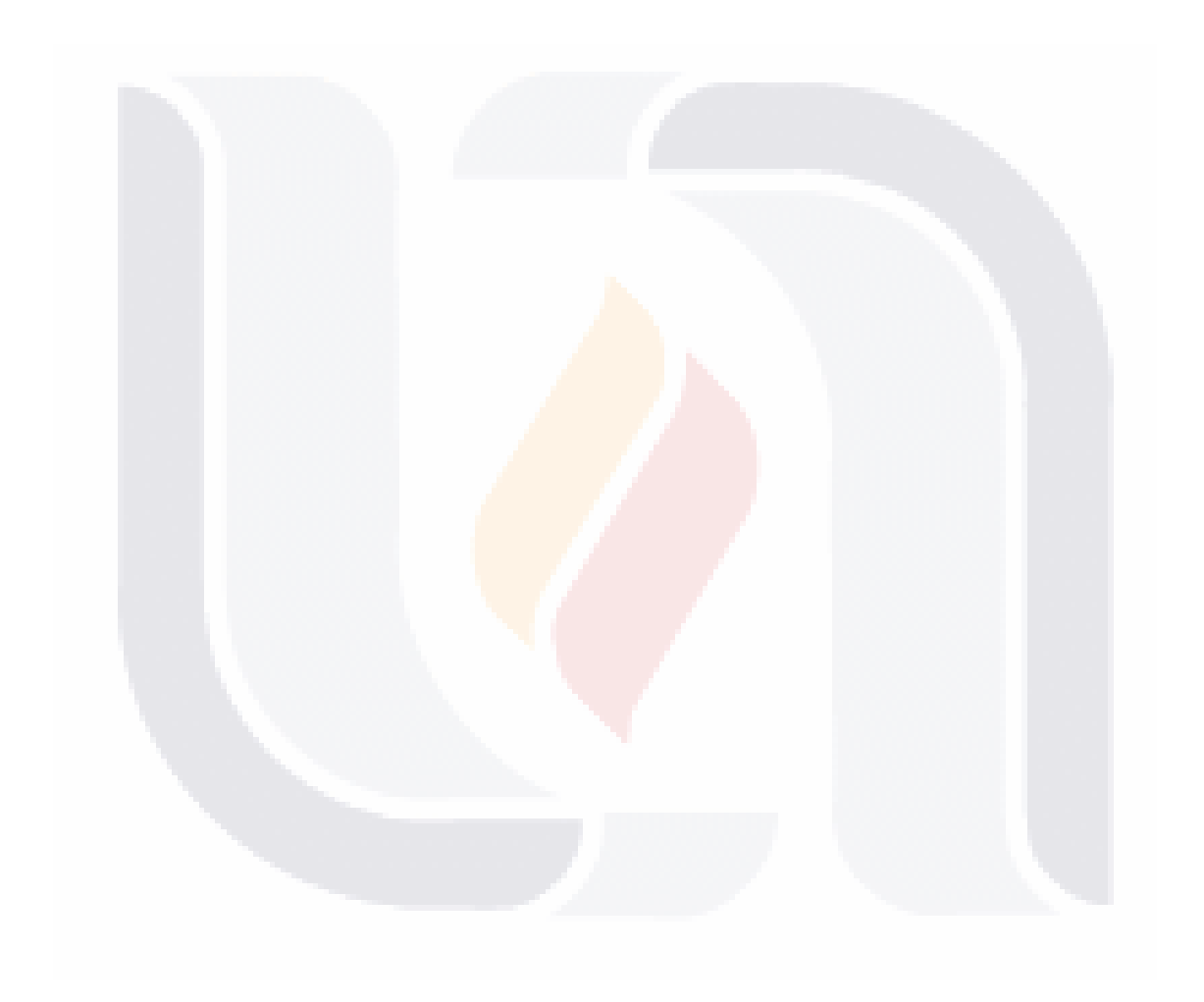

## TESIS TESIS TESIS TESIS TESIS

### **2.1 Planteamiento hidrológico general**

Ya se ha establecido, que estos tipos de métodos parten del análisis (diferencial) de la ecuación de continuidad. Planteando los términos iniciales, se tiene que dicha ecuación se expresa de la siguiente forma:

$$
I - O = \frac{dV}{dt} \tag{2.1}
$$

Donde

 $I =$  gasto de entrada al vaso, m<sup>3</sup>/s.

 $O =$  gasto de salida del vaso, m<sup>3</sup>/s.

 $dV$  $\frac{dv}{dt}$  = variación del volumen almacenado en el tiempo, m<sup>3</sup>/s.

La representación gráfica se observa en la Figura 2.1.

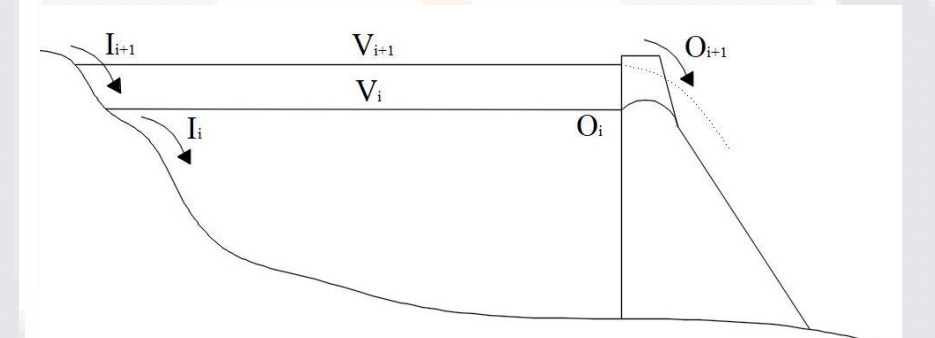

Figura 2.1 Elementos asociados al análisis del tránsito de avenidas (elaboración propia adaptada de (Martínez Martínez, 2011)).

Al realizar el análisis por diferencias finitas:

$$
\frac{I_i + I_{i+1}}{2} - \frac{O_i + O_{i+1}}{2} = \frac{V_{i+1} - V_i}{\Delta t}
$$
 (2.2)

Donde los subíndices *i* e *i+*1, representan los valores de inicio y final, respectivamente del intervalo de tránsito *∆t*. El valor *∆t* que se emplea, es considerablemente más pequeño al que se usa en la simulación del funcionamiento del vaso, durante el tránsito de una avenida, los términos como la evaporación y la infiltración son insignificantes y normalmente se desprecian. Retomando todo lo anterior, se representa la Ecuación 2.1 a través de un hidrograma, Figura 2.2.

39 TESTS TRAINING TO THE STATE OF THE STATE OF THE STATE OF THE STATE OF THE STATE OF THE STATE OF THE STATE O

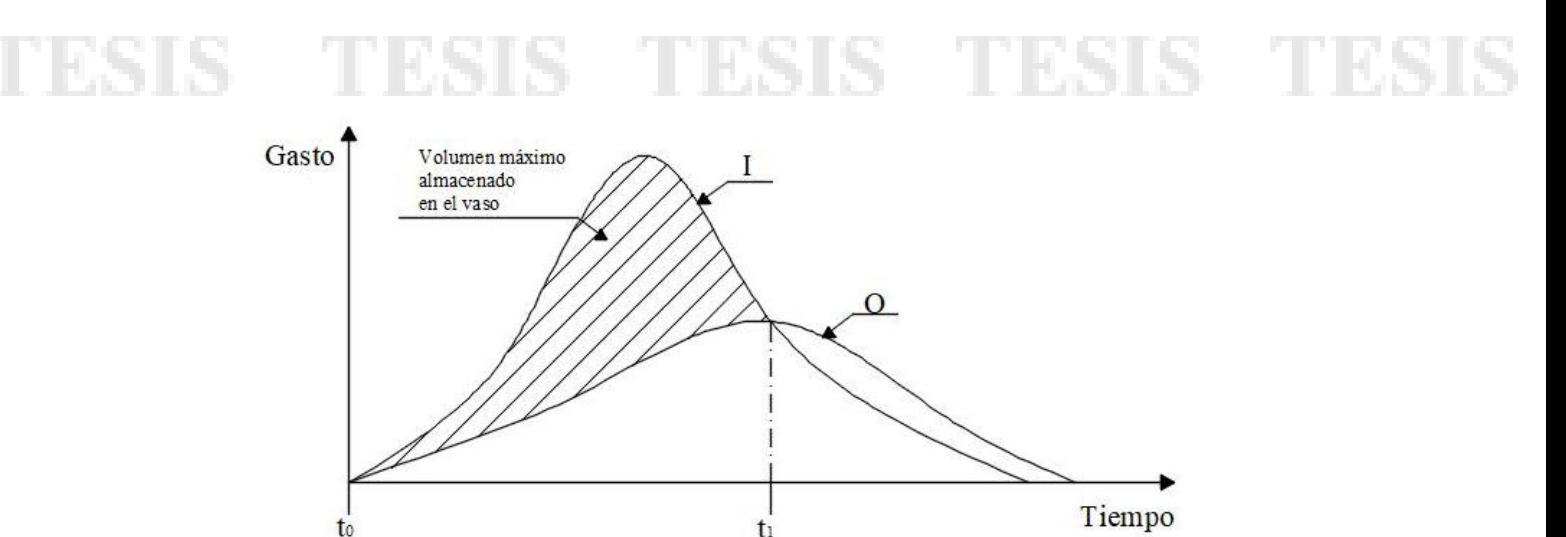

Figura 2.2 Hidrograma de entrada (*I*) y salida (*O*) (elaboración propia).

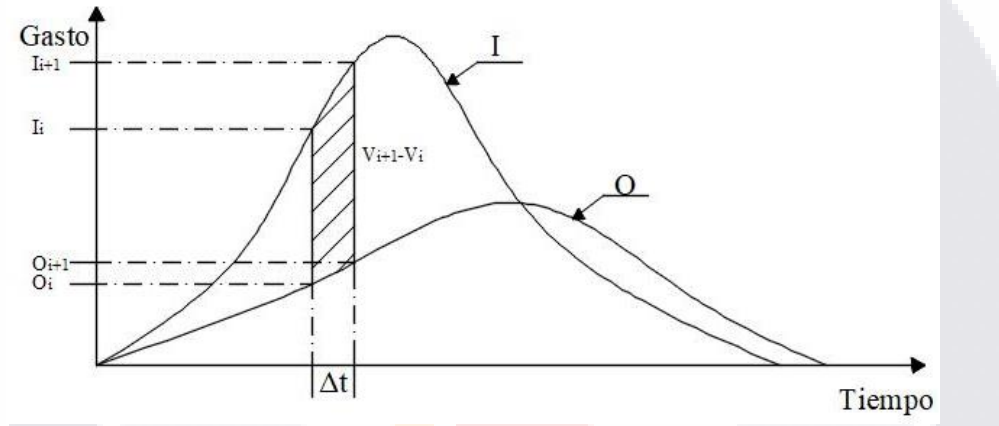

Representando el diferencial a través de un hidrograma, se obtiene la Figura 2.3.

Figura 2.3 Cambio de volumen de almacenamiento durante un periodo *∆t* (elaboración propia).

Se debe de tomar en cuenta el control del agua del embalse a partir de la presencia de las obras de excedencias, como es el caso de los vertedores y/o compuertas; es posible desarrollar o encontrar información referente al gasto de salida de la obra de excedencias con respecto a la elevación del agua (sin importar el tipo o número de obras).

Si se requiere calcular el gasto de salida por una obra de excedencia (Martínez Martínez, 2011), en caso de ser un vertedor de cresta libre, el gasto de salida para cualquier elevación se puede calcular con:

$$
0 = CL(El - El_0)^{1.5}
$$
 (2.3)

40

Donde

 $Q =$  gasto del vertedor,  $m^3/s$ .

*C* = coeficiente de descarga, El valor de *C* suele ser del orden de 2  $\sqrt{m}/s$ .

 $L =$ longitud de la cresta vertedora, m.

*El* = elevación de la superficie libre del agua, m.

*El<sup>0</sup>* = elevación de la cresta del vertedor, m.

La Ecuación 2.3, difiere de 0, siempre y cuando se cumpla que *El* > *El0*, sino es así, no existe gasto de salida.

Ahora bien, si la obra de excedencia está compuesta por una compuerta circular, el gasto de salida para cualquier elevación se puede calcular con:

$$
0 = CA[2g(El - El_0)]^{0.5}
$$
 (2.4)

Donde

 $O =$  gasto del vertedor, m<sup>3</sup>/s.

*C* = coeficiente de descarga, el valor de *C* suele ser del orden de 0.6  $\sqrt{m/s}$ .

A = área de la sección transversal de la compuerta, m<sup>2</sup>.

*El* = elevación de la superficie libre del agua, m.

*El<sup>0</sup>* = elevación de la cresta del vertedor, m.

Igual que el caso anterior, la Ecuación 2.4, se cuenta con un gasto de salida solo si cuando *El > El0*.

Para la obtención del volumen de agua almacenada en el embalse, es posible conseguirlo con la ayuda de un programa de sistemas de información geográfica (como el complemento a desarrollar), en el cual solamente se requiere un archivo de modelo digital de elevaciones (MDE) de la zona a estudiar; ahora bien, sino se cuenta con dicha información, una forma simplificada (Martínez Martínez, 2011) de calcularlo es:

$$
V = KEl^N \tag{2.5}
$$

41

En donde, *K* y *N*, son valores que nos permiten ajustar el cálculo del volumen (*V*) del vaso a partir de la elevación (*El*).

En resumen, se deben de considerar los siguientes parámetros, para la solución por técnicas hidrológicas:

- $\bullet$  *C* = coeficiente de descarga.
- $L =$ longitud de la cresta vertedora, m.
- *El* = elevación de la superficie libre del agua, m.
- $El<sub>0</sub> =$  elevación de la cresta del vertedor, m.

- *Dt*= incremento de tiempo, segundos u horas.
- $nt =$ número de tiempos a analizar.
- *Tol*=tolerancia.

Existen dos formas de calcular el volumen del agua, ya sea por la Ecuación 2.5, o a través de una tabla de área-elevación-volumen.

### **2.2 Esquemas para resolver la ecuación de continuidad**

### **2.2.1 Método de Euler**

Se debe primeramente aclarar que los métodos de Euler, Heun, aproximaciones sucesivas y Runge-Kutta de tercer orden no son técnicas con bases hidrológicas o hidráulicas, sino son técnicas cuyas bases derivan de métodos numéricos (Chapra & Canale 2001), que se aplican a problemas de hidrología e hidráulica.

Este primer método sirve como base para la solución de ecuaciones diferenciales de la forma:

$$
\frac{dy}{dx} = f(x, y) \tag{2.6}
$$

Cuya forma general es:

Nuevo valor = valor anterior + pendiente  $\times$  tamaño de paso

O en términos matemáticos,

$$
y_{i+1} = y_i + \phi h \tag{2.7}
$$

 $42$ 

En donde, el valor de la pendiente estimada  $\phi$  se usa para extrapolar desde un valor anterior *y<sup>i</sup>* a un valor *yi+1* a una distancia *h*, véase la Figura 2.5.

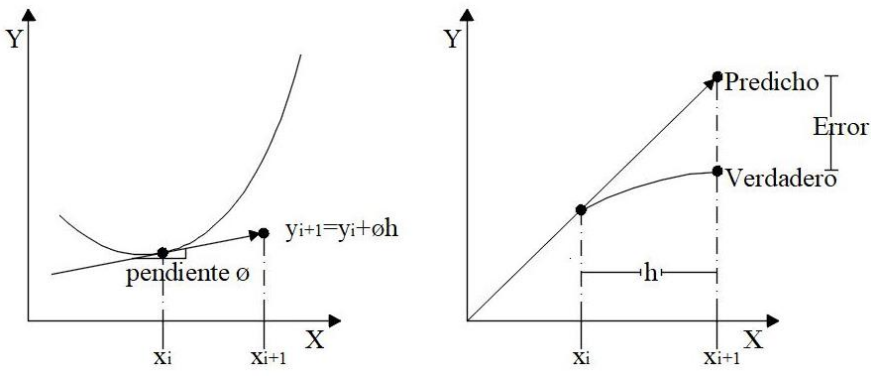

 Figura 2.4 Método de un paso. Figura 2.5 Método de Euler. Imagen adaptada de Chapra & Canale (2001).

Los pasos por seguir para este método son los siguientes:

1. Se enumera cada uno de los datos obtenidos en el hidrograma en metros cúbicos por segundo, así como su tiempo correspondiente en horas y el número de intervalo a estudiar.

|      | t(h) | $I(m^3/s)$ |
|------|------|------------|
| 1.00 | 0.00 | 0.00       |
| 2.00 | 0.25 | 50.00      |
| 3.00 | 0.50 | 100.00     |
|      |      |            |
| nt   |      |            |

Tabla 2.1 Acomodo de datos para método de Euler.

2. Se da la elevación inicial del agua, la cual puede estar por encima, debajo o al mismo nivel del vertedor, pero se debe considerar que si es por debajo de este, no existirá un caudal de salida hasta que el nivel del agua supere el nivel de la cresta y si se elige por encima, el hidrograma de salida empezaría con un gasto diferente a cero, lo que implicaría que todavía está pasando por el embalse una avenida previa; para diseñar es lógico suponer que el vaso está a punto de derramar antes de llegar la avenida, considerando con esto que un vaso parcialmente lleno, ni un vaso derramando ayudan a tener una diseño aceptable porque por él se va a transitar la avenida completa, ni más, ni menos.

3. Se prosigue a calcular el gasto de salida, ya sea empleando la Ecuación 2.3 o 2.4 o una combinación de ellas. El primer valor será igual a 0, ya que el nivel del agua no supera la cresta del vertedor, se debe verificar que la elevación debe superar el nivel de la cresta para que exista gasto.

4. Se calcula el área del nivel del agua al derivar el volumen (Ecuación 2.5) con respecto a la elevación:

$$
A = K N E l^{N-1} \tag{2.8}
$$

5. Se obtiene el valor de la pendiente  $\phi$ , la cual consiste en la diferencia de gasto en una cierta área, expresada numéricamente:

TESIS TESIS TESIS TA

$$
\phi = \frac{I_i - O_i}{A_i} \tag{2.9}
$$

6. Aplicando finalmente la Ecuación 2.7, la cual, expresándola en términos de tránsito de avenida, se obtiene:

$$
El_{i+1} = El_i + \phi Dt \tag{2.10}
$$

7. Se ajusta la tabla con el orden de los pasos anteriores y se obtiene como resultado final:

|                | t(h)     | $I(m^3/s)$ | $\boldsymbol{O}$ (m <sup>3</sup> /s) | $A(m^2)$ | $f(x_i,y_i)$ | El(m)    |
|----------------|----------|------------|--------------------------------------|----------|--------------|----------|
|                | 0        | 0.00       | $\cdots$                             | $\cdots$ | $\cdots$     | $\cdots$ |
| $\overline{2}$ | 0.25     | 50.00      | $\cdots$                             | $\cdots$ | $\cdots$     | $\cdots$ |
| 3              | 0.5      | 100.00     | $\cdots$                             | $\cdots$ | $\cdots$     | $\cdots$ |
| $\cdots$       | $\cdots$ | $\cdots$   | $\cdots$                             | $\cdots$ | $\cdots$     | $\cdots$ |
| nt             | $\cdots$ | $\cdots$   | $\cdots$                             | $\cdots$ | $\cdots$     | $\cdots$ |

Tabla 2.2 Tabla de resultados para el método de Euler.

### **2.2.2 Método de Heun**

Este es un método que mejora la estimación de la pendiente. Involucra la determinación de dos derivadas para el intervalo, una en el punto inicial y otra en el punto final. Las dos derivadas se promedian con el fin de obtener una estimación mejorada de la pendiente para todo intervalo. Este procedimiento, conocido como el método de Heun, se ilustra en la Figura 2.6.

Para el método de Euler, el valor de *yi+*1, obtenido de la Ecuación 2.7, no es más que una predicción intermedia, esta ecuación es llamada *ecuación predictor*, el cual mejora una estimación del verdadero *yi+*1, así que se denotara ahora a la Ecuación 2.7 como *y'i*; y a la ecuación posterior a ella es igual a:

$$
y'_{i+1} = f(x_{i+1}, y'_{i+1})
$$
\n(2.11)

Así, las dos pendientes pueden combinarse con el fin de obtener una pendiente promedio del intervalo, la cual se utiliza para extrapolar el valor de *yi+*1.

$$
y_{i+1} = y_i + \frac{f(x_i, y_i) + f(x_{i+1}, y'_{i+1})}{2}h
$$
 (2.12)

Esta última ecuación es conocida como *ecuación correctora*.

Para obtener la simulación numérica a través del método de Heun, se debe seguir los siguientes pasos:

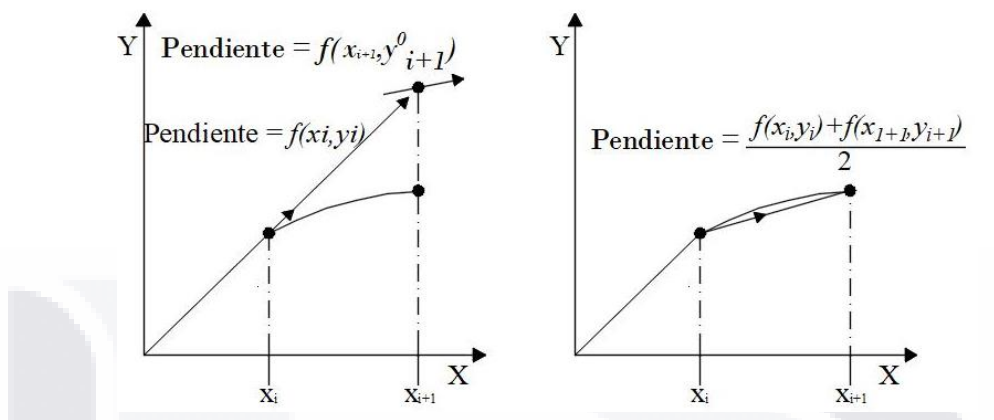

Figura 2.6 Método de Heun, imagen adaptada de (Chapra & Canale, 2001).

1. Como se emplean los mismos valores del caso que el método de Euler, se omiten las columnas de tiempo y gastos de entrada, además se empieza desde los valores obtenidos de la función *f*(*xi,yi*) de la Tabla 2.2.

| $110011040$ at antoo para | $\cdots$      |
|---------------------------|---------------|
|                           | $f(x_i, y_i)$ |
| 1.00                      |               |
| 2.00                      |               |
| 3.00                      |               |
|                           |               |
| nt                        |               |
|                           |               |

Tabla 2.3 Acomodo de datos para método de Heun.

2. Ahora en términos del problema, se calcula el valor de la altura empleando el valor del método de Euler.

$$
El' = El + f(x_i, y_i) \times Dt \tag{2.13}
$$

45

3. Con este valor, se calcula los valores supuesto del área (*A'*) y el gasto de salida (*O´*), empleando las Ecuaciones 2.8 y 2.3 respectivamente, cambiando el valor de *El* por el valor recién obtenido, *El'*.

4. Se obtiene el valor de la pendiente  $\phi'$  con la Ecuación 2.9.

5. A través de la ecuación correctora (Ecuación 2.12), se calcula el valor de la elevación a través del método de Heun.

$$
El = El_{i} + \frac{f(x_{i}, y_{i}) + \phi'}{2} Dt
$$
 (2.14)

6. Finalmente, se calcula el valor del gasto de salida empleando una vez más la Ecuación 2.3, utilizando el valor de *El*, obtenido de la Ecuación 2.14.

|          | $f(x_i, y_i)$ $\mid$ $\mathbf{E}\mathbf{l}'(\mathbf{m})$ |          | $\boldsymbol{\phi}$ | El(m)    | $\boldsymbol{O}$ (m <sup>3</sup> /s) |
|----------|----------------------------------------------------------|----------|---------------------|----------|--------------------------------------|
|          | $\cdots$                                                 | $\cdots$ | $\cdots$            | $\cdots$ | $\cdots$                             |
| 2        | $\cdots$                                                 | $\cdots$ | $\cdots$            | $\cdots$ | $\cdots$                             |
| 3        | $\cdots$                                                 | $\cdots$ | $\cdots$            | $\cdots$ | .                                    |
| $\cdots$ | $\cdots$                                                 | $\cdots$ | $\cdots$            | $\cdots$ | $\cdots$                             |
| nt       | $\cdots$                                                 | $\cdots$ | $\cdots$            | $\cdots$ | $\cdots$                             |

Tabla 2.4 Tabla de resultados para el método de Heun.

### **2.2.3 Método de aproximaciones sucesivas**

El método presentado por Aparicio Mijares (2009), consiste en calcular el caudal de salida al final de cada periodo por medio de un procedimiento de aproximaciones sucesivas hasta que el valor absoluto de la diferencia de dos aproximaciones consecutivas sea menor o igual a una tolerancia previamente fijada*.* Este método cuenta con una buena exactitud, a cambio de un mayor tiempo de cálculo.

Los pasos a seguir son:

1. Se plantea los valores necesarios para el desarrollo del problema, lo que se requiere son:

|      | $I_i$ (m <sup>3</sup> /s) | $I_{i+1}$ (m <sup>3</sup> /s) |
|------|---------------------------|-------------------------------|
| 1.00 | 0.00                      | 50.00                         |
| 2.00 | 50.00                     | 100.00                        |
| 3.00 | 100.00                    | 250.00                        |
|      |                           |                               |

Tabla 2.5 Acomodo de datos para método de MAS.

2. Se calcula el valor del volumen en el tiempo *i*, a través de la Ecuación 2.5.

3. Se define el primer valor de la elevación del nivel del agua, para esta investigación se propone que la elevación se encuentra al mismo nivel que la obra de excedencias, además de calcular el gasto con las ecuaciones correspondientes.

4. Se despeja el volumen de la siguiente iteración con la Ecuación 2.2.

$$
V_{i+1} = V_i + \frac{\Delta t}{2} (I_{i+1} + I_i - O_i) - \frac{\Delta t}{2} O_{i+1}
$$
 (2.15)

5. De la Ecuación 2.15, se calcula la parte del volumen en el intervalo *i*, llamando *V'*:

$$
V' = V_i + \frac{\Delta t}{2} (I_{i+1} + I_i - O_i)
$$
 (2.16)

A partir del siguiente punto, se realizará el cálculo del volumen, elevación y gasto de salida de los valores a futuro.

6. Se completa el cálculo restante de la Ecuación 2.15:

$$
V_{i+1} = V' - \frac{\Delta t}{2} O_{i+1}
$$
 (2.17)

7. Realizando un despeje de la Ecuación 2.5, se obtiene el valor de la elevación *El* para el siguiente intervalo:

$$
El_{i+1} = \left(\frac{V_{i+1}}{K}\right)^{\frac{1}{N}}
$$
 (2.18)

8. Se prosigue a la obtención del valor del gasto en el intervalo *i+*1, usando la Ecuación 2.3.

9. Se obtiene el valor absoluto de la diferencia del gasto en el intervalo *i* e *i+*1, se compara el resultado de la diferencia con el valor establecido de la tolerancia, si es mayor, se debe realizar una nueva iteración a partir del punto 6, utilizando el gasto calculado del punto anterior, si es menor se prosigue al siguiente intervalo.

10. Obtenido por segunda vez, el valor de *Oi+*1, se realizará una diferencia aritmética entre este valor y el valor anterior del gasto de salida, hasta obtener un valor menor a la de la tolerancia.

11. Una vez, tenido un valor  $O_{i+1}$  menor a la tolerancia, se repiten los pasos nuevamente, solo que ahora, los valores *V<sup>i</sup>* (paso 2), *El<sup>i</sup>* (paso 3) y *O<sup>i</sup>* (paso 3), serán iguales a los valores  $V_{i+1}$ ,  $El_{i+1}$  y  $O_{i+1}$ , obtenidos un intervalo anterior. Teniendo al final, la tabla siguiente:

|         |                   |       |        |         | $1$ avia 2.0 T avia Tillal para iviris |                |   |         |                                    |
|---------|-------------------|-------|--------|---------|----------------------------------------|----------------|---|---------|------------------------------------|
| $I_i$   | $I_{i+1}$         | $V_i$ | $El_i$ |         | $T \times 2$                           | $V_{i+1}$      |   |         | $ E_{i+1} $ $O_{i+1}$   Diferencia |
| $m^3/s$ | $m^3/s$ $m^3$ $m$ |       |        | $m^3/s$ |                                        | m <sup>3</sup> | m | $m^3/s$ | $ O_{i+1} $                        |
|         |                   |       |        |         |                                        |                |   |         |                                    |

Tabla 2.6 Tabla final para MAS

### **2.2.4 Método de Runge-Kutta de tercer orden**

Este método presentado por Chow et al. (1988), cae en un tipo de métodos que cumplen con estimaciones de pendiente en forma alterna, y cuyas resultantes serán predicciones más exactas, sin emplear el cálculo de derivadas superiores (Chapra & Canale, 2001). Existen muchas variaciones, pero todas se pueden denotar en la siguiente forma generalizada:

$$
y_{i+1} = y_i + \phi(x_i, y_i, h)h \tag{2.19}
$$

Donde (*xi,yi,h*) es conocida como *función incremento*, la cual puede interpretarse como una pendiente representativa sobre el intervalo.

Retomando la ecuación de continuidad (Ecuación 2.1):

$$
I - O = \frac{dV}{dt} \tag{2.1}
$$

Se puede expresar también de la siguiente forma:

$$
I(t) - O(El) = \frac{dV}{dt} \tag{2.20}
$$

En donde el gasto de entrada (*I*) se encuentra en función del tiempo (*t*) y el gasto de salida (*O*) se encuentra en función a la elevación (*El*). De aquí, si se realiza un análisis del cambio del volumen, el cual se encuentra en función al cambio de elevación (*dEl*).

$$
dV = A(El) dEl \tag{2.21}
$$

Sustituyendo la Ecuación 2.21 en la Ecuación 2.20, se obtiene:

$$
\frac{dEl}{dt} = \frac{I(t) - O(El)}{A(El)}\tag{2.22}
$$

TESIS TESIS TESIS 48 EX

### La solución se obtiene al realizar pequeños incrementos a la variable independiente, el tiempo, usando valores conocidos de la variable dependiente, la elevación. Para el caso de tercer orden, existen tres incrementos en cada intervalo del tiempo *∆t*, y tres aproximaciones son calculadas para el cambio de la elevación, *dEl*.

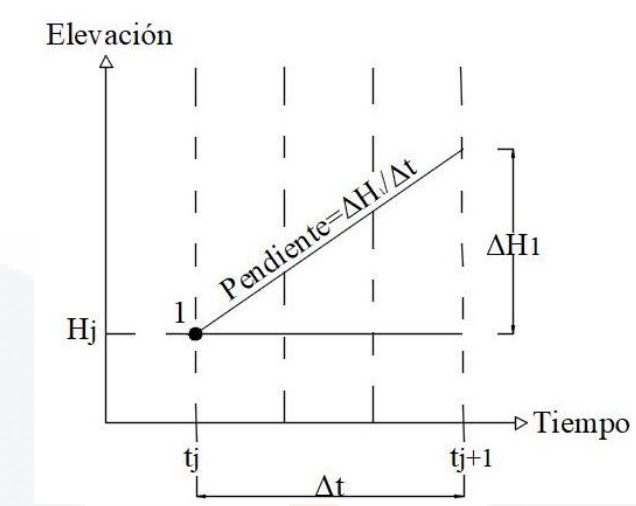

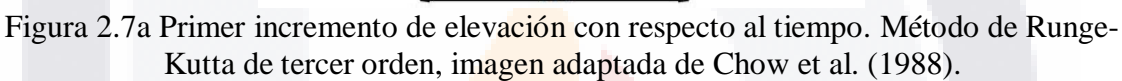

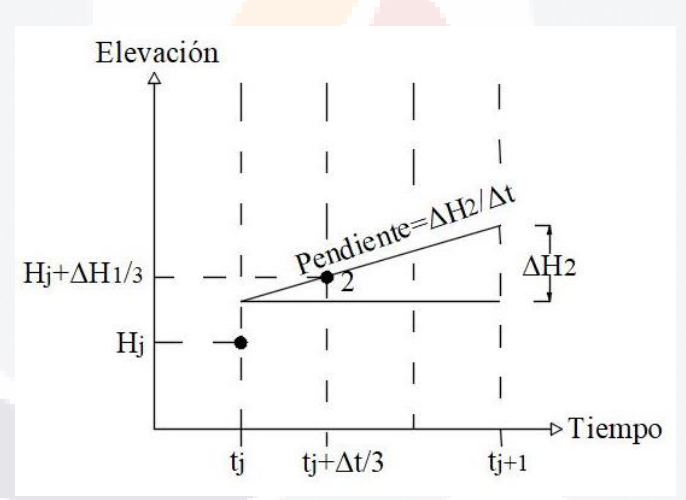

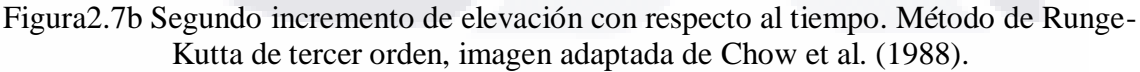

### **FESIS TESIS TESIS TESIS** 49

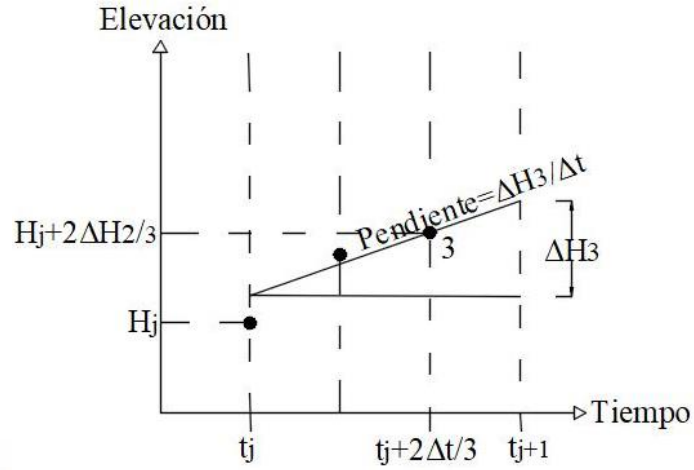

Figura 2.7c Tercer incremento de elevación con respecto al tiempo. Método de Runge-Kutta de tercer orden, imagen adaptada de Chow et al. (1988).

Para una mejor compresión del incremento de la elevación con respecto al tiempo, la Figura 2.7 ilustra las aproximaciones de los valores *∆El1*, *∆El2* y *∆El3* en el *i*-ésimo intervalo.

La pendiente *ΔH/*Δ*t*, en los tres intervalos de tiempo, se expresa matemáticamente:

$$
\Delta El_1 = \frac{I(t_i) - O(El_i)}{A(El_i)} \Delta t \tag{2.23}
$$

$$
\Delta El_2 = \frac{I\left(t_i + \frac{\Delta t}{3}\right) - O(El_i + \frac{\Delta El_1}{3})}{A(El_i + \frac{\Delta El_1}{3})}\Delta t
$$
\n(2.24)

$$
\Delta El_3 = \frac{I\left(t_i + \frac{2\Delta t}{3}\right) - O(El_i + \frac{2\Delta El_1}{3})}{A(El_i + \frac{2\Delta El_1}{3})}\Delta t
$$
(2.25)

Los pasos para obtener la solución son los siguientes:

1. Para agilizar cálculos posteriores se genera la siguiente tabla con sus respectivos valores:

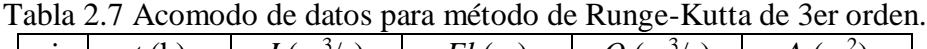

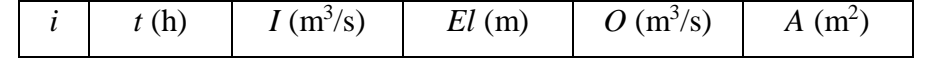

2. Como los métodos anteriores, se propone a la elevación inicial la misma que el nivel de la obra de excedencias, además se debe de obtener los valores del gasto de salida (*O*) y del área (*A*) a ese nivel.

3. Se calcula el primer incremento de la elevación con la Ecuación 2.23.

4. Para el caso del cálculo del segundo incremento, se debe de realizar una interpolación lineal (véase Anexo A) para obtener el valor del gasto de entrada en el intervalo *i*-ésimo más el incremento de tiempo  $\frac{\Delta t}{3}$ .

5. En el caso de los valores del gasto y el área, no es necesario realizar una interpolación lineal, sino emplear las ecuaciones correspondientes para su obtención, por ejemplo, la Ecuación 2.8 para calcular el área, solamente que se empleara el valor de elevación *El*, por el valor de su incremento,  $El_i + \frac{\Delta El_i}{3}$  $\frac{1}{3}$ .

6. Para el cálculo del tercer incremento (final), se deben repetir los pasos 3, 4 y 5, modificando los valores del tiempo y elevación para la aplicación de la Ecuación 2.25.

7. Se prosigue a calcular el incremento total de la elevación en este intervalo, a partir de la siguiente formula:

$$
\Delta El = \frac{\Delta El_1}{4} + \frac{3\Delta El_3}{4} \tag{2.26}
$$

8. Obteniendo finalmente el valor de la elevación en el siguiente proceso, sumando la elevación del intervalo anterior, más el incremento total en dicho intervalo.

$$
El_{i+1} = El_i + \Delta El \tag{2.27}
$$

| $\mathbf{i}$   |          |          |           |          |          |          | $t(h)$ $\left  I \left( m^3/s \right) \right $ $El \left( m \right)$ $\left  O \left( m^3/s \right) \right $ $\Delta El_1 \left( m \right)$ $\left  \Delta El_2 \left( m \right) \right $ $\Delta El_3 \left( m \right)$ | $\Delta El$ |
|----------------|----------|----------|-----------|----------|----------|----------|----------------------------------------------------------------------------------------------------|-------------|
|                | $\cdots$ | $\cdots$ | $\cdots$  | $\cdots$ | $\cdots$ | $\cdots$ | $\cdots$                                                                                                    | $\cdots$    |
| 2              | $\cdots$ | $\cdots$ | $\cdots$  | $\cdots$ | $\cdots$ | $\cdots$ | $\ddotsc$                                                                                                    | $\cdots$    |
| $\overline{3}$ | $\cdots$ | $\cdots$ | $\cdots$  | $\cdots$ | $\cdots$ | $\cdots$ | $\cdots$                                                                                                    | $\cdots$    |
| $\cdots$       | $\cdots$ | $\cdots$ | $\cdots$  | $\cdots$ | $\cdots$ | $\cdots$ | $\cdots$                                                                                                    | $\cdots$    |
| nt             | $\cdots$ | $\cdots$ | $\ddotsc$ | $\cdots$ |          |          |                                                                                                    |             |

Tabla 2.8 Tabla final de resultados para el método de Runge-Kutta de tercer orden.

### **2.3. Flujo en dos dimensiones**

El flujo de un fluido es gobernado principalmente por las siguientes leyes físicas (Bladé i Castellet, 2005):

Ley de conservación de la masa o ecuación de continuidad:

$$
\frac{d}{dt}(m) = 0\tag{2.28}
$$

51

Ley de conservación de la cantidad de movimiento (Segunda Ley de Newton):

$$
\frac{d}{dt}(mV) = F \tag{2.29}
$$

Donde

 $m =$  masa del fluido.

*d/dt* = derivada convectiva o material.

*V* = vector velocidad.

 $F =$  fuerzas externas.

Quien estudió y estableció el comportamiento de fluidos newtonianos e isótropos fue Navier-Stokes (Bladé i Castellet, 2005), que a partir de las leyes anteriores determinó un equilibrio de fuerzas sobre un volumen de control, las cuales se pueden representar con un tensor de esfuerzos *σ*, el cual por equilibrio de momentos es simétrico. El resto de las fuerzas exteriores se agrupa bajo el término *b*, considerando solamente la gravedad y la fuerza de Coriolis. Empleando las consideraciones anteriores, se replantea la ley de conservación de la cantidad de movimiento para un fluido con densidad ρ:

$$
\rho \frac{dV}{dt} = \nabla \cdot \sigma + \rho b \tag{2.30}
$$

El primer término del lado derecho representa la parte isótropa del tensor de esfuerzos que es una matriz diagonal de 3×3, mientras que el resto se podría llamar tensor de esfuerzos *τ*, es decir:

$$
\sigma = -pl + \tau \tag{2.31}
$$

Donde *I* representa la matriz identidad y *p* es una escalar de la presión que viene dado por:

$$
p = -\frac{tr(\sigma)}{3} \tag{2.32}
$$

Siendo *tr(σ)* la suma de los elementos de la diagonal del tensor de esfuerzos, que para un fluido en movimiento se conoce como presión dinámica. Un fluido newtoniano, es aquel en que la tensión tangencial entre dos capas de fluido en movimiento es proporcional a la velocidad relativa entre dichas capas, matemáticamente se describe como:

$$
\sigma = 2\mu E \tag{2.33}
$$

TESTS TESTS TESTS 52 581

Donde *E*, es la parte simétrica del tensor velocidad de deformación, cuyos componentes son:

$$
e_{ij} = \frac{1}{2} \left( \frac{\partial u_i}{\partial x_j} + \frac{\partial u_j}{\partial x_i} \right) \tag{2.34}
$$

Siendo *u* la componente de la velocidad en la dirección del espacio *x*, y *µ* es el coeficiente de viscosidad dinámica que relaciona el tensor de esfuerzos con el tensor velocidad de deformación. Igualando las Ecuaciones 2.31 y 2.33, además de considerar la Ecuación 2.32, se obtiene:

$$
\tau = 2\mu E - \frac{2\mu}{3} (\nabla \cdot V) I \tag{2.35}
$$

Esta última expresión, junto con la ecuación de continuidad y de movimiento, 2.28 y 2.29 respectivamente, constituyen las ecuaciones de Navier-Stokes:

$$
\frac{\partial \rho}{\partial t} + \nabla \cdot (\rho V) = 0 \tag{2.36}
$$

$$
\rho \frac{dV}{dt} = -\nabla p + \rho b + \mu \nabla^2 V + \frac{\mu}{3} \nabla (\nabla \cdot V) \tag{2.37}
$$

Para fluidos incompresibles, estas dos últimas ecuaciones obtienen la siguiente forma:

$$
\frac{\partial u_i}{\partial x_i} = 0 \tag{2.38}
$$

53

$$
\frac{\partial u_i}{\partial t} + u_j \frac{\partial u_i}{\partial x_j} = -\frac{1}{\rho} \frac{\partial p}{\partial x_j} + b_i + v \frac{\partial^2 u_i}{\partial x_j x_j}
$$
(2.39)

Las ecuaciones de Navier-Stokes describen exactamente el flujo de un fluido newtoniano, incompresible e isótropo. En el caso del agua, las ecuaciones son válidas tanto para el caso de movimiento laminar como para el movimiento turbulento, aunque para el caso de movimiento turbulento no es posible resolver las ecuaciones de Navier-Stokes, porque en este estado se requiere una discretización aún más pequeña, debido a que las pequeñas asperezas del contorno y/o perturbaciones de flujo, tiende a desordenarlo. El conocimiento exacto de las fluctuaciones turbulentas no posee demasiado interés; por ello se puede descomponer mediante la suma de una variable promedio de un cierto incremento de tiempo más las fluctuaciones turbulentas. Esta idea sugerida por Reynolds expresa una variable cualquier *u* como:

 $u = \bar{u} + u'$ 

Donde  $\bar{u}$  es la variable promediada:

$$
\bar{u} = \frac{1}{t_2 - t_1} \int_{t_1}^{t_2} u dt
$$
\n(2.41)

Y *u'*, las fluctuaciones turbulentas. Para flujos incompresibles, a partir de las ecuaciones de Navier-Stokes se obtienen las ecuaciones de Reynolds:

$$
\frac{\partial \bar{u_i}}{\partial x_i} = 0 \tag{2.42}
$$

$$
\frac{\partial \overline{u_i}}{\partial t} + \overline{u_j} \frac{\partial \overline{u_i}}{\partial x_j} = -\frac{1}{\rho} \frac{\partial \overline{p}}{\partial x_i} + \overline{b_i} + \frac{1}{\rho} \frac{\partial}{\partial x_j} \left( \mu \frac{\partial \overline{u_i}}{\partial x_j} - \rho u'_{i} u'_{j} \right)
$$
(2.43)

En el estudio de flujos superficiales o libres, el valor de las variables cambia poco en el sentido vertical, en comparación a los otros dos ejes, por ello las componentes de velocidad y aceleración en el eje z son despreciables. La adaptación de las ecuaciones de Reynolds en la profundidad se plantea como un promedio vertical de la velocidad de los otros dos ejes  $U = (u_1, u_2)$ :

$$
u_1 = \frac{1}{h} \int_{z_0}^{z_0 + h} \overline{u_1} \, dz \qquad u_2 = \frac{1}{h} \int_{z_0}^{z_0 + h} \overline{u_2} \, dz \tag{2.44}
$$

Donde:

*z<sup>0</sup>* = cota de fondo

*h* = profundidad de la lámina de agua.

Aplicando la integración desde la cota del fondo a la de la superficie libre en las ecuaciones de Reynolds:

$$
\int_{z_0}^{z_0+h} \frac{\partial \overline{u_i}}{\partial x_i} dz = 0
$$
\n(2.45)

$$
\int_{z_0}^{z_0+h} \left( \frac{\partial \overline{u_i}}{\partial t} + \overline{u_j} \frac{\partial \overline{u_i}}{\partial x_j} \right) dz = \int_{z_0}^{z_0+h} \left( -\frac{1}{\rho} \frac{\partial \overline{p}}{\partial x_i} + \overline{b_i} + \frac{1}{\rho} \frac{\partial}{\partial x_j} \left( \mu \frac{\partial \overline{u_i}}{\partial x_j} - \rho u'_{i} u'_{j} \right) \right) dz \tag{2.46}
$$

ESIS TESIS TESIS TESIS 54 ESI

$$
(2.40)
$$

Se debe de considerar que la presión es la hidrostática,  $\nabla p = (0,0, -\rho g)$ . Utilizando la regla de Leibniz (Anexo B), y considerando que las únicas fuerzas por unidad de masa que actúan son la de gravedad y la fuerza de Coriolis, se obtiene:

$$
\frac{\partial z}{\partial t} + \frac{\partial (hu_1)}{\partial x_1} + \frac{\partial (hu_2)}{\partial x_2} = 0
$$
 (2.47)

$$
\frac{\partial}{\partial t}(hu_1) + \frac{\partial}{\partial x_1}(hu_1^2) + \frac{\partial}{\partial x_2}(hu_1u_2)
$$
\n
$$
= -gh\frac{\partial}{\partial x_1}(h+z_0) - \frac{\tau_{0x_1} + \tau_{sx_1}}{\rho} + fhu_2 + \frac{1}{\rho}\frac{\partial}{\partial x_1}(hT_{x_1x_1}) + \frac{1}{\rho}\frac{\partial}{\partial x_2}(hT_{x_1x_2}) \tag{2.48}
$$

$$
\frac{\partial}{\partial t}(hu_2) + \frac{\partial}{\partial x_1}(hu_1u_2) + \frac{\partial}{\partial x_2}(hu_2^2)
$$
\n
$$
= -gh\frac{\partial}{\partial x_2}(h+z_0) - \frac{\tau_{0x_2} + \tau_{sx_2}}{\rho} + fhu_1 + \frac{1}{\rho}\frac{\partial}{\partial x_1}(hT_{x_1x_2}) + \frac{1}{\rho}\frac{\partial}{\partial x_2}(hT_{x_2x_2})
$$
(2.49)

Donde:

*τ<sup>0</sup>* = tensor de esfuerzo de fondo.

 $\tau_S$  = tensor de esfuerzo de la superficie libre.

*f* = Coeficiente de Coriolis.

 $T_{xixj}$  = tensiones efectivas, y es igual a:

$$
T_{x_ix_j} = \frac{1}{h} \int_{z_0}^{z_0 + h} \left( \rho v \left[ \frac{\partial \overline{u_i}}{\partial x_j} + \frac{\partial \overline{u_j}}{\partial x_i} \right] - \rho \overline{u'}_i u'_j - \rho (\overline{u_i} - u_i) (\overline{u_j} - u_j) \right) dz \tag{2.50}
$$

Las Ecuaciones 2.47, 2.48 y 2.49, son conocidas como ecuaciones bidimensionales del flujo en lámina libre o ecuaciones de Saint-Venant en dos dimensiones en su expresión más completa, la forma conservativa. Si se introduce la ecuación de continuidad en las ecuaciones del movimiento, se obtienen las ecuaciones en forma no conservativa:

$$
\frac{\partial h}{\partial t} + \frac{\partial (hu_1)}{\partial x_1} + \frac{\partial (hu_2)}{\partial x_2} = 0
$$
 (2.51)

$$
\frac{\partial u_1}{\partial t} + u_1 \frac{\partial u_1}{\partial x_1} + u_2 \frac{\partial u_1}{\partial x_2} + g \frac{\partial h}{\partial x_1}
$$
\n
$$
= -g \frac{\partial z_0}{\partial x_1} - \frac{\tau_{0x_1} + \tau_{sx_1}}{\rho h} + fu_2 + \frac{1}{\rho h} \frac{\partial}{\partial x_1} (hT_{x_1x_1}) + \frac{1}{\rho h} \frac{\partial}{\partial x_2} (hT_{x_1x_2}) \quad (2.52)
$$

$$
\frac{\partial u_2}{\partial t} + u_1 \frac{\partial u_2}{\partial x_1} + u_2 \frac{\partial u_2}{\partial x_2} + g \frac{\partial h}{\partial x_2}
$$
\n
$$
= -g \frac{\partial z_0}{\partial x_2} - \frac{\tau_{0x_2} + \tau_{sx_2}}{\rho h} + fu_1 + \frac{1}{\rho h} \frac{\partial}{\partial x_1} (hT_{x_1x_2}) + \frac{1}{\rho h} \frac{\partial}{\partial x_2} (hT_{x_2x_2}) \quad (2.53)
$$

TESIS TESIS TESIS TESIS TESIS

El término *conservativo* se refiere a que el incremento o decremento de las variables físicas (masa y momento) aplicado en todos los puntos discretizados del modelo, está balanceado con el ingreso/salida del flujo llevando a una precisión mayor en términos de resultados. Mientras que la forma *no conservativa*, disminuye el número de variables implicadas, simplificando el proceso numérico (Tan Weiyan, 1992). La ventaja, al discretizar un modelo conservativo, es que refleja mejor las condiciones reales que un modelo no conservativo; por ejemplo, si las condiciones de discretización son muy irregulares (una malla heterogénea, una topografía de fondo muy accidentada o discontinuidades en el flujo) se recomienda el uso de un modelo conservativo.

Los diversos términos que se encuentran en las ecuaciones de Saint-Venant en forma conservativa y no conservativa se describen a continuación:

La aceleración local,  $\frac{\partial u_1}{\partial t}$  y  $\frac{\partial u_2}{\partial t}$ , representa la variación de la velocidad con el tiempo en un punto flujo.

La aceleración convectiva,  $u_1 \frac{\partial u_1}{\partial x_1}$  $\frac{\partial u_1}{\partial x_1}$ ,  $u_2 \frac{\partial u_1}{\partial x_2}$  $\frac{\partial u_1}{\partial x_2}$ ,  $u_1 \frac{\partial u_2}{\partial x_1}$  $\frac{\partial u_2}{\partial x_1}$  y  $u_2 \frac{\partial u_2}{\partial x_2}$  $rac{\partial u_2}{\partial x_2}$ , representa el efecto del transporte con el flujo del gradiente de la velocidad. La suma de la aceleración local y la convectiva es la derivada material, que representa la aceleración total de las partículas del fluido.

La pendiente de la superficie libre,  $\frac{\partial}{\partial x}$  $\frac{\partial}{\partial x_i}(h + z_0)$ , proveniente de la integración vertical de  $-\frac{1}{3}$  $\rho$  $\partial \bar p$  $\frac{\partial p}{\partial x_i}$ , que multiplicado por la aceleración de la gravedad g, representa la acción de las fuerzas gravitatorias, la cual es igual a la pendiente del fondo  $S_{0x_i} = -\frac{\partial z_0}{\partial x_i}$  $\frac{\partial z_0}{\partial x_i}$ .

Las tensiones de fondo son generadas por la fricción del fondo  $\tau_0/\rho h$ , si se aproxima el radio hidráulico por el tirante se tiene  $\tau_0 = \rho ghS_f$ , donde  $S_f$ es la pendiente de fricción.

Las tensiones tangenciales en la superficie son provocadas principalmente por el efecto del viento, es representada por el termino *τs*.

La fuerza de Coriolis está representada por el termino *fui*, dicha fuerza es provocada por la rotación de la Tierra, la cual genera una aceleración relativa con respecto al eje de rotación de la Tierra.

La Ecuación 2.50, representa las tensiones efectivas, consta de tres términos. El primero representa las tensiones viscosas, el segundo las tensiones turbulentas y el último las tensiones convectivas.

1086 10566 10566 5056

Se pueden simplificar las ecuaciones de Saint-Venant al analizar las tensiones efectivas; el efecto de la turbulencia está fuertemente ligado a las componentes verticales, debido a que el análisis del flujo se enfoca principalmente al movimiento horizontal, los efectos de turbulencia son innecesarios. Por otro lado, el efecto de la viscosidad del fluido es despreciable debido a que no existe un cambio de fluido, de temperatura o efectos de turbulencia. Las fuerzas externas de Coriolis y las tensiones tangenciales provocadas por el efecto del viento se consideran despreciables porque no son significativas en comparación a los otros términos, simplificando así las ecuaciones de Saint-Venant para flujo en dos dimensiones en su forma conservativa:

$$
\frac{\partial h}{\partial t} + \frac{\partial (hu)}{\partial x} + \frac{\partial (hv)}{\partial y} = 0
$$
 (2.54)

$$
\frac{\partial}{\partial t}(hu) + \frac{\partial}{\partial x}\left(hu^2 + g\frac{h^2}{2}\right) + \frac{\partial}{\partial y}(huv) = gh(S_{0x} - S_{fx})
$$
\n(2.55)

$$
\frac{\partial}{\partial t}(hv) + \frac{\partial}{\partial x}(huv) + \frac{\partial}{\partial y}\left(hv^2 + g\frac{h^2}{2}\right) = gh(S_{0y} - S_{fy})
$$
\n(2.56)

Empleando la notación *x* e *y* para las direcciones *x<sup>1</sup>* y *x2*, así como *u* y *v* para *u<sup>1</sup>* y *u2*. Si se introduce la ecuación de continuidad en las ecuaciones de movimiento, se obtienen en su forma no conservativa:

$$
\frac{\partial h}{\partial t} + \frac{\partial (hu)}{\partial x} + \frac{\partial (hv)}{\partial y} = 0
$$
 (2.57)

$$
\frac{\partial u}{\partial t} + u \frac{\partial u}{\partial x} + v \frac{\partial u}{\partial y} + g \frac{\partial h}{\partial x} = g(S_{0x} - S_{fx})
$$
 (2.58)

$$
\frac{\partial v}{\partial t} + u \frac{\partial v}{\partial x} + v \frac{\partial v}{\partial y} + g \frac{\partial h}{\partial y} = g(S_{0y} - S_{fy})
$$
\n(2.59)

Estas ecuaciones son utilizadas por diversos investigadores, para el planteamiento del análisis de flujo en dos dimensiones. La solución del sistema de ecuaciones se vuelve tan complejo que se necesitan herramientas matemáticas y de cómputo para resolverlo; una de las formas más empleadas es por medio de la elaboración de mallas y el método del volumen finito, tal como se observó en el Capítulo 1.

TESTS TESTS TESTS TO

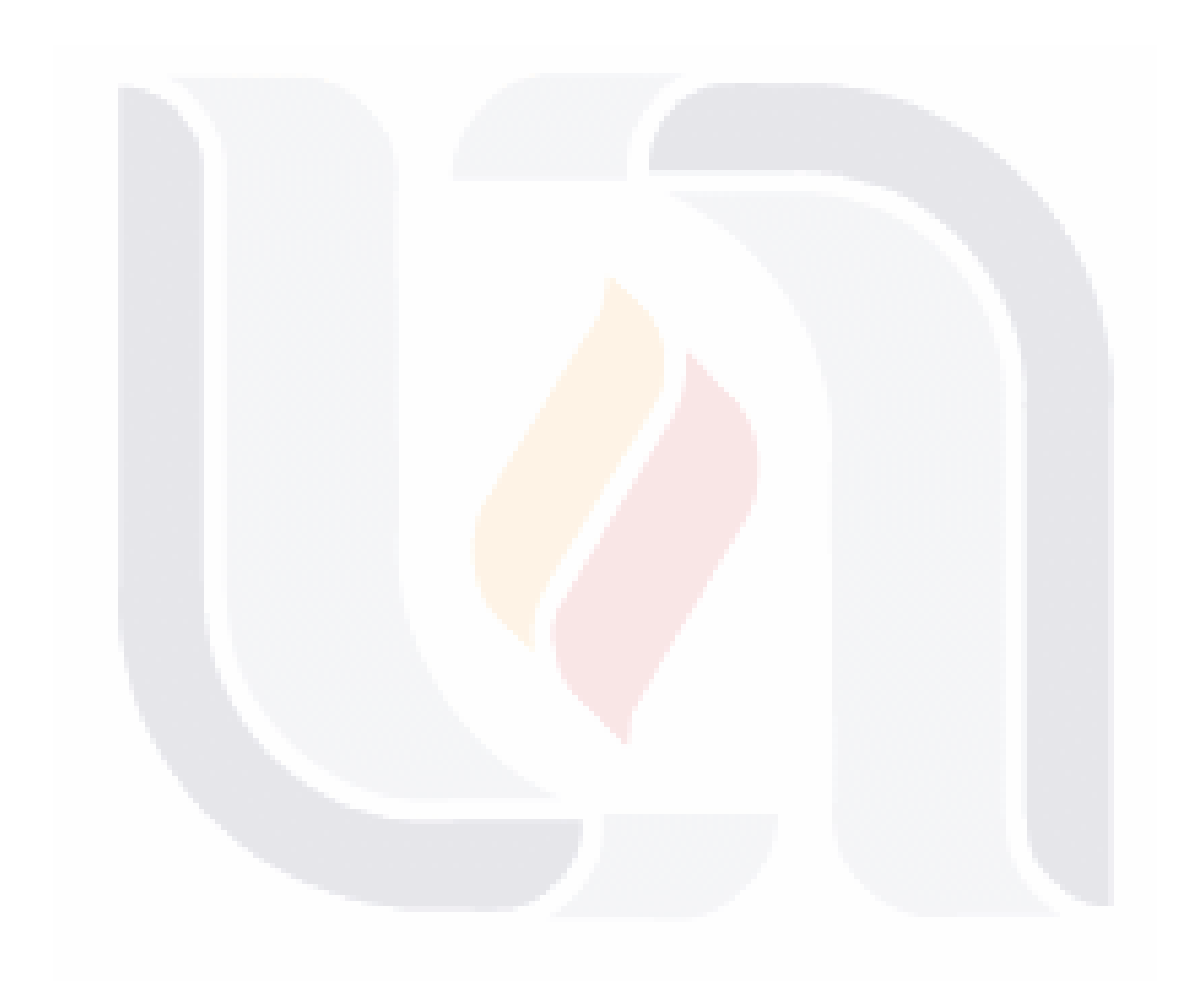

# TESIS TESIS TESIS TESIS STESIS

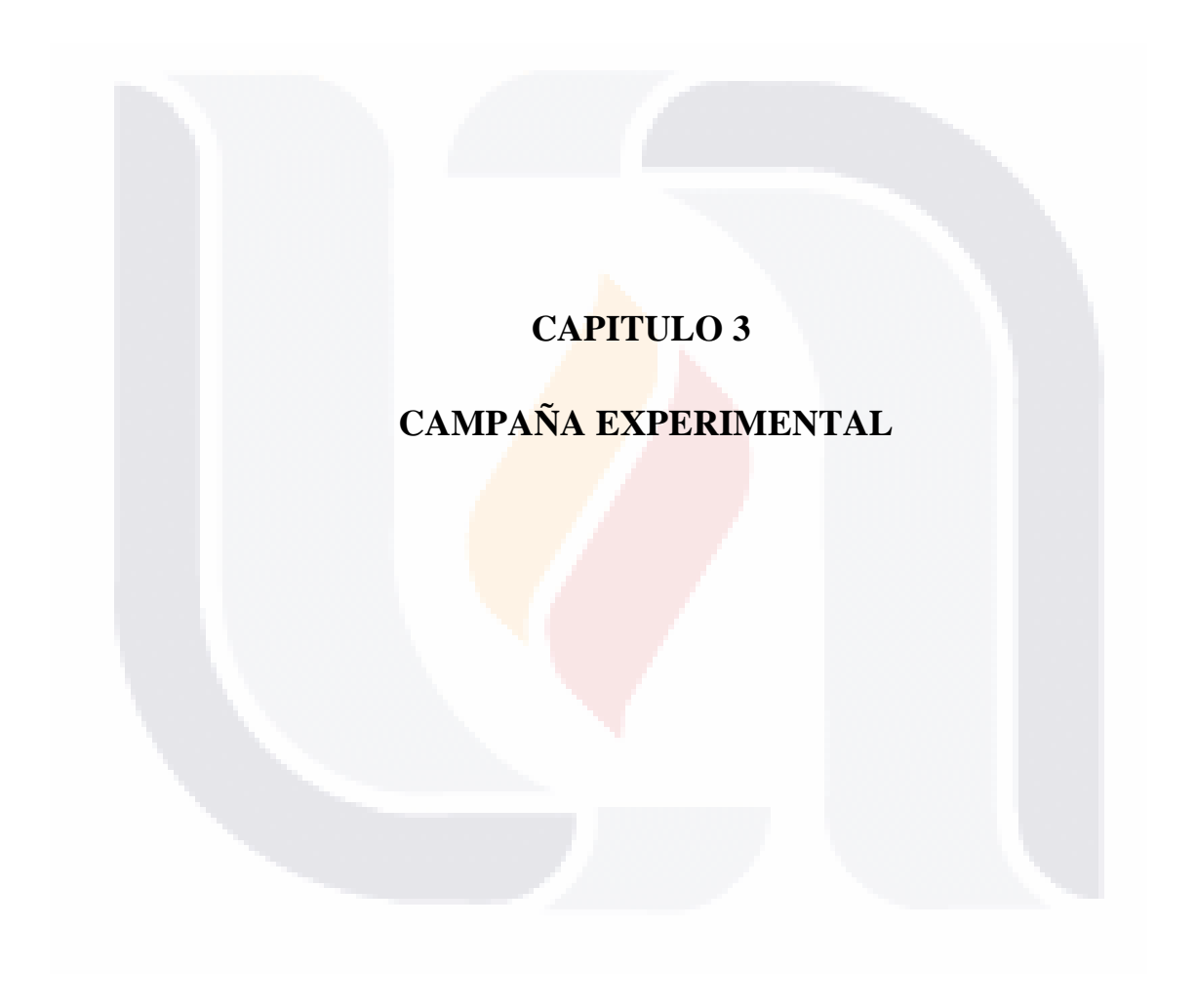

# TESIS TESIS TESIS TESIS TESIS

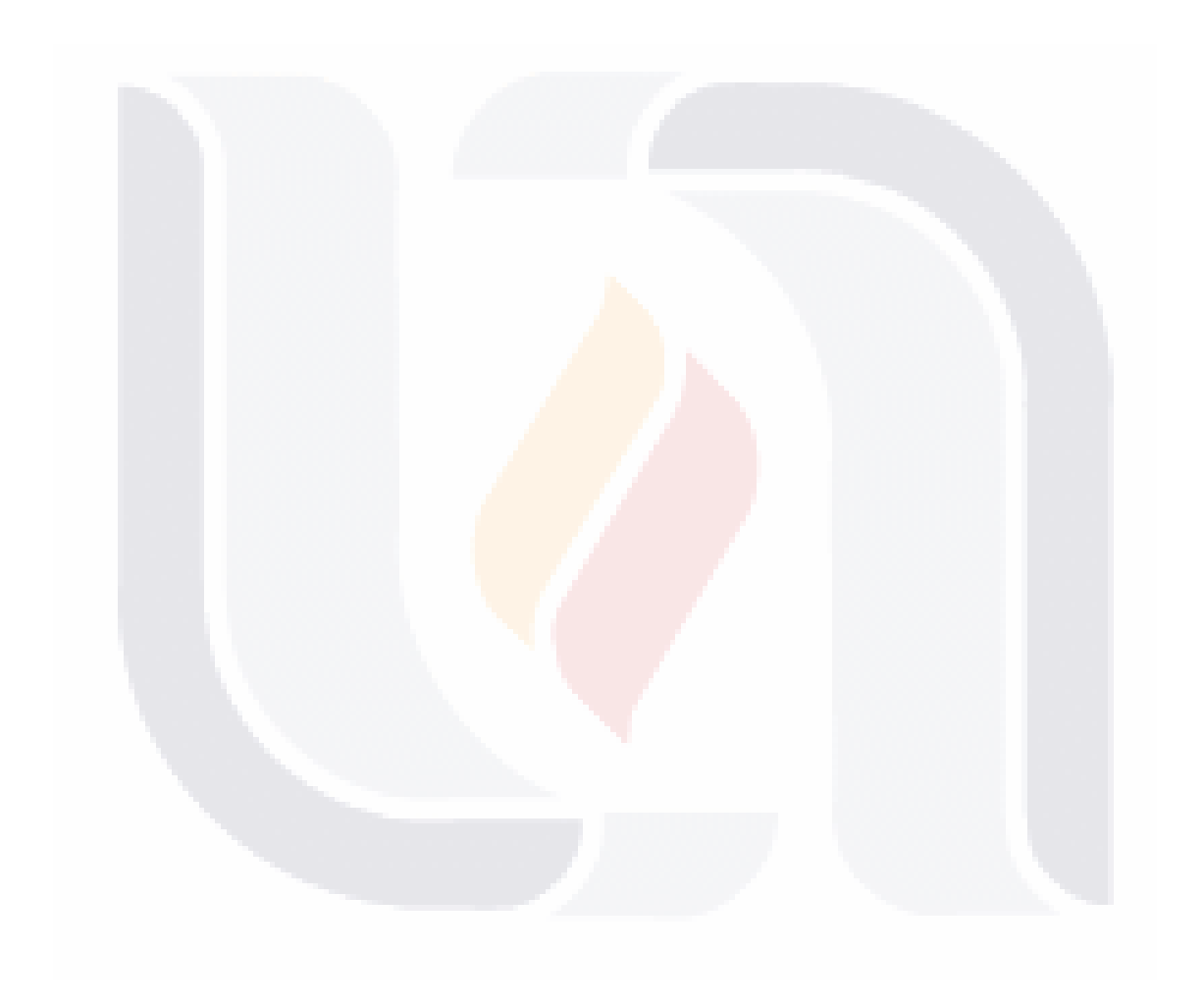

## TESIS TESIS TESIS TESIS TESIS

### **3.1 Planteamiento general**

Se inició con la selección de un método numérico que solucione la ecuación de continuidad en el tránsito de avenidas en vasos para su implementación en el programa MapWindow GIS 4.8.8; la elección se decidió al evaluar cada uno de los métodos aplicados a casos de estudio sintéticos, de los cuales se cuenta con sus resultados. La siguiente parte de la campaña experimental, consistió en escoger un programa de simulación hidráulica en 2D de aguas someras a partir de diversas cualidades de interés, como son:

- Costo por licencia.
- Forma de resolverlo hidráulicamente.
- Si tiene con manuales y/o tutoriales.
- Si cuenta con foros o cursos del programa, entre otras características.

La parte terminal de la campaña experimental fue la evaluación del complemento en MapWindow GIS. Se simularon casos de estudio reales tanto en el complemento como en el programa de flujo en 2D, con el fin de validar las condiciones de aplicación del tránsito hidrológico.

### **3.2 Casos de estudio**

Se usaron dos tipos de casos de estudio. Los primeros consisten en seis casos sintéticos obtenidos de Martínez Martínez (1994), dichos casos se presentan en el Anexo C, los cuales sirvieron para seleccionar un método. Estos primeros casos, consisten en la descripción numérica de seis vasos con sus respectivas obras de excedencias, se cuenta con la siguiente información en cada uno de los casos:

- Características de la obra de excedencias (coeficiente del vertedor, longitud del vertedor y cota de cresta vertedora).
- Características de la capacidad volumétrica del vaso (*K* y *N*).
- Un hidrograma de entrada.
- Datos de simulación (elevación inicial, tolerancia, incremento de tiempo y un número de intervalos de análisis).

Para evaluar los resultados de cada uno de los métodos (aproximaciones sucesivas, Euler, Heun y Runge-Kutta de tercer orden), se utilizó los resultados obtenidos por

61

Martínez Martínez (1994), y se compararon de forma gráfica y numérica. La primera comparación de resultados consistió en graficar los hidrogramas de los caudales de salida de cada uno de los métodos, incluyendo el hidrograma de los resultados considerados exactos. Se hizo una evaluación visual de los hidrogramas resultantes, determinando el método numérico que se asemeje mejor al comportamiento del hidrograma de los resultados exactos. La segunda comparación consistió en obtener el error relativo porcentual medio, este error consiste en comparar la media de las diferencias de los valores obtenidos del caudal de salida de cada uno de los métodos con respecto a los resultados obtenidos con el método de Runge-Kutta de cuarto orden, dando prioridad a los métodos que contengan una menor diferencia de valores (cercano a cero).

Los segundos casos son embalses o presas reales del Estado de Aguascalientes, México; sobre todo, se eligieron presas con distinta morfología hidrológica (distinta forma, tamaño y pendiente del fondo). Las características de estos casos de estudio deben cumplir con las siguientes características:

- 1. Se debe contar con el modelo digital de elevaciones (características fisiográficas de la zona).
- 2. Se debe contar con las características hidrológicas de la cuenca (hidrograma de entrada).
- 3. Ubicación de la cortina con su respectiva descripción de la obra de excedencia, así como su cota dentro del modelo.

Es posible encontrar información a través de software de sistemas de información geográficas (Google Earth, QGIS, etc.), sitios web gubernamentales como es la página del INEGI (Instituto Nacional de Estadística y Geografía, 2017), programas de diseño que procesen archivos con curvas de nivel, puntos XYZ, geotiff, entre otros. Además de obtener información referente al uso de suelo, por ejemplo, ya que algunos de los programas de simulación en 2D lo requieren. Para esta investigación, se contó con la ayuda del Departamento de Aguas Superficiales e Ingeniería de Ríos de la Comisión Nacional de Agua (CONAGUA) de la Dirección Local Aguascalientes, apoyando con datos concernientes a las presas de estudio. Si no se cuenta con dicha información, se requiere hacer un análisis hidrológico completo de la cuenca, en donde se obtenga el hidrograma para un cierto periodo de retorno. Para cada uno de los casos, se calculó la avenida máxima que se puede presentar con un periodo de retorno de 100 años.

Las presas elegidas por estudiar son las siguientes:
a) Presa Abelardo L. Rodríguez, ubicada en el Municipio de Jesús María, Aguascalientes (Figura 3.1).

Tabla 3.1 Obra de excedencias Abelardo L. Rodríguez.

| Concepto                   | Valor                        |
|----------------------------|------------------------------|
| Tipo de obra de excedencia | Lavadero                     |
| Longitud                   | 15.93 m                      |
| Capacidad                  | $11.15 \text{ m}^3/\text{s}$ |
| Coeficiente de descarga    |                              |
| Cota                       | 1941.94 msnm                 |

b) Presa La Codorniz, ubicada en el Municipio de Calvillo, Aguascalientes (Figura 3.2).

| Concepto                   | Tabla 3.2 Obra de execuencias La Codorniz.<br>Valor |  |  |
|----------------------------|-----------------------------------------------------|--|--|
| Tipo de obra de excedencia | Canal libre                                         |  |  |
| Longitud                   | 90 m                                                |  |  |
| Capacidad                  | $420.00 \text{ m}^3/\text{s}$                       |  |  |
| Coeficiente de descarga    | $\mathcal{D}_{\mathcal{A}}$                         |  |  |
| Cota                       | 1827.76 msnm                                        |  |  |

Tabla 3.2 Obra de excedencias La Codorniz.

c) Presa Ordeña Vieja, ubicada en el Municipio de Calvillo, Aguascalientes (Figura 3.3).

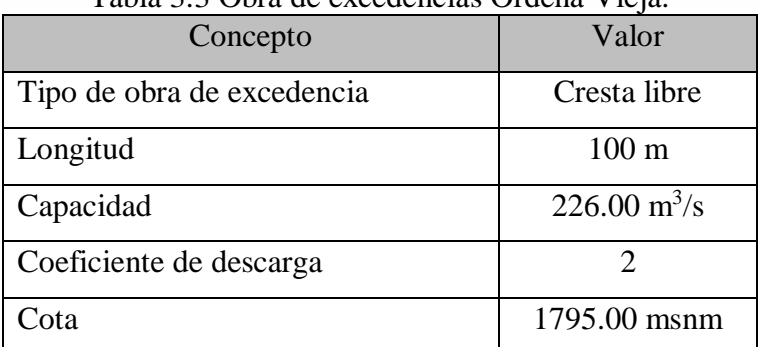

Tabla 3.3 Obra de excedencias Ordeña Vieja.

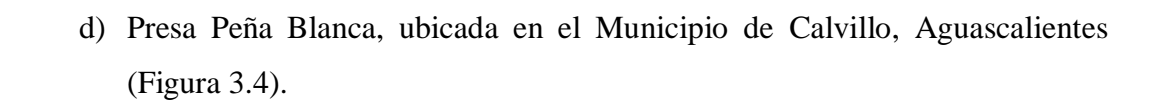

| $\frac{1}{2}$              |                               |
|----------------------------|-------------------------------|
| Concepto                   | Valor                         |
| Tipo de obra de excedencia | Cimacio                       |
| Longitud                   | $83 \text{ m}$                |
| Capacidad                  | $240.00 \text{ m}^3/\text{s}$ |
| Coeficiente de descarga    |                               |
| Cota                       | 1697.40 msnm                  |

Tabla 3.4 Obra de excedencias Peña Blanca.

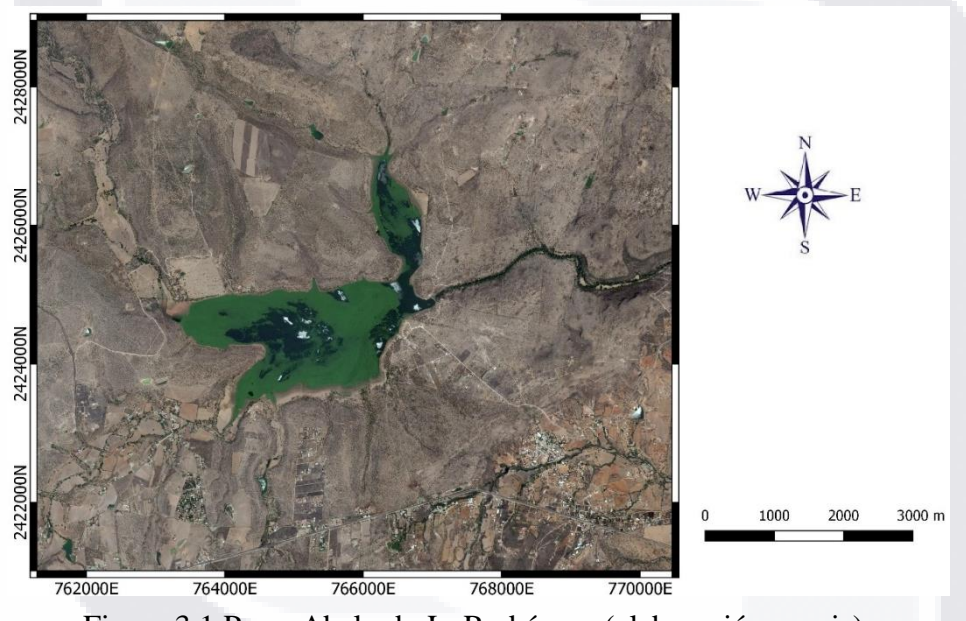

Figura 3.1 Presa Abelardo L. Rodríguez (elaboración propia).

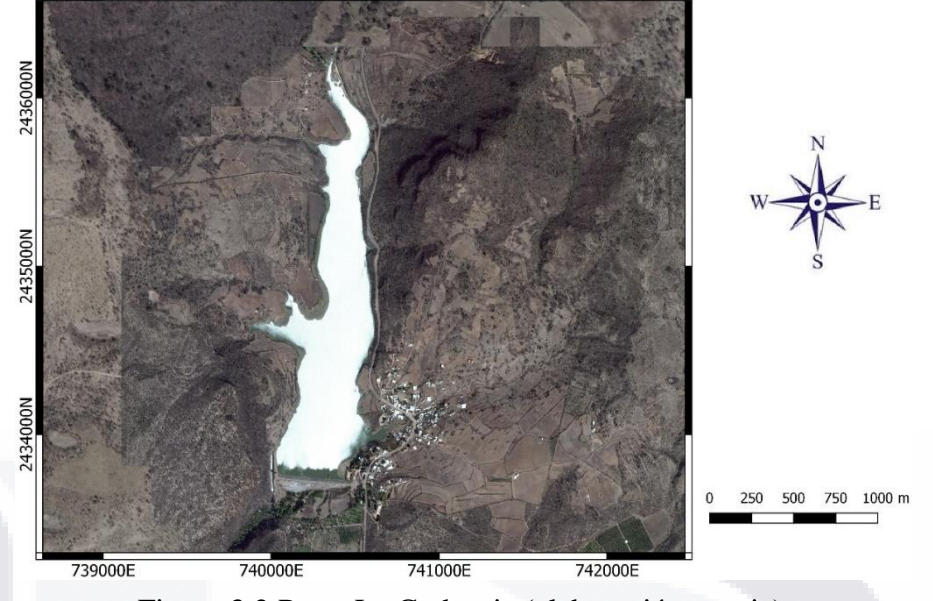

Figura 3.2 Presa La Codorniz (elaboración propia).

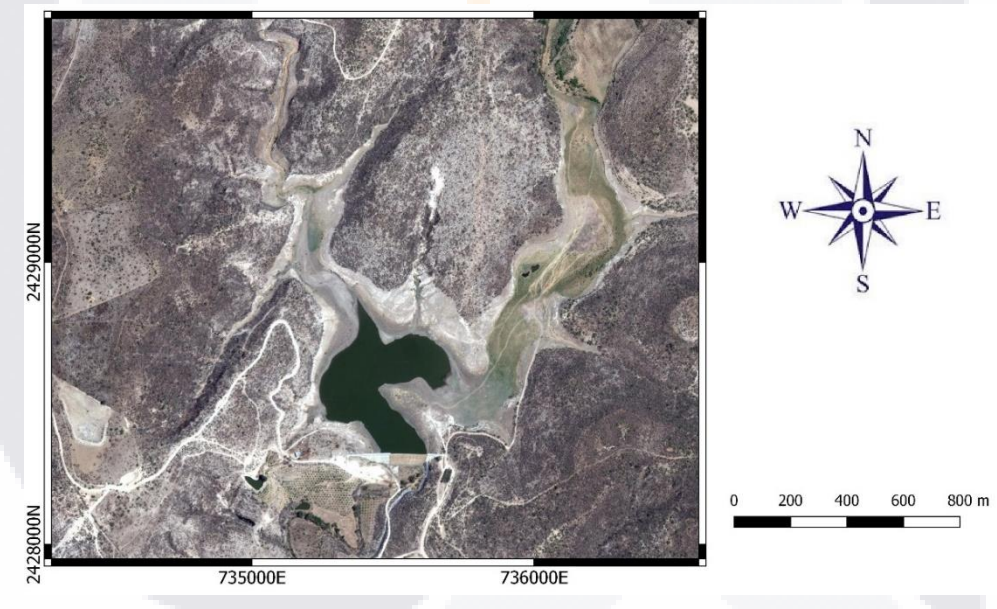

Figura 3.3 Presa Ordeña Vieja (elaboración propia).

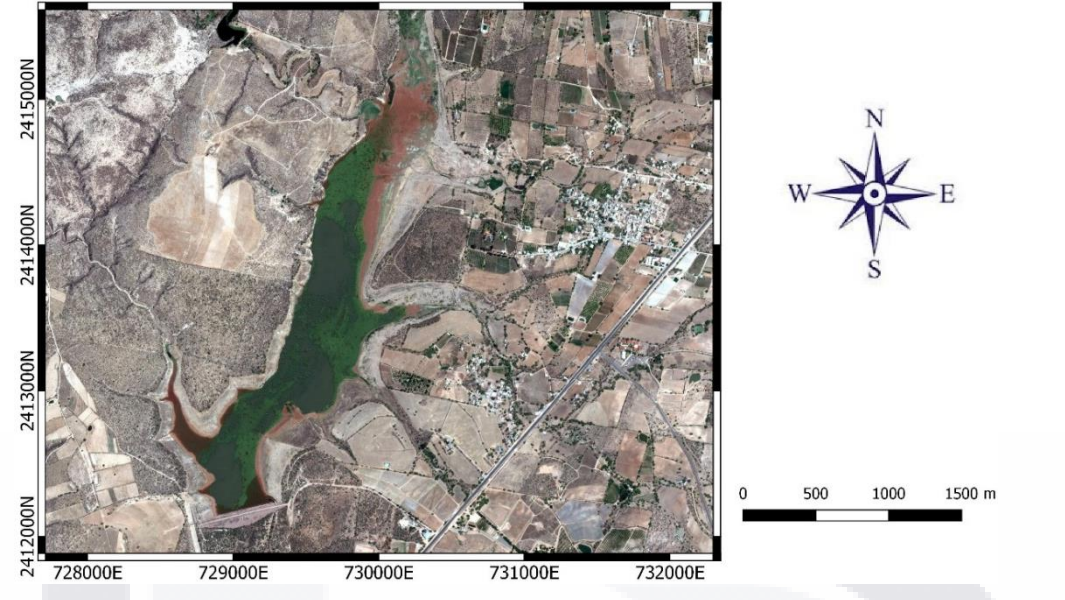

Figura 3.4 Presa Peña Blanca (elaboración propia).

### **3.3 Complemento MapWindow GIS**

Al obtener los resultados de los casos sintéticos y evaluarlos tanto visualmente como numéricamente, se seleccionó el método numérico con menor error relativo entre todos los casos. Para la implementación de ese método en MapWindow GIS se empleó el lenguaje Visual Basic Net, desarrollando una interface amigable para el usuario, de fácil manipulación e interpretación. El complemento en MapWindow GIS, emplea la lectura del MDE en formato *asc*, permitiendo ver el modelo (malla), el cual facilita el análisis de la topografía del vaso y la ubicación de la cortina.

Se requirió la delimitación de la cuenca para el análisis posterior. Se empleó el complemento *DACHydro*, Delineación Alternativa de Cuencas Hidrológicas (elaborado por Martínez Martínez, 2009-2016) dentro del programa MapWindow GIS, una vez delimitada la cuenca se prosigue al empleo del complemento *SHoTAV*, Simulación Hidrológica del Tránsito de Avenidas en Vasos (plug-in desarrollado en este trabajo). El primer paso del complemento fue el cálculo de las características topográficas del vaso representándola en una tabla de Elevaciones–Áreas–Capacidades. El cálculo de las elevaciones y áreas del vaso se hizo con la lectura de las celdas de la malla, mientras que la de capacidades (volúmenes acumulados) se calculó con la media aritmética entre la diferencia de elevaciones. Se cuenta con la opción para ingresar las características de la obra de excedencias, ingresando para cada elevación del agua el gasto de la obra de

excedencias, además de la opción para el hidrograma de entrada, en donde se introduce para cada tiempo un gasto de entrada al embalse. También se requiere de los datos de análisis del tránsito de la avenida: elevación inicial, tiempo de simulación y el incremento de tiempo de análisis.

Con la información anterior se realizó el tránsito hidrológico de la avenida por el vaso, obteniendo como resultado una tabla que indica que para cierto tiempo existe un cierto gasto de entrada, una cierta cota del agua en la obra de excedencias y a la que corresponde un gasto de salida; además de la elaboración de un hidrograma de gastos de entrada y salida durante el tiempo de simulación.

## **3.4 Flujo en 2D**

Para diversos programas de flujo en 2D, también se requiere de un modelo digital de elevaciones; además de conocer las condiciones de la zona de estudio como es el uso del suelo, rugosidad del suelo, entre otras; así como las condiciones hidrológicas e hidráulicas, por ejemplo:

- Hidrograma.
- Caudales de entrada y salida.
- Estructura hidráulica.
- Tipo de flujo o régimen.
- Cota de la superficie libre del agua, entre otros.

Además de introducir las características de cálculo de la simulación, como es el tiempo de simulación, intervalo de resultados, etc. Para la obtención de la información anterior, es común utilizar diversos complementos y/o programas de información geográfica y modelación hidrológica. Por ejemplo, información proporcionada por el Instituto Nacional de Estadística y Geografía (2017), y los programas MapWindow GIS y QGIS. En este proceso es importante la compatibilidad al momento de transferir los datos recopilados de un programa a otro. Además, puede ser necesario visitar al área de investigación para conocer o corroborar las características físicas de la zona. Otro punto por considerar es el dominio sobre los temas que emplea el programa, debido que los programas de flujo tanto de una dimensión, como de dos y tres dimensiones solicitan las propiedades mecánicas del fluido, salida y entrada de caudales, características del suelo,

67

infiltración, entre otros, y si el usuario del programa desconoce de dichos temas y valores, los resultados finales serán erróneos.

Una ventaja del uso de programas es la facilidad de elegir el tamaño de malla para trabajar, es decir, una malla fina corresponderá resultados más precisos, pero requerirá mucha memoria para almacenar los cálculos y extensos tiempos de ejecución; tomando en cuenta esto, se deben conocer los procesos de cálculo del programa a trabajar para obtener los resultados deseados bajo las condiciones ideales. Existe una amplia variedad de resultados obtenidos por los programas de simulación y modelación yendo desde la elaboración de reportes numéricos, hidrogramas, secciones transversales, modelación en 2D (por áreas de colores o vectores), etc. El interés principal de este proyecto es el reporte de la evolución de gastos de entrada y salida en los intervalos de tiempo seleccionados, para realizar un análisis y evaluación de las diferencias entre el método hidrológico e hidráulico.

## **3.5 Criterio para establecer uso del método hidrológico del hidráulico**

Se hizo la simulación de diversos tránsitos de avenidas sobre los casos de estudio reales, tanto para el plug-in en MapWindow GIS como en el software de flujo en 2D, los cuales estaban bajo las mismas condiciones: la topografía, información hidrológica e hidráulica, obra de excedencias, así como tiempo de simulación y tiempo de análisis; después se prosiguió a detectar las condiciones en donde el plug-in (método hidrológico) es eficaz y en qué condiciones no lo es; para ello se consideró la elaboración de embalses sintéticos para realizar simulaciones adicionales con el método hidrológico elegido, así como el programa de flujo en 2D también elegido. La elaboración de los casos sintéticos consistió en la creación de modelos digitales de elevación con diferentes dimensiones, con el fin de encontrar una tendencia en las diferencias de los resultados de ambos métodos, una vez encontrada la tendencia y las variables participantes, se estableció una expresión matemática que se ajustara a los resultados de los tránsitos en los embalses sintéticos para luego verificarla en los casos de estudio reales.

TESIS TESIS TESIS &TESI

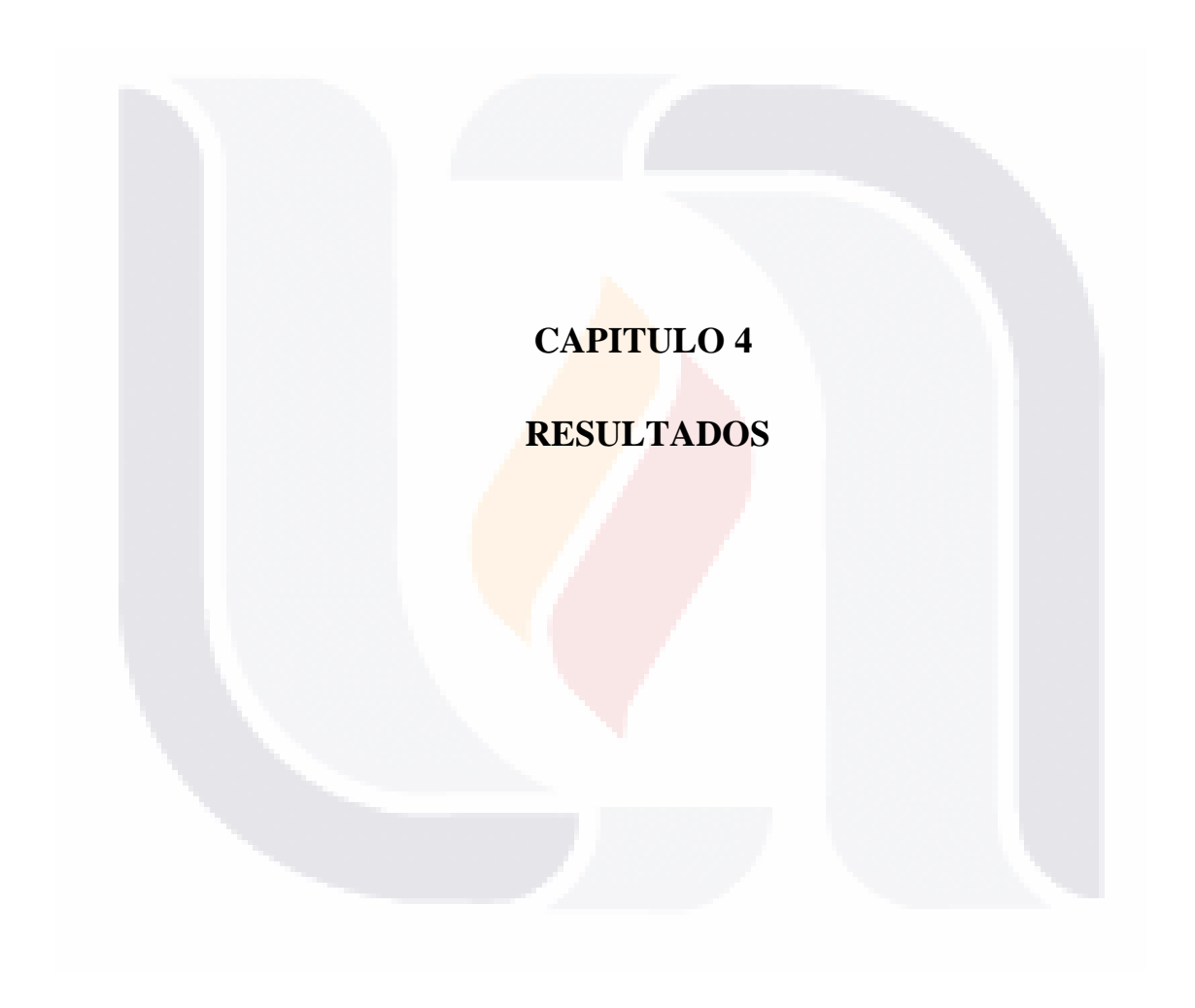

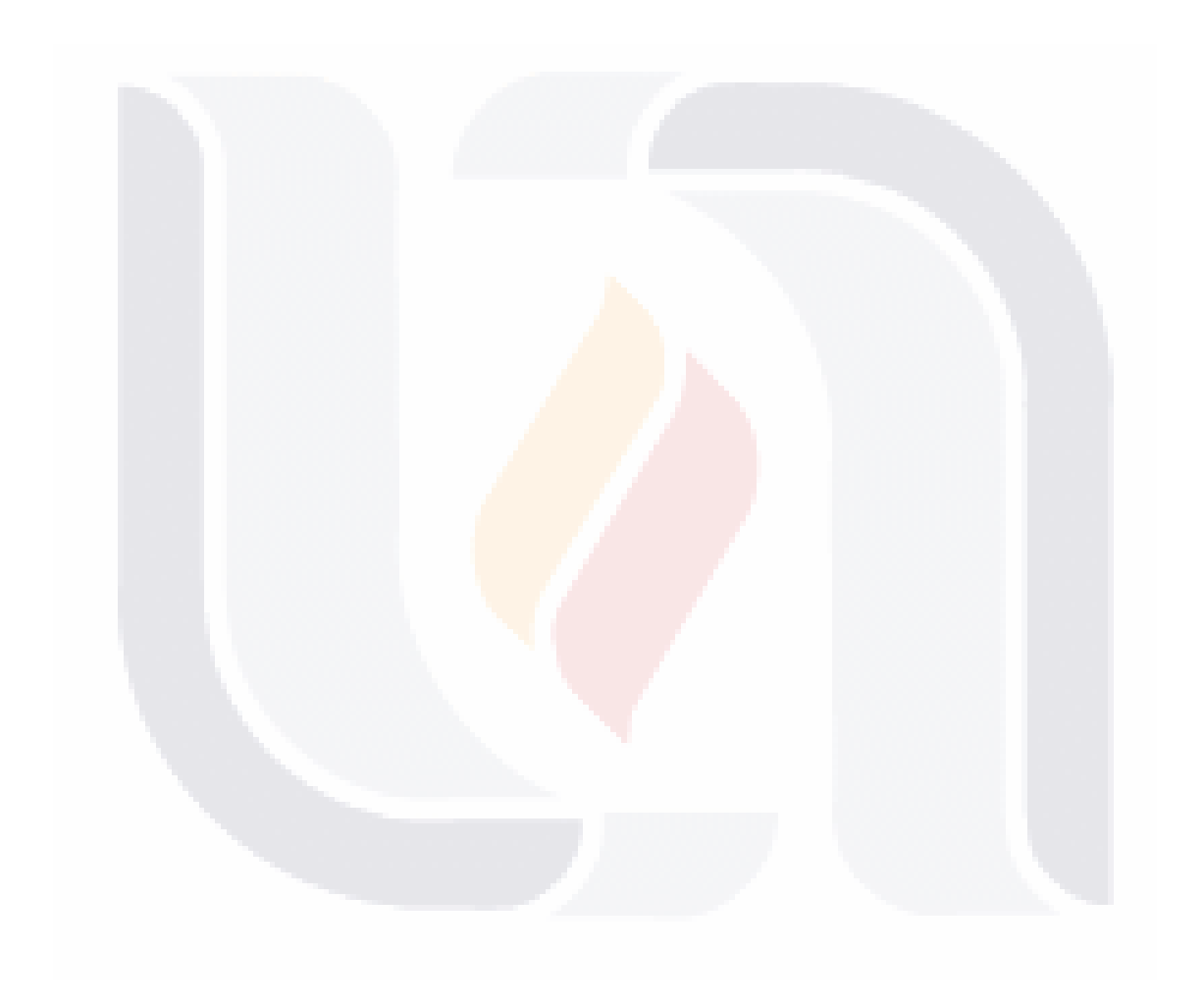

## **4.1 Evaluación de los métodos hidrológicos**

Para la evaluación de los primeros casos sintéticos, se utilizó el error relativo porcentual (ERP), el cual se define como el cociente entre el error absoluto y el valor exacto multiplicado por 100, matemáticamente se expresa:

$$
ERP = \frac{Q' - Q}{Q} \times 100 \tag{4.1}
$$

Donde:

*Q* = valor considerado exacto.

*Q'* = valor calculado.

Como se expresa en la ecuación anterior el error relativo porcentual se calculó con los gastos de salida obtenidos por cada uno de los métodos propuestos (*Q')* y los valores obtenidos por Martínez Martínez (1994) por el método de Runge-Kutta de cuarto orden (*Q*), en la Tabla 4.1 se presentan el promedio de los ERP de cada uno de los hidrogramas (Figuras  $4.1 - 4.6$ ) de los casos sintéticos estudiados.

| I avia 4.1 Error relativo porcentual fileuro de los casos de estudio sintencos. |                                 |           |            |          |  |
|---------------------------------------------------------------------------------|---------------------------------|-----------|------------|----------|--|
| Caso                                                                            | Error relativo porcentual medio |           |            |          |  |
| Sintético                                                                       | Euler                           | Heun      | <b>MAS</b> | $RK-3$   |  |
|                                                                                 | $-3.64%$                        | $-10.15%$ | $-0.01%$   | $-0.03%$ |  |
| $\mathbf{I}$                                                                    | $-6.85%$                        | $-12.86%$ | $-0.03%$   | $-0.11%$ |  |
| III                                                                             | $-12.08%$                       | $-24.02%$ | $-0.33%$   | $-0.03%$ |  |
| IV                                                                              | $-5.42\%$                       | $-12.64%$ | $-0.04%$   | $-0.07%$ |  |
| $\overline{\mathsf{V}}$                                                         | $-13.23%$                       | $-31.46%$ | $-0.30%$   | 0.02%    |  |
| VI                                                                              | $-9.16%$                        | $-32.25%$ | 0.35%      | 0.23%    |  |

Tabla 4.1 Error relativo porcentual medio de los casos de estudio sintéticos.

1183 IS - 1183 IS - 1183 IS - 1183 IS - 1183 I

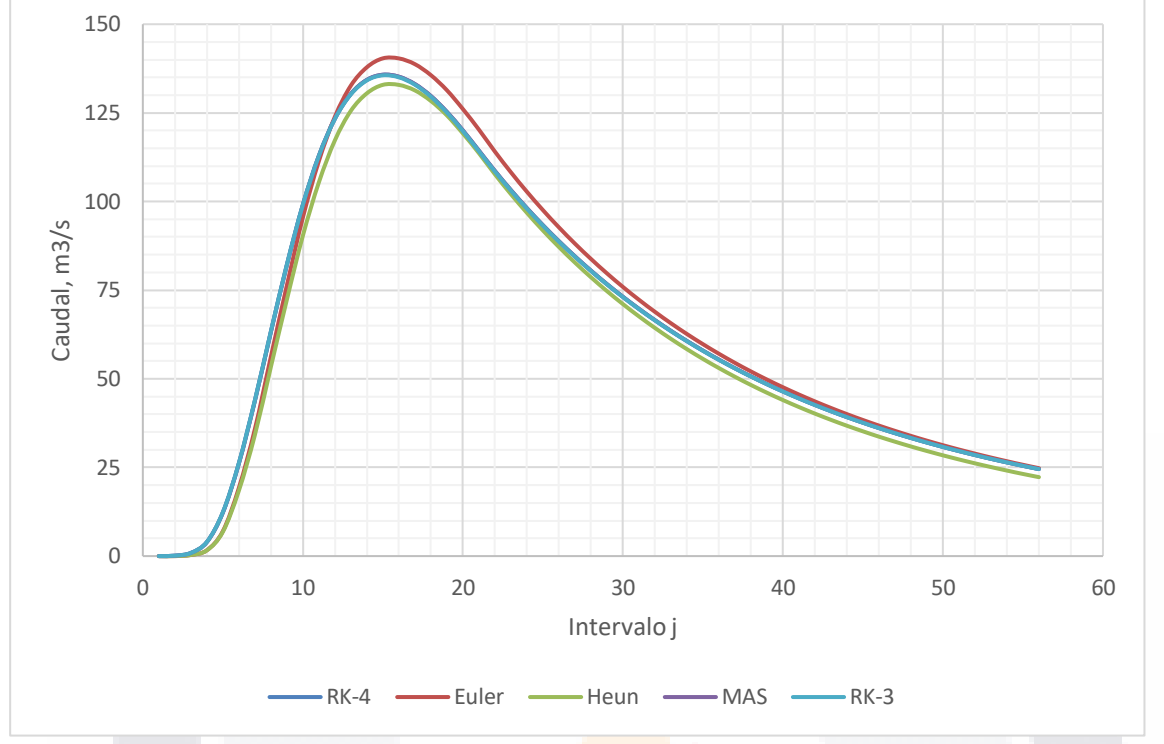

Figura 4.1 Hidrograma. Caso sintético I (elaboración propia).

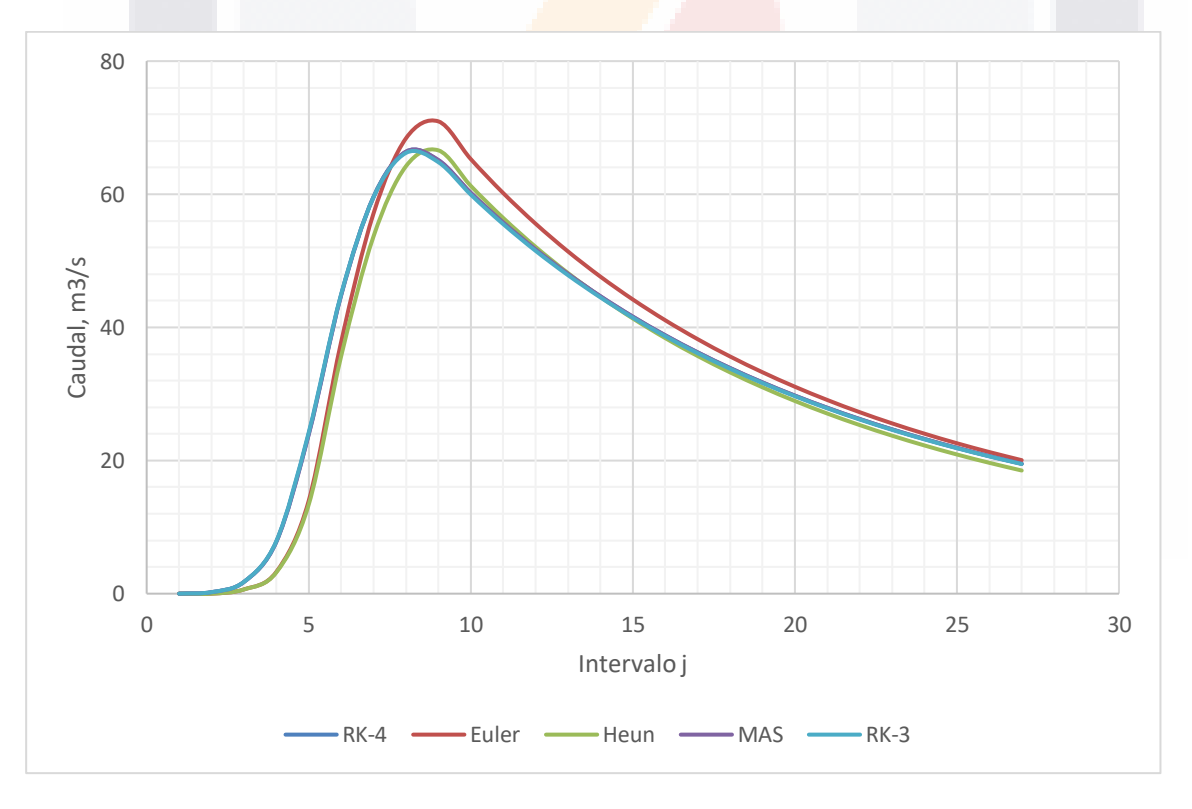

Figura 4.2 Hidrograma. Caso sintético II (elaboración propia).

**TESIS TESIS TESIS TESIS <sub>72</sub> TESIS** 

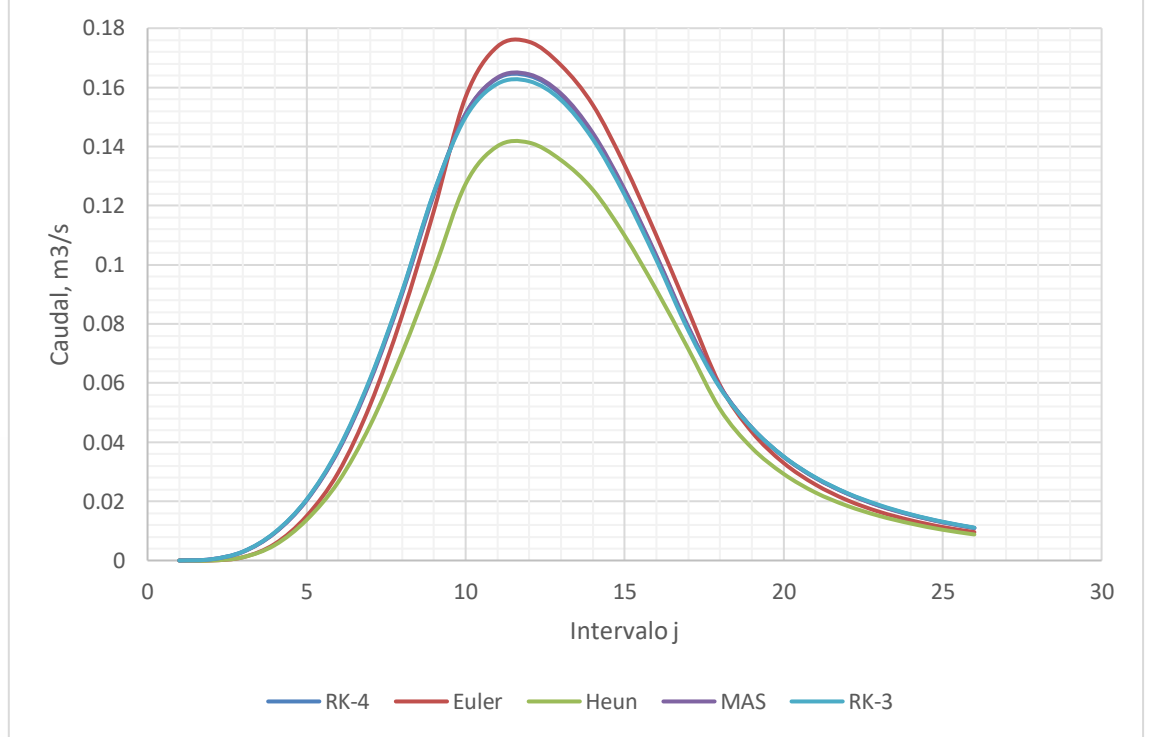

Figura 4.3 Hidrograma. Caso sintético III (elaboración propia).

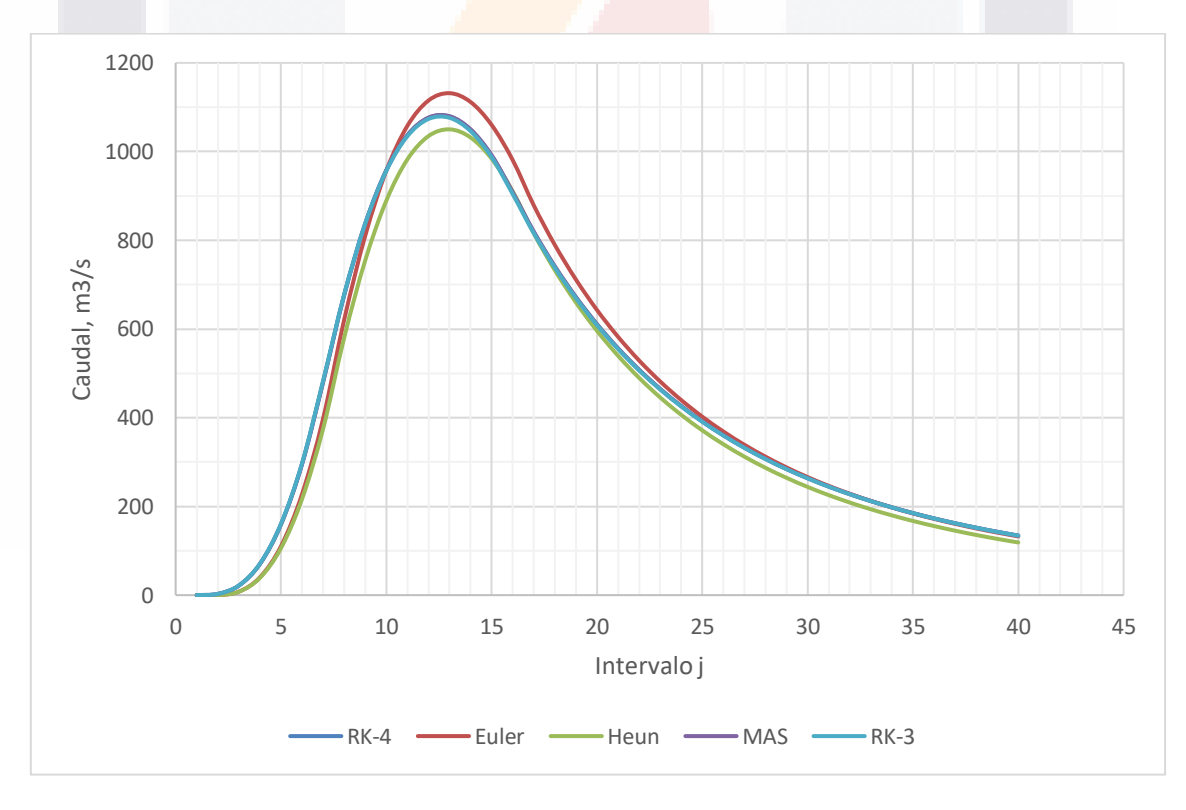

Figura4.4 Hidrograma. Caso sintético IV (elaboración propia).

TESIS TESIS TESIS TESI

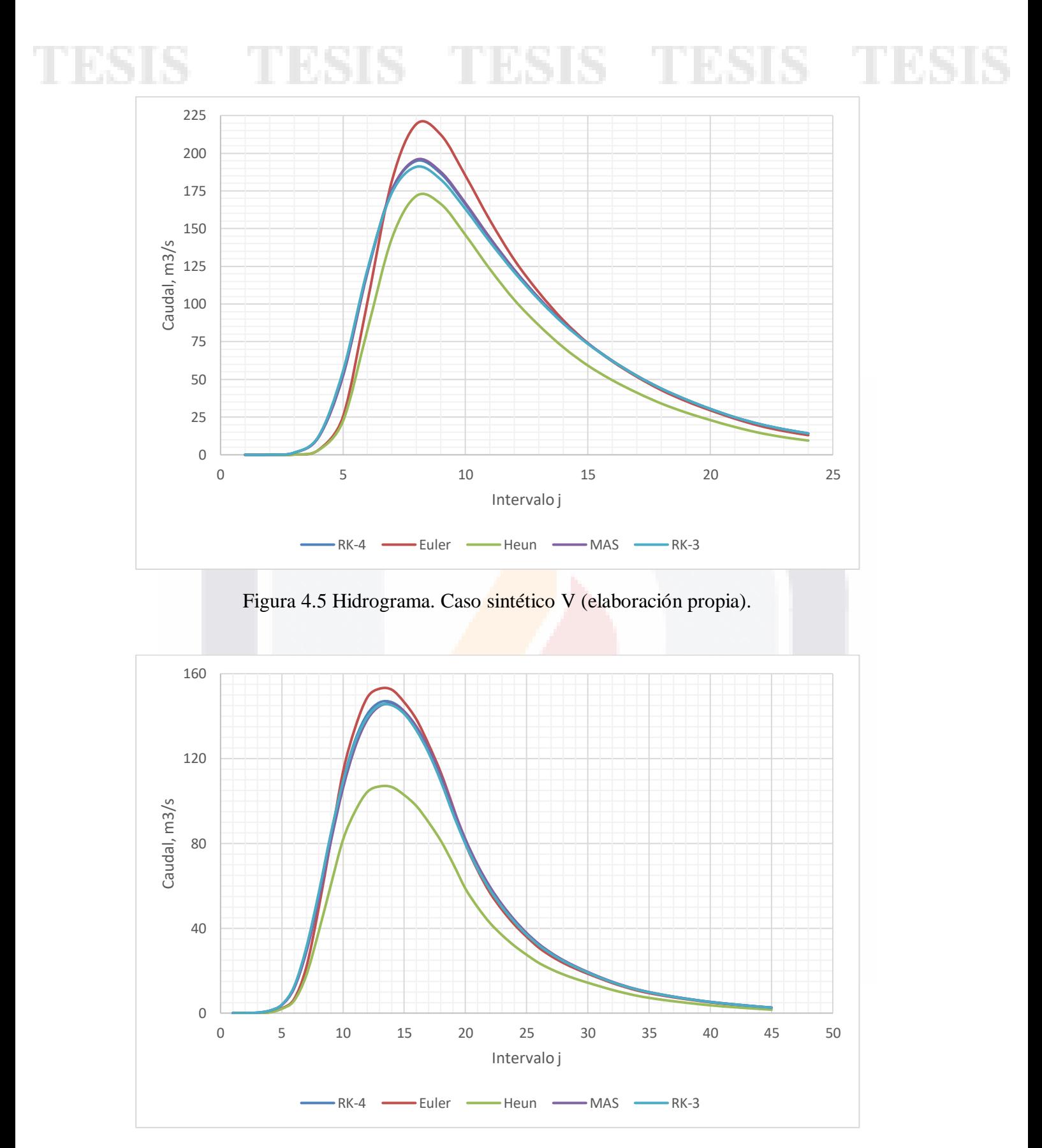

Figura 4.6 Hidrograma. Caso sintético VI (elaboración propia).

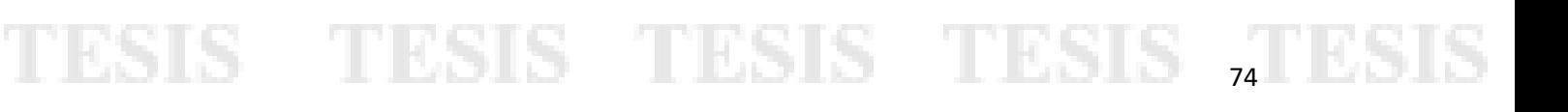

## **4.2 Selección del método hidrológico**

La revisión gráfica de los seis hidrogramas resultantes muestra que los métodos de Euler y Heun tienen un desfase significativo con respecto a los resultados considerados exactos, así como grandes valores en los errores relativos porcentuales medios; quedando la evaluación del método de aproximaciones sucesivas y Runge-Kutta de tercer orden, los cuales, gráficamente se desfasan muy poco, inclusive sus errores relativos porcentuales medios son bajos, cercanos al 1%, siendo menor el método de Runge-Kutta de tercer orden. Para obtener los valores que se obtienen por el método de aproximaciones sucesivas se requiere establecer tolerancias muy bajas, cercanas  $1 \times 10^{-4}$ , provocando un incremento en el número de iteraciones, aumentando el tiempo de ejecución, mientras que el método de Runge-Kutta de tercer orden no requiere tanto procesamiento, dando resultados con mayor rapidez.

Por las razones anteriores, se optó por el empleo del método de Runge-Kutta de tercer orden para su implementación al programa MapWindow GIS 4.8.8 y dar solución de forma hidrológica al tránsito de avenidas en el vaso.

## **4.3 Diagrama de flujo del método hidrológico seleccionado**

Para conocer el funcionamiento del método de Runge-Kutta de tercer orden dentro del plug-in en MapWindow GIS 4.8.8, se elaboró un diagrama de flujo (Figura 4.7) con el procedimiento desarrollado en el apartado 2.2.4.

## **4.4 Evaluación de los programas en 2D**

Para la selección del programa que simule y modele flujos superficiales en 2D, se realizó un análisis cualitativo de las características de cada uno de ellos (se enlistaron en el apartado 1.7 de este trabajo), llegando a la selección del programa *Iber* por las siguientes razones:

10 BS1 IS - 111 BS1 IS - 11 BS1 IS - 112 BS1 IS - 112 BS1

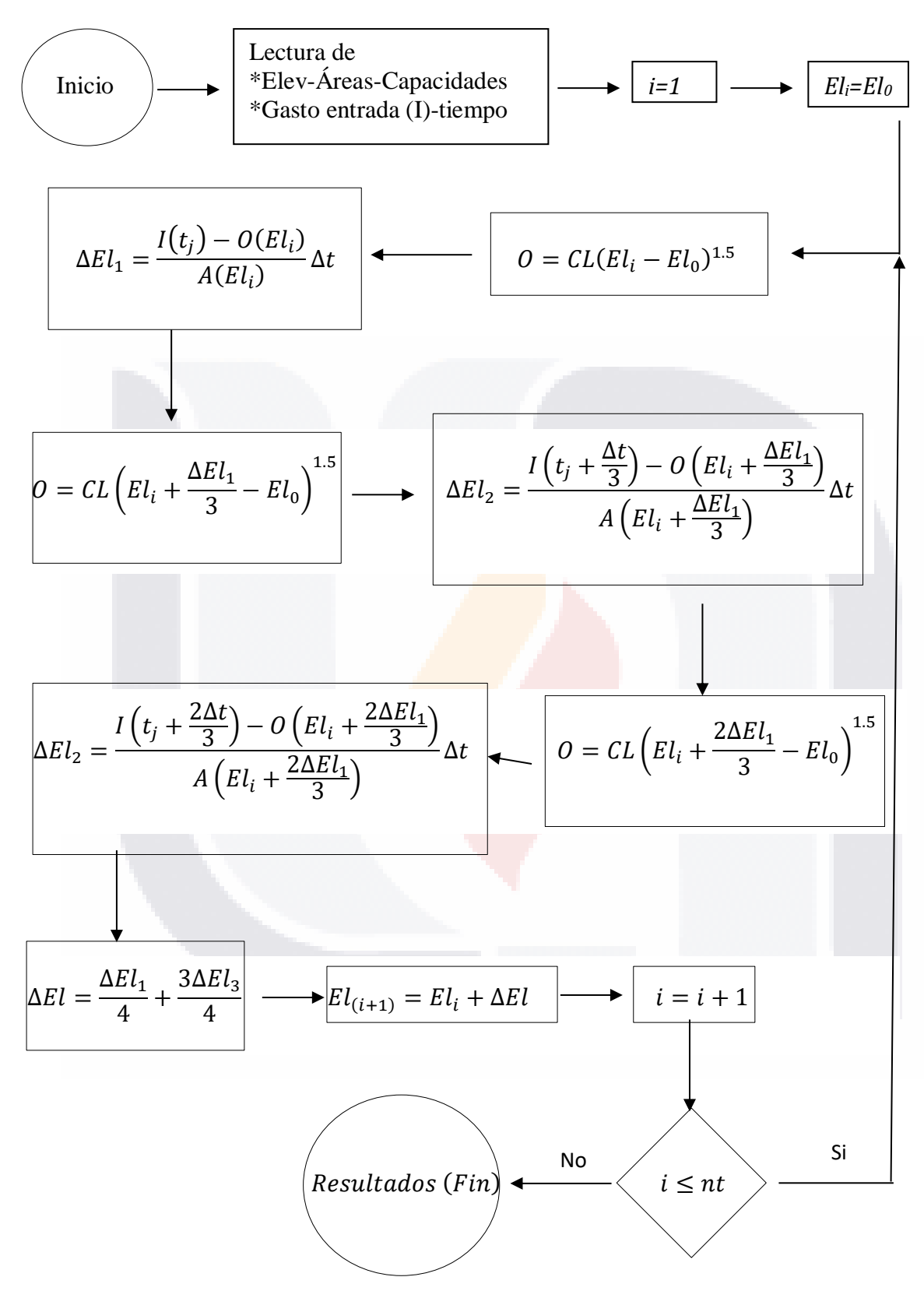

Figura 4.7 Diagrama de flujo Runge-Kutta de tercer orden (elaboración propia).

**76** 

- 1. No requiere un costo por su licencia de uso.
- 2. Realiza análisis hidráulicos basado en las ecuaciones de Saint-Venant, empleando el análisis de malla con el método del volumen finito.
- 3. El programa requiere datos accesibles, integrándolos de forma rápida y sencilla al modelo.
- 4. Cuenta con manuales, cursos y foros para el uso del software.
- 5. Su interfaz es amigable con el usuario.
- 6. Se obtienen resultados adecuados para la investigación a desarrollar.

Se escribió un instructivo en el Anexo F, en donde se explican los pasos principales para desarrollar un modelo hidráulico empleando el programa *Iber*.

### **4.5 Solución de casos de estudio reales**

En este caso la comparación de los gastos de ambos métodos se tuvo que realizar de una manera diferente a la del apartado 4.1, debido a que el tránsito hidráulico reporta gastos de salida iguales a cero que provocarían errores matemáticos de división entre cero. Los valores cero se generan porque la avenida que ingresa al vaso requiere recorrer una cierta distancia desde que ingresa al vaso hasta llegar a la obra de excedencia, mientras que en el tránsito hidrológico se supone que el agua llega instantáneamente a la obra de excedencias.

Para representar el error entre los dos métodos se optó por seguir el siguiente proseguimiento:

1. Se calculó el error absoluto *E<sup>i</sup>* para cada uno de los gastos de salida del modelo hidrológico e hidráulico, *OHo* y *OHa* respectivamente, para el número de intervalos *i*  estudiados:

$$
E_i = O_{Hoi} - O_{Hai} \tag{4.2}
$$

2. Se obtuvo el error absoluto medio *Em* al realizar la sumatoria de todos los errores absolutos *E<sup>i</sup>* y dividiéndolo entre el número total de la muestra (*n*):

$$
Em = \frac{\sum_{i=0}^{n} (O_{Hoi} - O_{Hai})}{n}
$$
(4.3)

77

3. Para normalizarlo se calculó el error relativo medio *ERM,* al dividir el error absoluto medio entre el gasto medio de salida del modelo hidráulico:

$$
ERM = \frac{Em}{Q_{medHa}}
$$

(4.4)

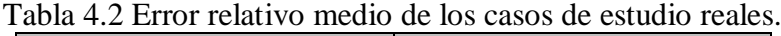

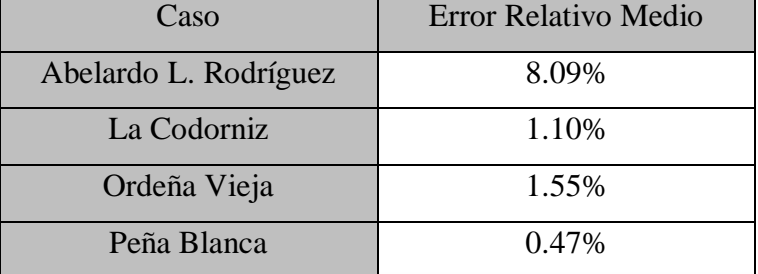

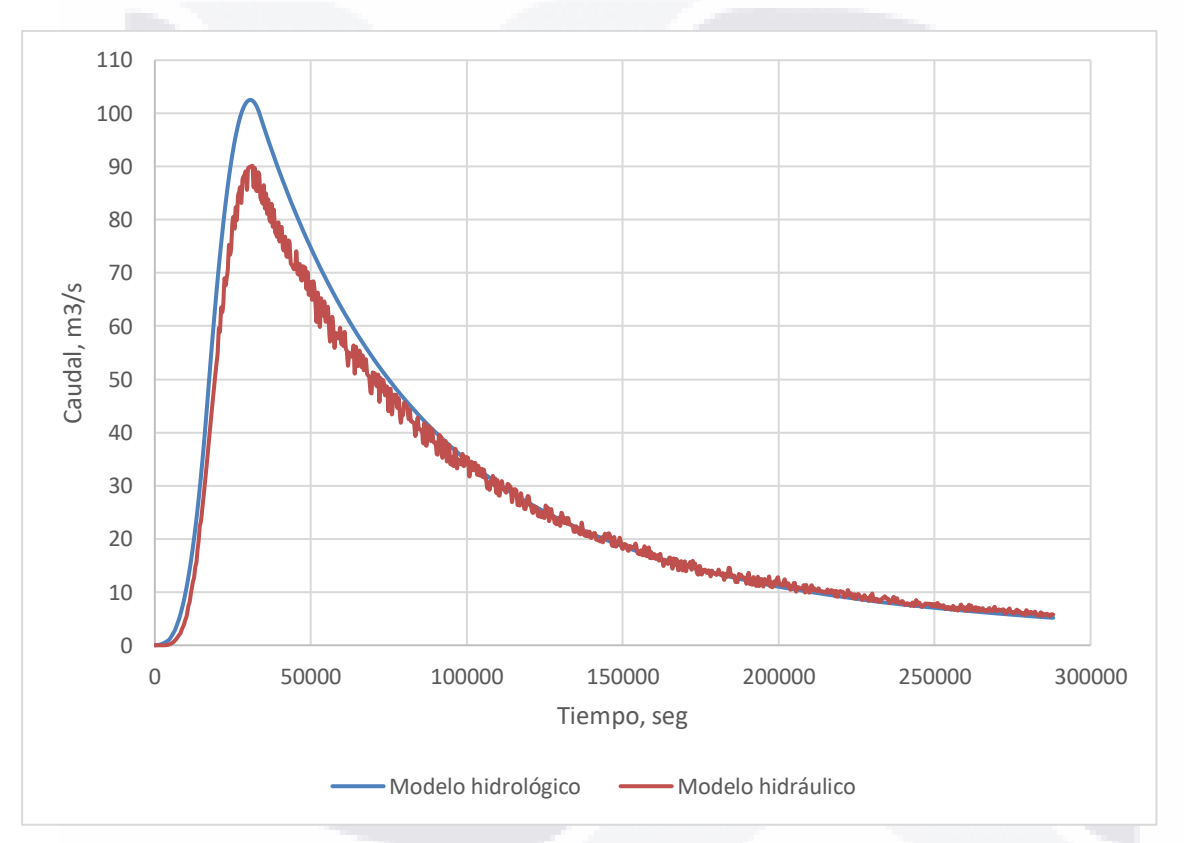

Figura4.8 Hidrograma de salida Abelardo L. Rodríguez (elaboración propia).

 $\Omega$  6000 12000 18000 24000 30000 36000 Caudal, m3/s Tiempo, seg Modelo hidrológico - Modelo hidráulico

Figura 4.9 Hidrograma de salida La Codorniz (elaboración propia).

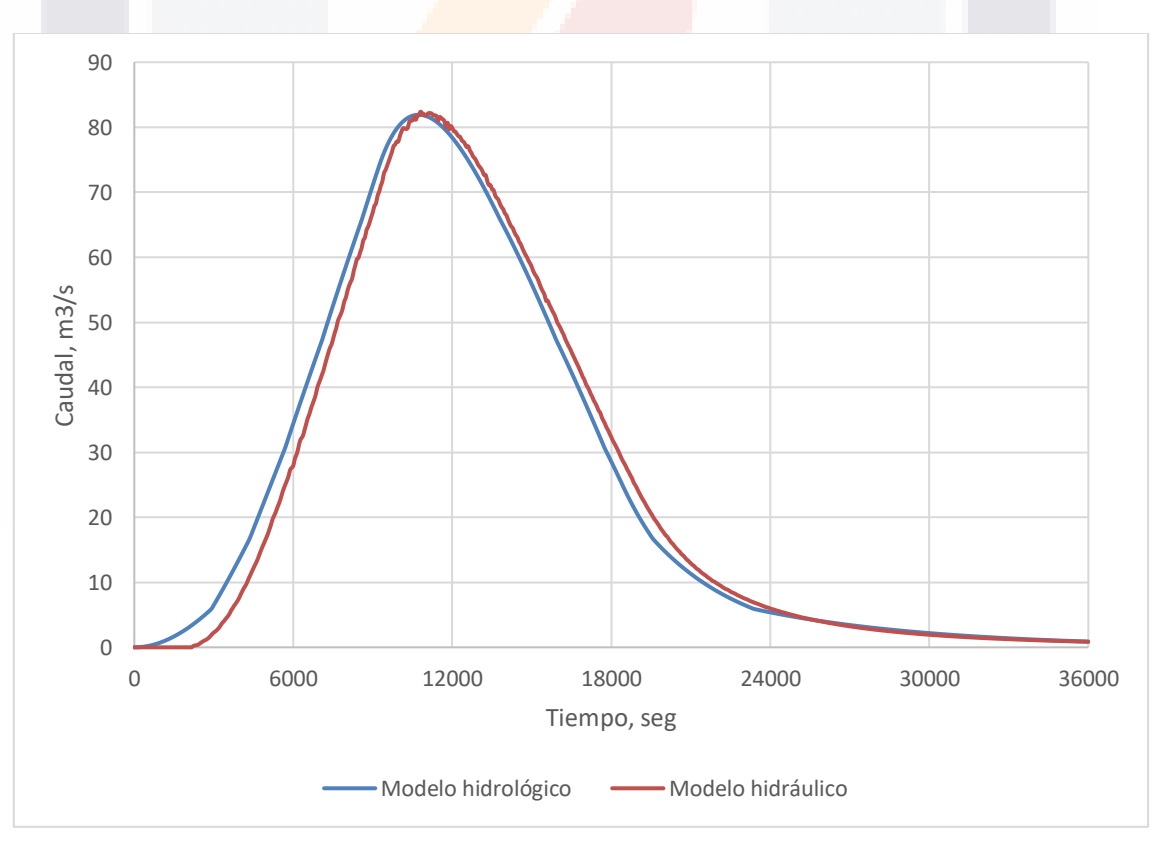

Figura 4.10 Hidrograma de salida Ordeña Vieja (elaboración propia).

TESTS TESTS TESTS 7,8STS

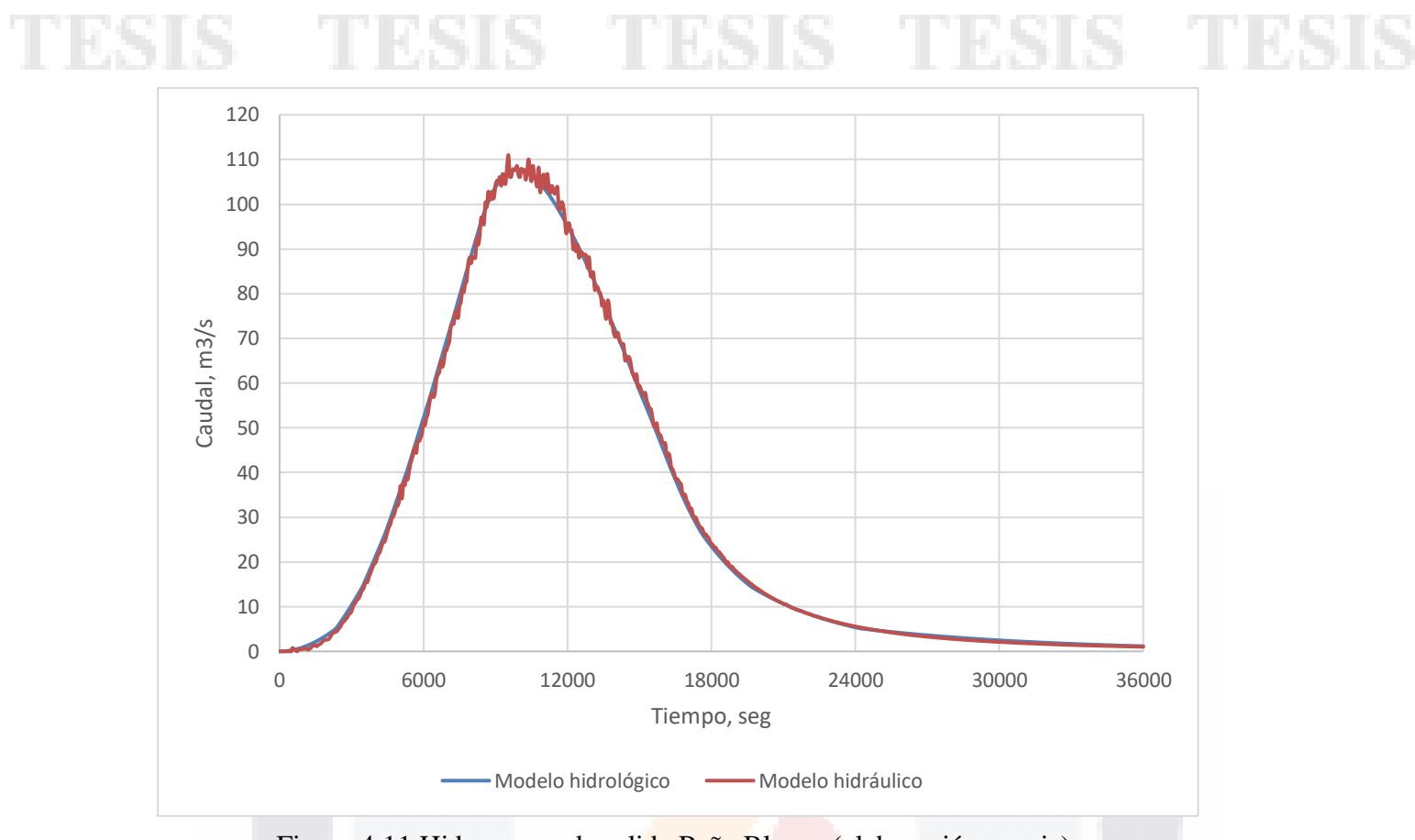

Figura 4.11 Hidrograma de salida Peña Blanca (elaboración propia).

## **CAPITULO 5**

## **DISCUSIONES DE RESULTADOS**

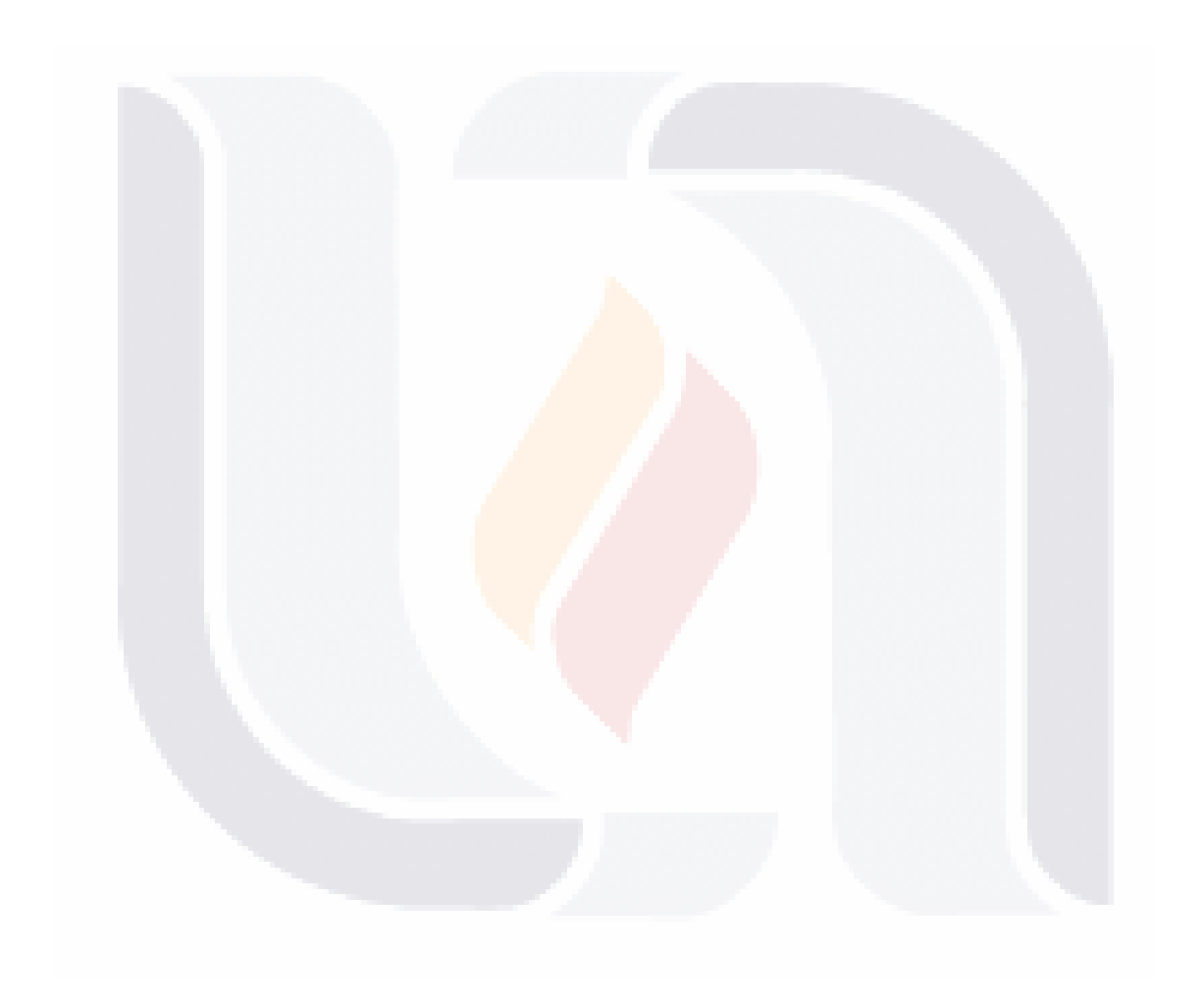

## **5.1 Criterio para el uso del método hidrológico**

Para establecer los criterios para el uso del método hidrológico se requirió la elaboración de diversos casos de estudio de vasos sintéticos, los cuales simulan embalses rectangulares. En dichos modelos existe una variación entre la longitud del embalse y la altura de la obra de excedencias alterando la pendiente de fondo entre cada uno, como se observa en la Figura 5.1. Para la generación del modelo digital de cada caso sintético se empleó el programa QGIS, mediante archivos XYZ, suponiendo el nivel inicial del agua en la cresta de la obra de excedencias, un hidrograma unitario triangular de 2 horas de duración con un gasto pico de 40 m<sup>3</sup>/s, y un tiempo total de simulación de 3 horas.

Se requiere una expresión matemática que representara a todos los casos de estudio, tanto reales como sintéticos, pero la geometría irregular de los embalses complicaba establecer dicha expresión, por lo que se optó en transformar los vasos reales en canales rectangulares. La geometría idealizada de un embalse rectangular se muestra en la Figura 5.1. En ella se muestran las definiciones de las variables involucradas (En los embalses sintéticos se consideró que el fondo era plano.)

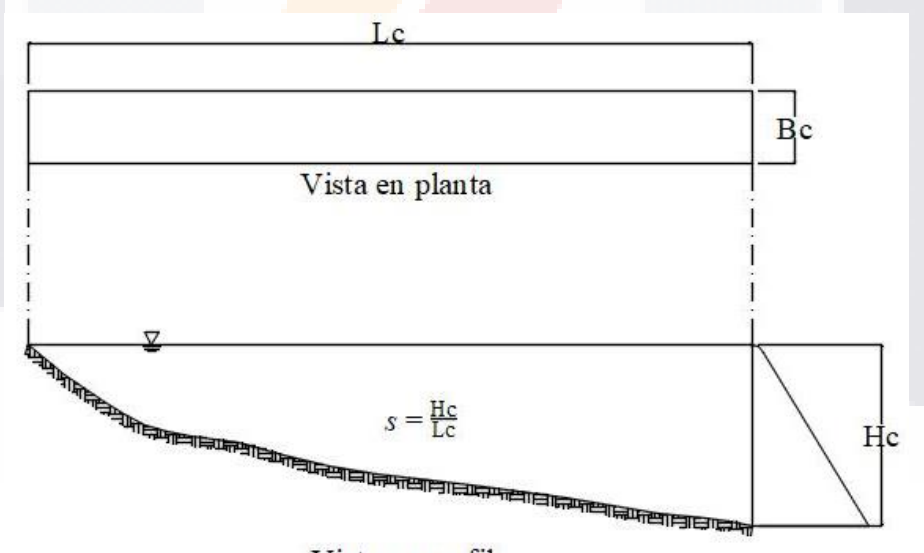

Vista en perfil

Figura 5.1 Diseño de modelos sintéticos de embalses (elaboración propia). Donde:

**83 September 1988** 

 $L_c$  = longitud del canal, m.

 $B_c$  = ancho del canal, m.

 $H_c$  = altura hasta el nivel de descarga, m.

*s* = pendiente de fondo.

Una dificultad adicional aparece en los embalses reales debido a que existe un parámetro adicional, *Bo*, que es la longitud de la cresta del vertedor, misma que deberá tomarse en cuenta. Para obtener el valor del ancho equivalente del canal, *B<sup>c</sup>* en un embalse real se propone transformar el área superficial del embalse al nivel de la cresta en un rectángulo de igual área, para ello se traza una línea que siga la trayectoria del agua desde su ingreso al embalse hasta el punto de salida, esta longitud será igual a la longitud de canal *Lc*. Sabiendo el área superficial del embalse al nivel de la cresta de la obra de excedencias, *A*, y al dividirla por *L<sup>c</sup>* se obtiene el ancho equivalente del canal, con:

$$
B_c = \frac{A}{L_c} \tag{5.1}
$$

Al hacer varios análisis, se observó que existe una fuerte correlación lineal entre un arreglo particular de los anchos, la longitud del canal y la pendiente de fondo, y el valor del *ERM* de todos los casos de estudio. El arreglo es:

$$
\frac{L_c}{3} Log\left(\frac{1}{s}\right)\left(\frac{1}{B_o} + \frac{2}{B_c}\right)
$$

Si a este parámetro se le llama *k* se tiene:

$$
k = \frac{L_c}{3} Log\left(\frac{1}{s}\right)\left(\frac{1}{B_o} + \frac{2}{B_c}\right)
$$
(5.2)

84 | **84 | 194 | 194 | 194 | 194 | 194 | 194 | 194 | 194 | 194 | 194 | 194 | 194 | 194 | 194 | 194 |** 

*k* es una variable numérica adimensional que representa las características geométricas del embalse. La relación lineal que existe entre el ERM y *k* se observa en las Figuras 5.2 y 5.3, y numéricamente en la Tabla 5.1.

Mediante el análisis de residuos y correlación lineal de todos los casos de estudio se obtuvo:

Ecuación de la recta:

$$
ERM = a + bk
$$
  
= 0.0003737 + 0.0004291k (5.3)

Error mínimo cuadrado de residuos  $= 0.08\%$ 

Coeficiente de correlación (*r*) = 0.9935

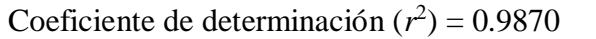

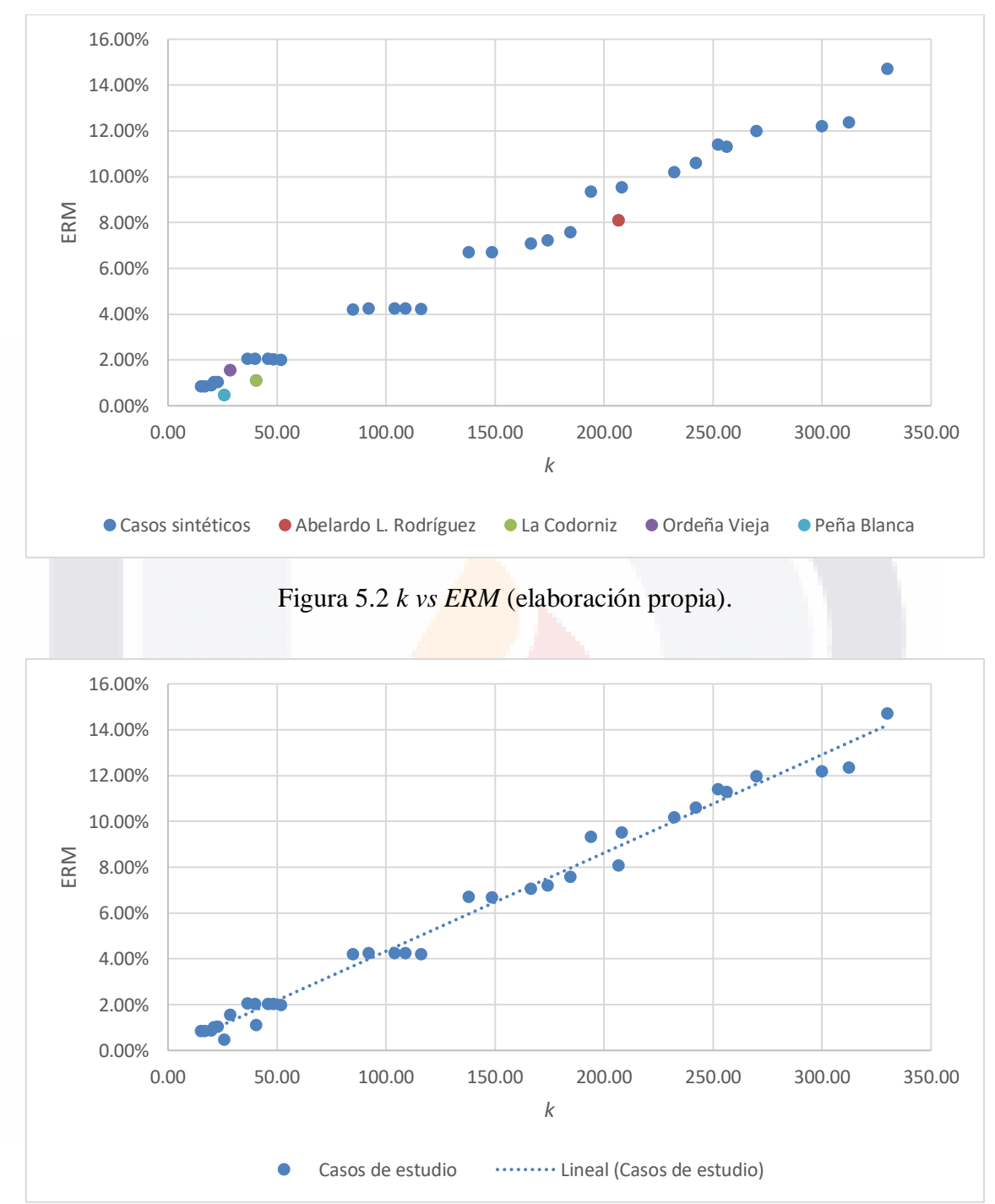

Figura 5.3 Línea de tendencia k vs ERM (elaboración propia).

En el Anexo D se describen los pasos para la obtención de la variable *k* de la Ecuación 5.2, mediante un ejemplo.

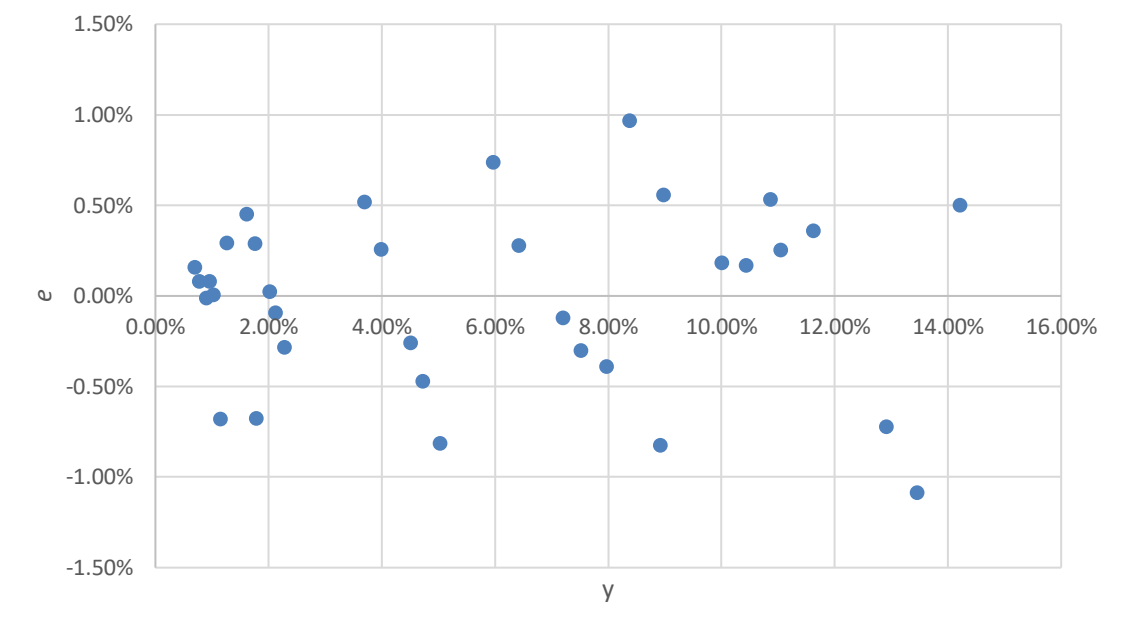

Figura 5.4 Análisis de residuos (elaboración propia).

| Caso      | <b>ERM</b> | $\bf k$ | I avia 9.1 Refación del ERIVI con la valiable R.<br>Caso | <b>ERM</b> | $\mathbf{k}$ |
|-----------|------------|---------|----------------------------------------------------------|------------|--------------|
|           |            |         |                                                          |            |              |
|           | 1.03%      | 23.01   |                                                          | 12.19%     | 300.00       |
|           | 1.99%      | 52.04   |                                                          | 0.85%      | 16.99        |
|           | 4.21%      | 116.12  |                                                          | 2.04%      | 40.00        |
|           | 7.58%      | 184.75  |                                                          | 4.25%      | 92.04        |
|           | 11.29%     | 256.33  |                                                          | 6.70%      | 148.63       |
|           | 14.71%     | 330.10  |                                                          | 9.53%      | 208.16       |
| Sintético | 1.03%      | 21.25   | Sintético<br>Abelardo                                    | 11.98%     | 269.90       |
|           | 2.03%      | 48.52   |                                                          | 0.85%      | 15.23        |
|           | 4.25%      | 109.08  |                                                          | 2.05%      | 36.48        |
|           | 7.21%      | 174.19  |                                                          | 4.20%      | 85.00        |
|           | 10.60%     | 242.24  |                                                          | 6.70%      | 138.06       |
|           | 12.36%     | 312.49  |                                                          | 9.33%      | 194.08       |
|           | 0.89%      | 20.00   |                                                          | 11.40%     | 252.29       |
|           | 2.04%      | 46.02   |                                                          | 8.09%      | 206.73       |
|           | 4.25%      | 104.08  | La Codorniz                                              | 1.10%      | 40.58        |
|           | 7.07%      | 166.69  | Ordeña Vieja                                             | 1.55%      | 28.54        |
|           | 10.19%     | 232.25  | Peña Blanca                                              | 0.47%      | 25.81        |

Tabla 5.1 Relación del ERM con la variable k.

Como los coeficientes son cercanos a uno y el error mínimo cuadrado de residuos se aproxima a cero, se consideran resultados positivos para la investigación; enseguida se presenta el criterio para el uso del método hidrológico sobre el hidráulico, facilitando a futuros ingenieros e investigadores la selección del método adecuado. Se propone el empleo del método hidrológico si se obtiene como MÁXIMO un valor *k* de 115, el cual representa cerca del cinco por ciento del error relativo medio entre los dos métodos, considerando como el correcto al hidráulico; si k es mayor a 115, representará un mayor error entre los dos métodos por lo que se recomienda el empleo del método hidráulico.

## **5.2 Ventajas de los modelos hidrológicos e hidráulicos**

En la Tabla 5.2, se presentan en forma de resumen, y por la experiencia que se ha obtenido elaborando este trabajo, las ventajas de cada uno de los modelos:

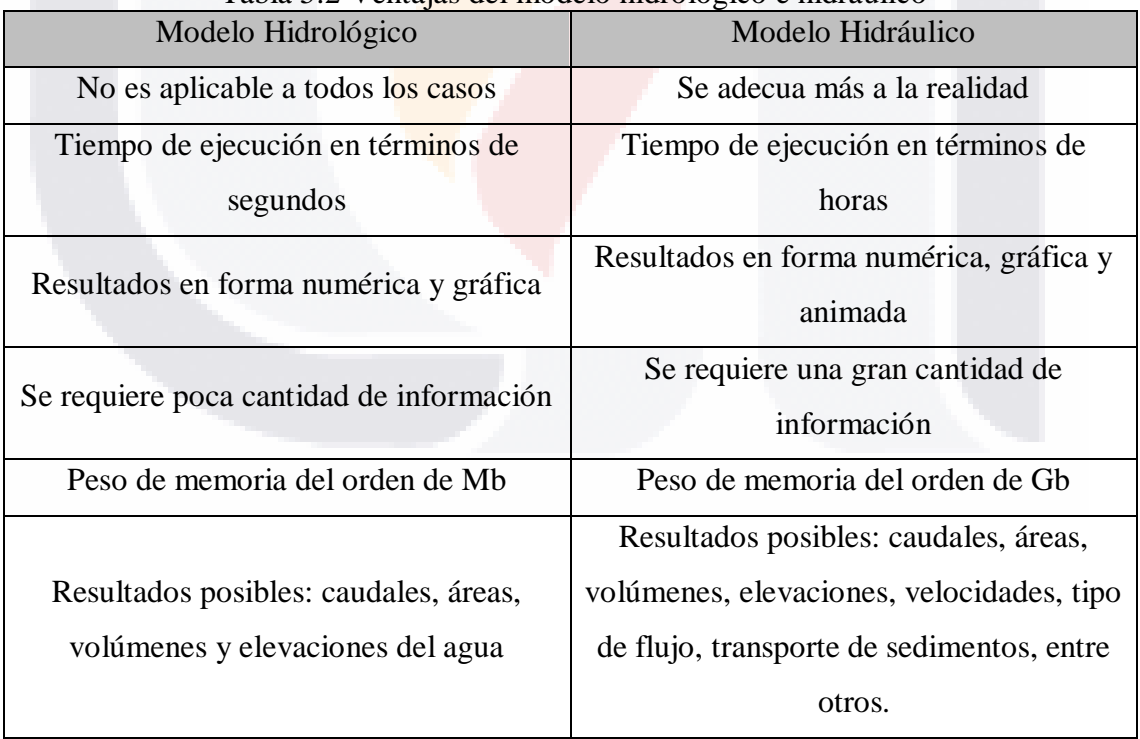

Tabla 5.2 Ventajas del modelo hidrológico e hidráulico

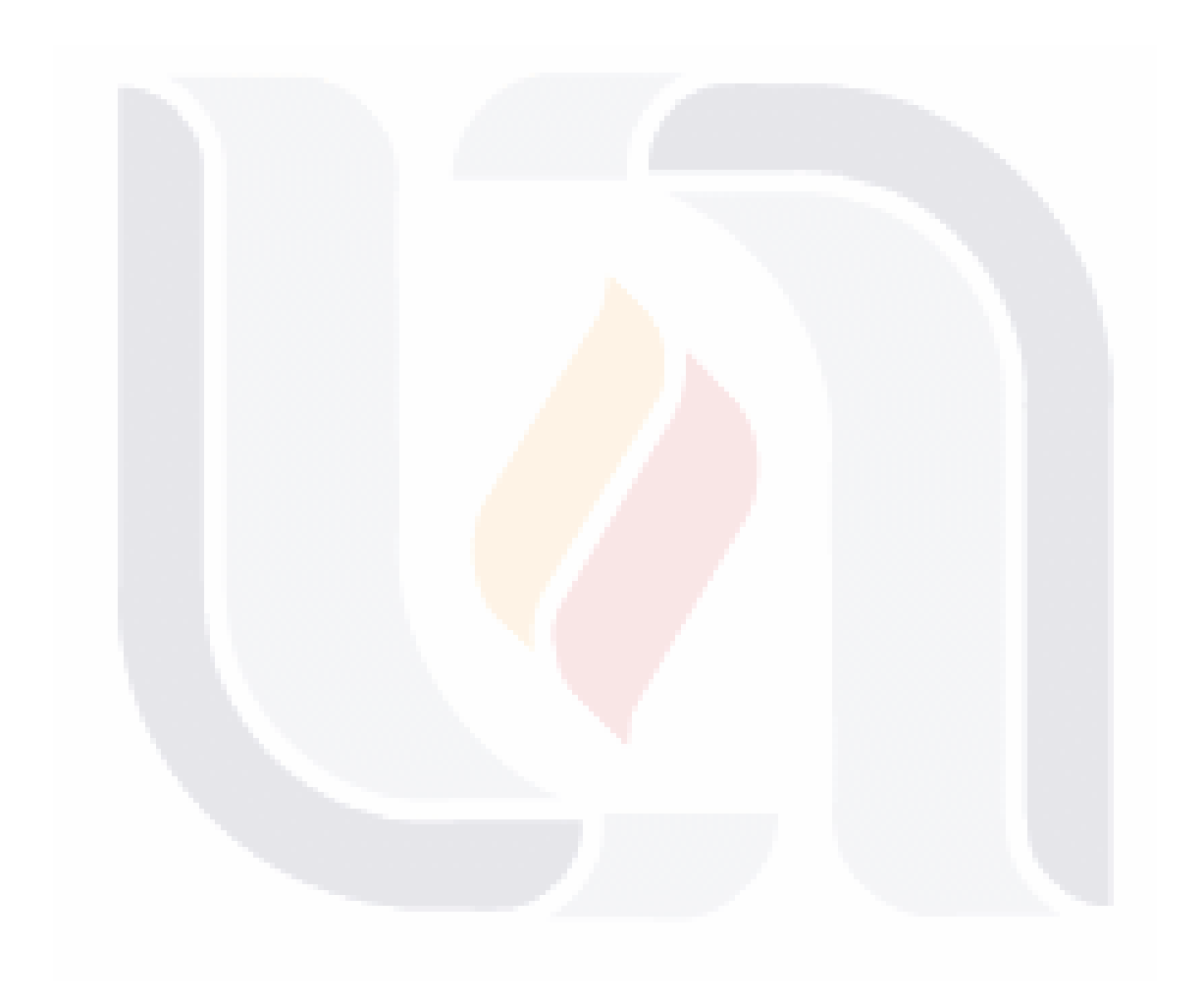

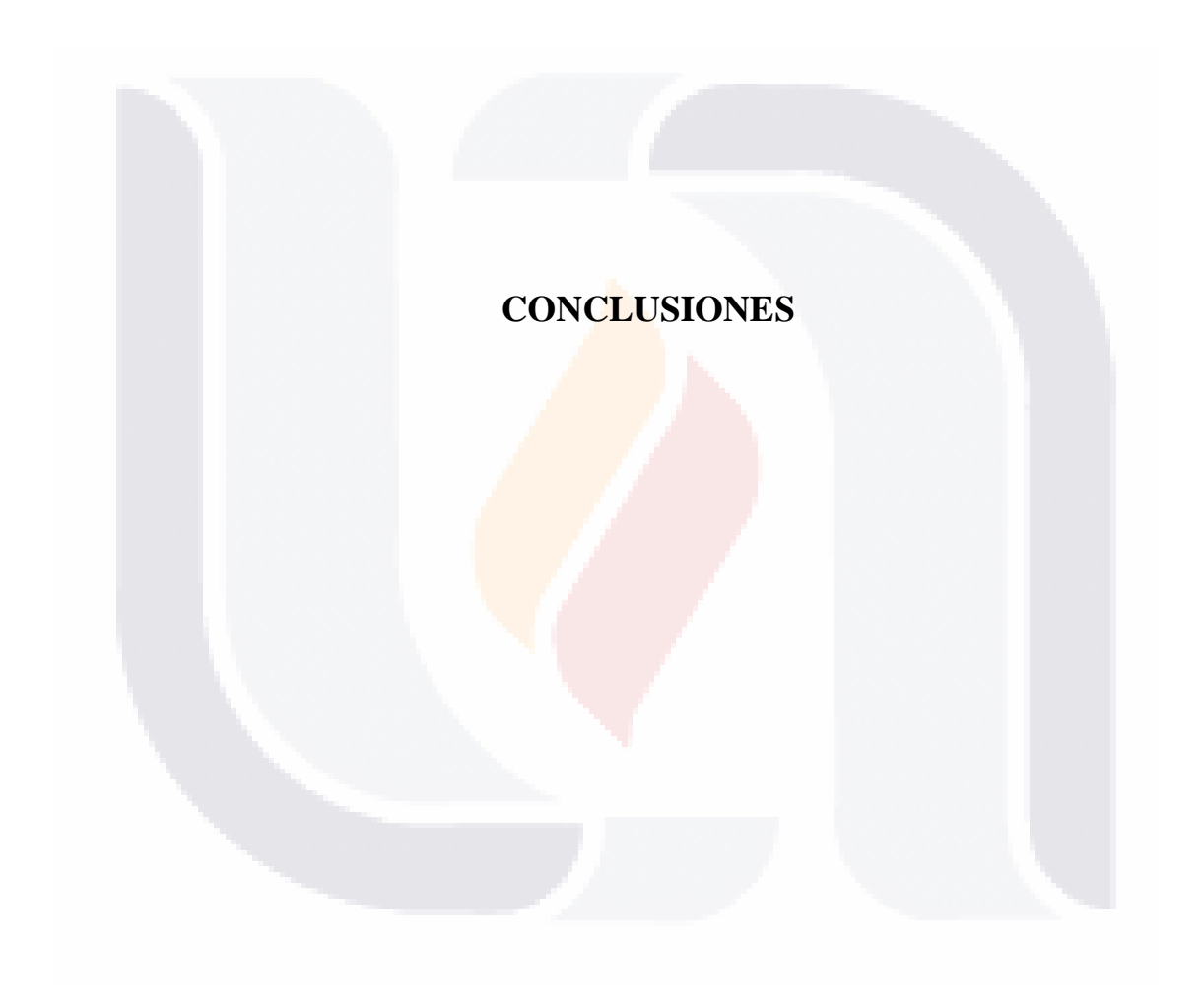

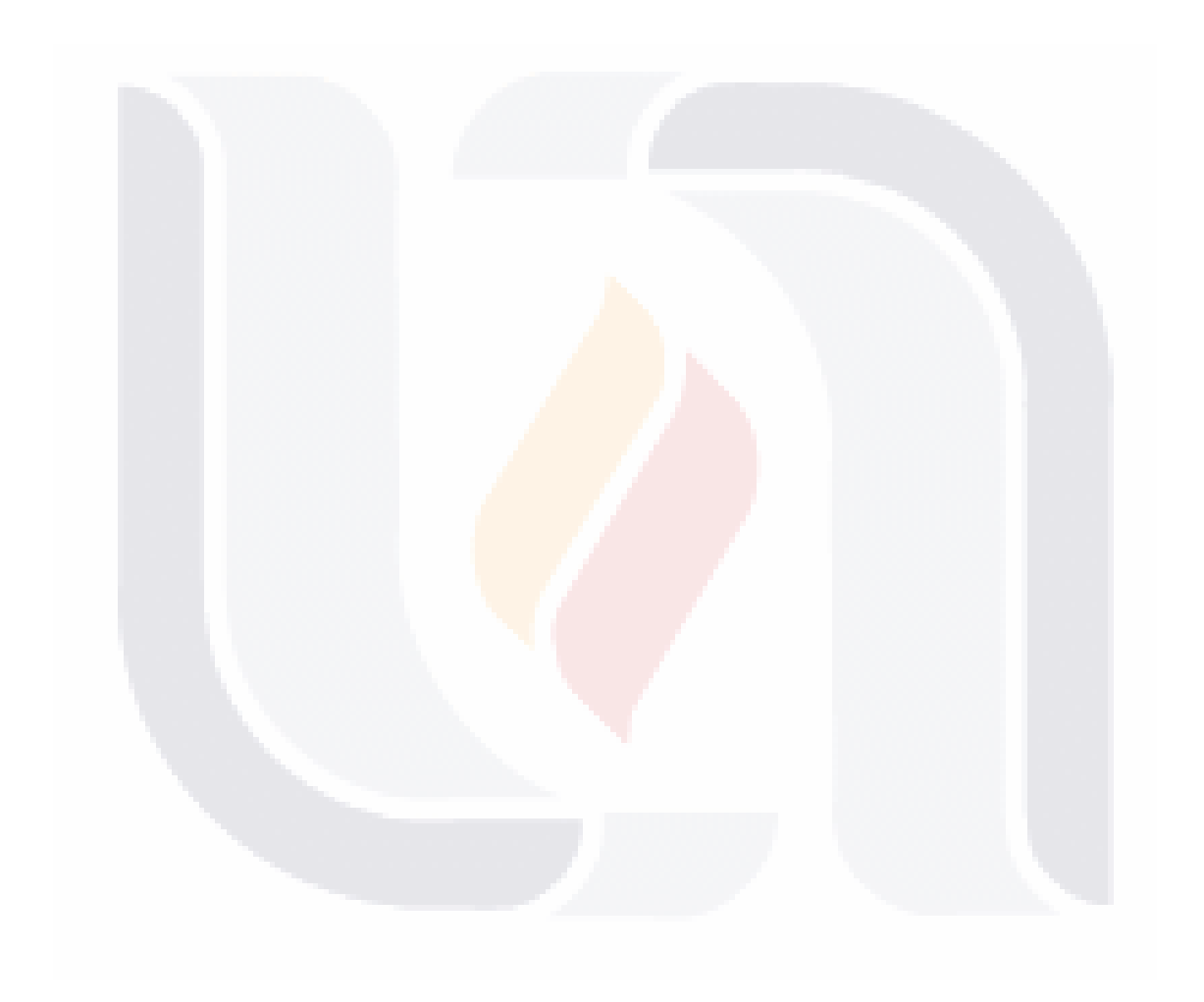

## **Conclusión general**

De acuerdo con los múltiples resultados y análisis obtenidos en el presente trabajo, se cumplieron los alcances y los objetivos establecidos en el proyecto, siendo el objetivo principal la elaboración de *SHoTAV*, un complemento (plug-in) que resuelve hidrológicamente el tránsito de avenida en el vaso. Dicho complemento se programó en lenguaje VB.NET y se ejecutó en el software MapWindow GIS 4.8.8; los procesos, resultados y análisis empleados fueron funcionales y eficientes, partiendo de la evaluación de diversos métodos numéricos que solucionen el TAV (seleccionando el método de Runge-Kutta de tercer orden), la implementación de herramientas informáticas como los sistemas de información geográfica, programas que simulen y modelen el flujo superficial en dos dimensiones, tablas de información y gráficas (lo que permitía la fácil interpretación y manipulación de resultados) y el uso de técnicas estadísticos para tener un punto de comparación entre modelos, así como la tendencia de un conjunto de valores, llegando a establecer las condiciones para emplear un modelo u otro. Finalizando con la elaboración de un manual de usuario para el complemento elaborado y uno para el software que modele el flujo superficial en dos dimensiones (ver Anexo E y F respectivamente), con el fin de facilitar la utilización de dichos programas, y al estudiar esta tesis, los futuros usuarios podrán ejecutar análisis hidrológicos exitosos al conocer los cimientos en que se elaboró el programa.

## **Conclusiones particulares**

Al estudiar los diversos programas que se identificaron y que son útiles para la simulación y modelación del flujo de aguas someras en dos dimensiones, se reconocieron las características que cada uno de ellos tiene, llegando a partir de ellas a la selección del programa *Iber*, el cual se adecuaba a los requerimientos de la investigación. Al estudiar las bases teóricas de las ecuaciones que gobiernan el flujo de aguas someras, también llamadas ecuaciones de Saint-Venant en dos dimensiones, se reconoció la gran diferencia que existe entre hacer un análisis hidrológico en lugar de un análisis hidráulico. La diferencia principal entre los dos análisis es la base teórica con la que se plantea el modelo. Así, en el caso de un TAV hidrológico la ecuación que hay que resolver es la ley de conservación de masa (ecuación de continuidad); mientras que en el caso del TAV

91

hidráulico, las ecuaciones que se resuelven son la ley de conservación de la masa y la ley de conservación de la cantidad de movimiento (ecuaciones de momento).

Para establecer las condiciones de cuando utilizar un modelo hidrológico o uno hidráulico se requirió estudiar embalses de forma simple, embalses sintéticos, en los que se pudieran observar con mayor facilidad los cambios que los hidrogramas sufrían. De esta manera se pudo establecer un parámetro adimensional (*k*) que presenta una buena correlación con las diferencias o errores entre los hidrogramas del modelo hidráulico y del hidrológico obtenidos para cada una de las avenidas simuladas en los embalses sintéticos. Posteriormente, para aplicar esta correlación a los embalses reales, se aplicó una transformación geométrica-hidráulica a éstos; logrando la extensión de la aplicación de la correlación del parámetro *k* con el error a las avenidas en los embalses reales. Observando los errores de las simulaciones efectuadas, se consideró que un error del 5% podría ser admisible, este error corresponde a un valor de *k* = 115. Así, si en un embalse el valor de *k* es menor o igual que 115 se puede usar un modelo hidrológico, si el valor es mayor que 115 se deberá utilizar un modelo hidráulico. Esto comprueba la hipótesis de la eficacia de un método hidrológico de tránsito de avenidas en comparación con un método hidráulico 2D, en los casos en que se cumple la restricción del parámetro *k*. Una limitación importante que tienen estos resultados es que se pueden aplicar a embalses cuya obra de excedencias sea un vertedor.

### **Nichos de investigación**

Es muy probable que sea necesaria más investigación para determinar con mayor precisión el límite de validez del modelo hidrológico. Tal vez sea necesario tomar en cuenta más parámetros entre los que estén involucrados además de la geometría del embalse y la longitud de la cresta vertedora, la distribución en el tiempo y el volumen de la avenida que llega al embalse, así como considerar los diversos ramales por donde ingresa la avenida en el vaso, debido que en esta investigación se consideró que la avenida entra al embalse solo por la corriente principal y no por tributarios que llegan directamente a él. También, como fruto de la investigación se identificaron las ventajas y desventajas de los dos modelos de solución del tránsito de avenidas en el vaso.

Se espera que el conjunto de resultados: la evaluación de diversos métodos hidrológicos, el análisis de programas de simulación y modelación de flujos superficiales,

el desarrollo de un complemento para MapWindow GIS (versión 4.8.8) para realizar tránsitos hidrológicos de avenidas y un parámetro cuya evaluación indique la posibilidad de usar un modelo hidrológico o la necesidad de utilizar un modelo hidráulico; contribuya a mejorar la práctica y la teoría del control de avenidas; y que inspire a otros investigadores a realizar estudios más avanzados.

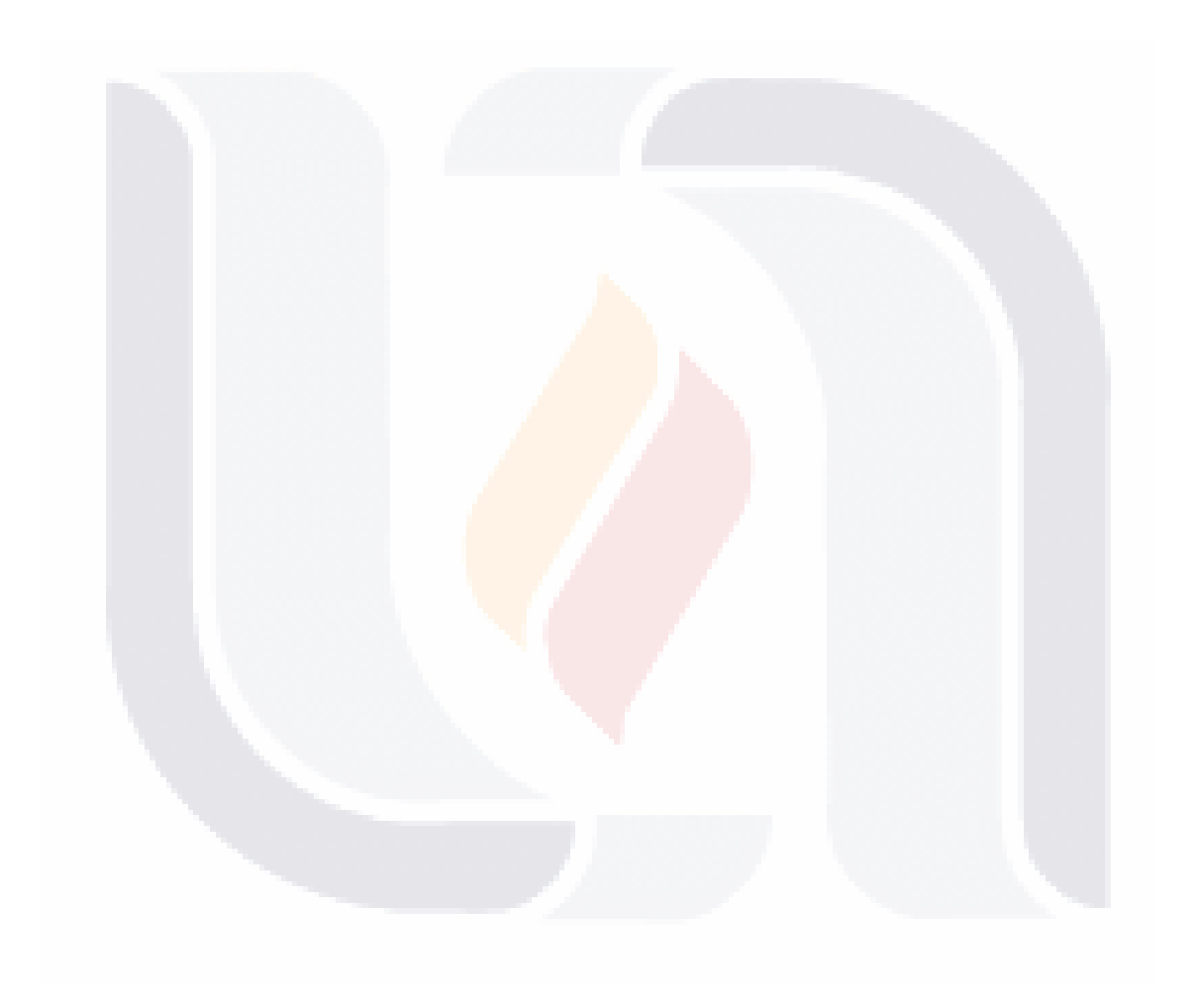

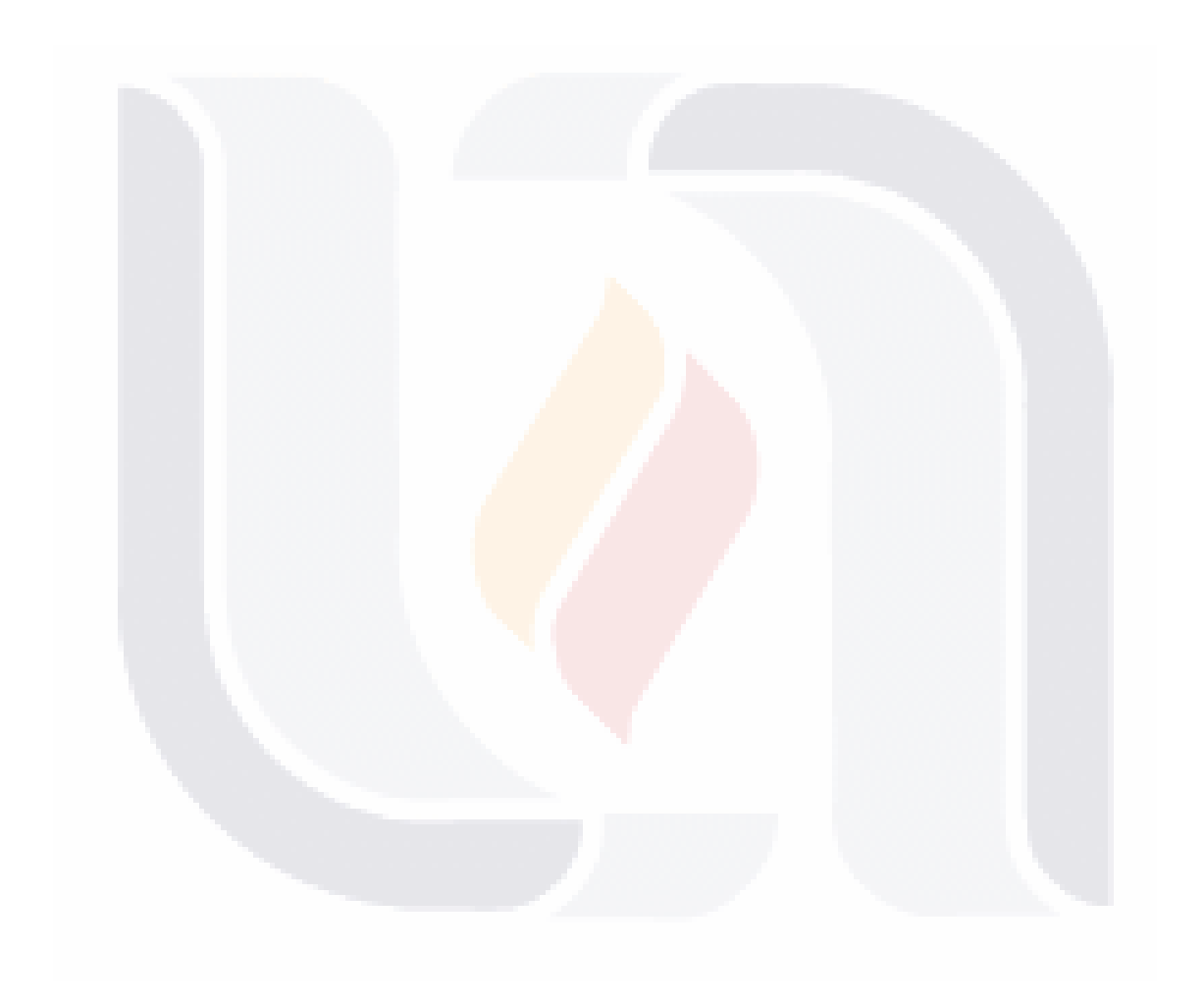

## **REFERENCIAS**

95

- Amarís Castro, G. E., Guerrero Barbosa, T. E., & Sánchez Ortiz, E. A. (2015). Comportamiento de las ecuaciones de Saint-Venant en 1D y aproximaciones para diferentes condiciones en régimen permanente y variable. *Tecnura*, *19*(45), 75– 87.
- Aparicio Mijares, F. J. (2009). *Fundamentos de hidrología de superficie*. D.F., México: LIMUSA.
- Bladé i Castellet, E. (2005). *Modelación del flujo en lámina libre sobre cauces naturales. Análisis integrado con esquemas en volúmenes finitos en una y dos dimensiones* (Tesis para obtener el grado de doctor en ingeniería civil). Universitat Politècnica de Catalunya, Barcelona, España.
- Borsche, R. (2015). A well-balanced solver for the Saint Venant equations with variable cross-section. *Journal of Numerical Mathematics*, *23*(2), 99. https://doi.org/10.1515/jnma-2015-0008
- Cea, L., Vázquez Cendón, E., & Agudo, J. (2009). El método de volúmenes finitos aplicado a problemas de ingeniería fluvial y costera. *La Gaceta de la RSME*, *12*, 71–93.
- Chapra, S. C., & Canale, R. P. (2001). *Métodos Numéricos para Ingenieros* (3ra edición). Estados Unidos de América: McGraw-Hill.
- Chow, V. T. (1964). *Handbook of Applied Hydrology*. United States of America: McGraw-Hill.
- Chow, V. T., Maidment, D. R., & Mays, L. W. (1988). *Applied Hidrology*. United State of America: McGraw-Hill.
- Cooper, A. (2016). Visual Studio. Microsoft. Recuperado de https://www.visualstudio.com/es/

- Flanders, H. (2013). Differentiation Under the Integral Sign. *Mathematical Association of America*, *80*(6), 615–627.
- García Navarro, P., Brufau, P., Murillo, J., & Zorraquino, C. (2003). Estudio hidráulico del riesgo de inundación en el meandro de ranillas: modelos de simulación numérica. *Ingeniería del Agua*, *10*(2), 115–125.
- Haktanir, T., & Ozmen, H. (1997). Comparison of Hydraulic and Hydrologic Routing on Three Long Reservoirs. *Journal of Hydraulic Engineering*, *123*, 153–156.

HEC-RAS. (2017). Recuperado de http://www.hec.usace.army.mil/

Iberaula. (2017). Recuperado de http://iberaula.es/web/index.php

- Instituto Nacional de Estadística y Geografía. (2017). INEGI. Recuperado de http://www.inegi.org.mx/
- Jingyun Sun. (2015). *Hydrologic and hydraulic model development for flood mitigation and routing method comparison in Soap Creek Watershed, Iowa* (Thesis for the Master of Science degree). University of Iowa, United State of America.
- Linsley, R. K., kohler, M. A., & Paulhus, J. L. H. (1977). *Hidrología para ingenieros* (2da edición). Estados Unidos de América: McGraw-Hill.
- López López, J., Alavez Ramírez, J., & Hernández López, J. L. (2009). Solución numérica del modelo de Saint-Venant vía volúmenes finitos. *Revistas de Ciencias Básicas UJAT*, *8*(2), 34–53.

MapWindow GIS. (2016). Recuperado de http://www.mapwindow.org/

- Martínez Martínez, S. I. (1994). Estimación Preliminar del gasto máximo regularizado al pasar una onda de avenida por un embalse (Informe final de proyecto de investigación PII/GH 94-1). Universidad Autónoma de Aguascalientes.
- Martínez Martínez, S. I. (1999). Un método para estimar la atenuación de avenidas en embalses. *Ingeniería Hidráulica en México*, *XIV*(1), 61–76.

Martínez Martínez, S. I. (2011). *Introducción a la hidrología superficial* (2da edición). Aguascalientes, México: Textos universitarios.

- Mecca, J. C. (2008). *Análisis y modelación del comportamiento hidrológico de las lagunas Don Tomas y Bajo Giuliani Santa Rosa, La Pampa* (Tesis de maestría en ciencias hídricas). Universidad Nacional de La Pampa, La Pampa, Argentina.
- Mendoza, A. P., Valdez, A. R., & Arceo, C. (2011). Numerical Solution of de St. Venant Equations with Controlled Global Boundaries Between Unsteady Subcritical States. *IMECS*, *2*, 874–878.

MIKE-SHE. (2017). Recuperado de https://www.mikepoweredbydhi.com/

- Murillo, J., Brufau, P., & Garcia Navarro, P. (2008). Aplicación del modelo bidimensional GUAD-2D para la determinación de zonas inundables en el T.M. de Fraga (Huesca).
- Niño, Y. (2002). *Método de los volúmenes finitos*. Departamento de Ingeniería Civil, Universidad de Chile, Chile.
- Qu, Y., & Duffy, C. J. (2007). A semidiscrete finite volume formulation for multiprocess watershed simulation. *Water Resources Research*, *43*(8), 1–18. https://doi.org/10.1029/2006WR005752
- Reggiani, P., & Rientjes, T. H. M. (2005). Flux parameterization in the representative elementary watershed approach: Application to a natural basin. *Water Resources Research*, *41*(4). https://doi.org/10.1029/2004WR003693

RiverFlow2D. (2017). Recuperado de http://www.hydronia.com/

Rodríguez López, Y. (2011). *Modelación hidrológica de avenida. Caso de Estudio: Cuenca del río Zaza* (Tesis para obtener el grado de doctor en ciencias técnicas). Instituto Politécnico José Antonio Echeverría, La Habana, Cuba. Recuperado de http://www.e-libro.com/

**97 BSIS TESTS 198** 

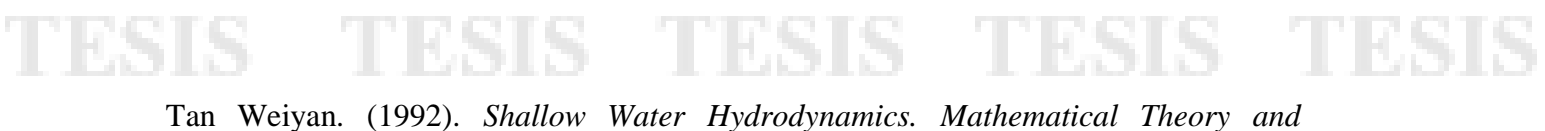

*Numerical Solution for a Two-dimensional System of Shallow Water Equations* (1st ed.). Nanjing, China: Elsevier Science.

The Visual Basic Programming Language. (s/f). Recuperado de http://groups.engin.umd.umich.edu/CIS/course.des/cis400/vbasic/vbasic.html

TUFLOW. (2017). Recuperado de http://www.tuflow.com/

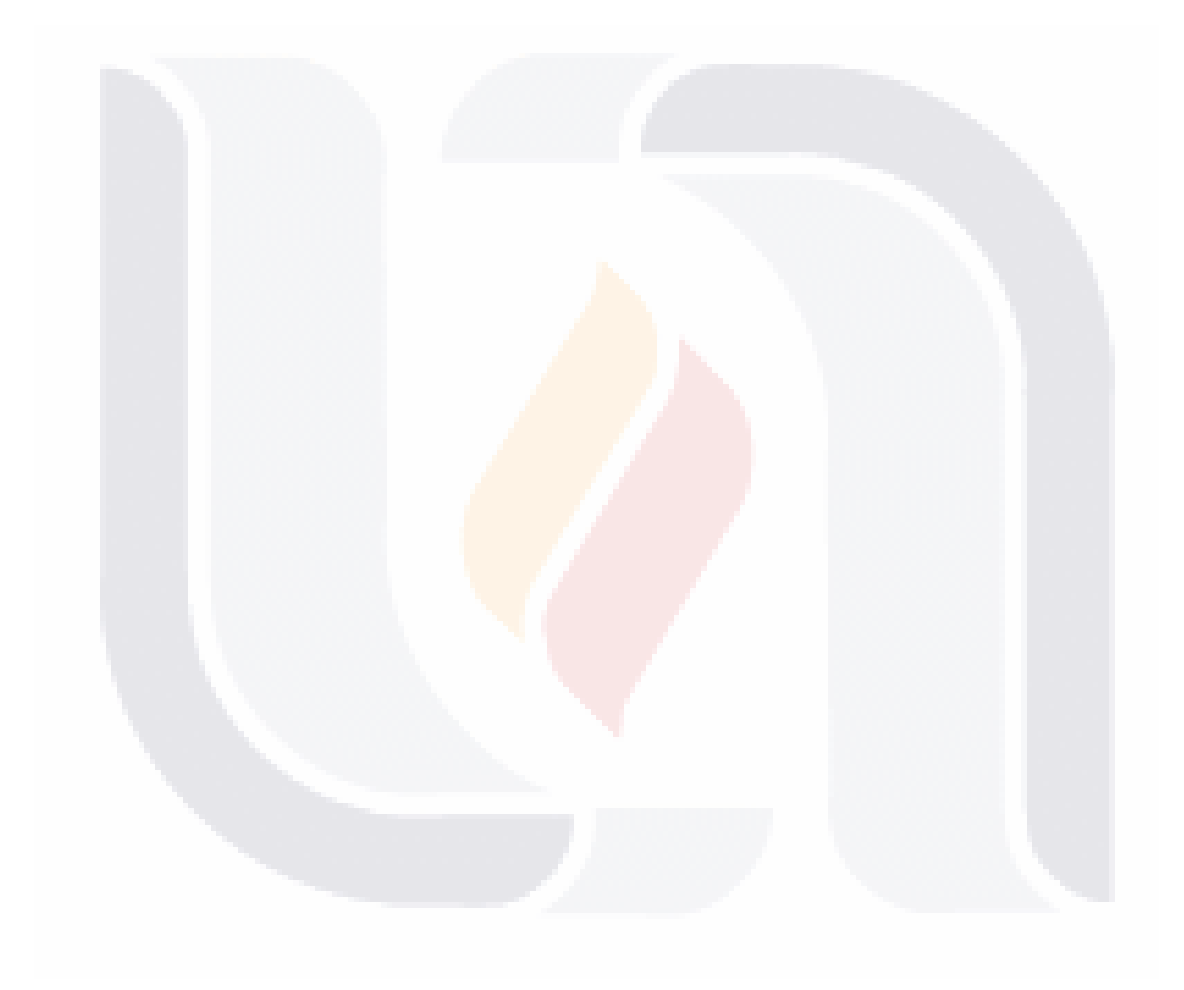
## **ANEXO**

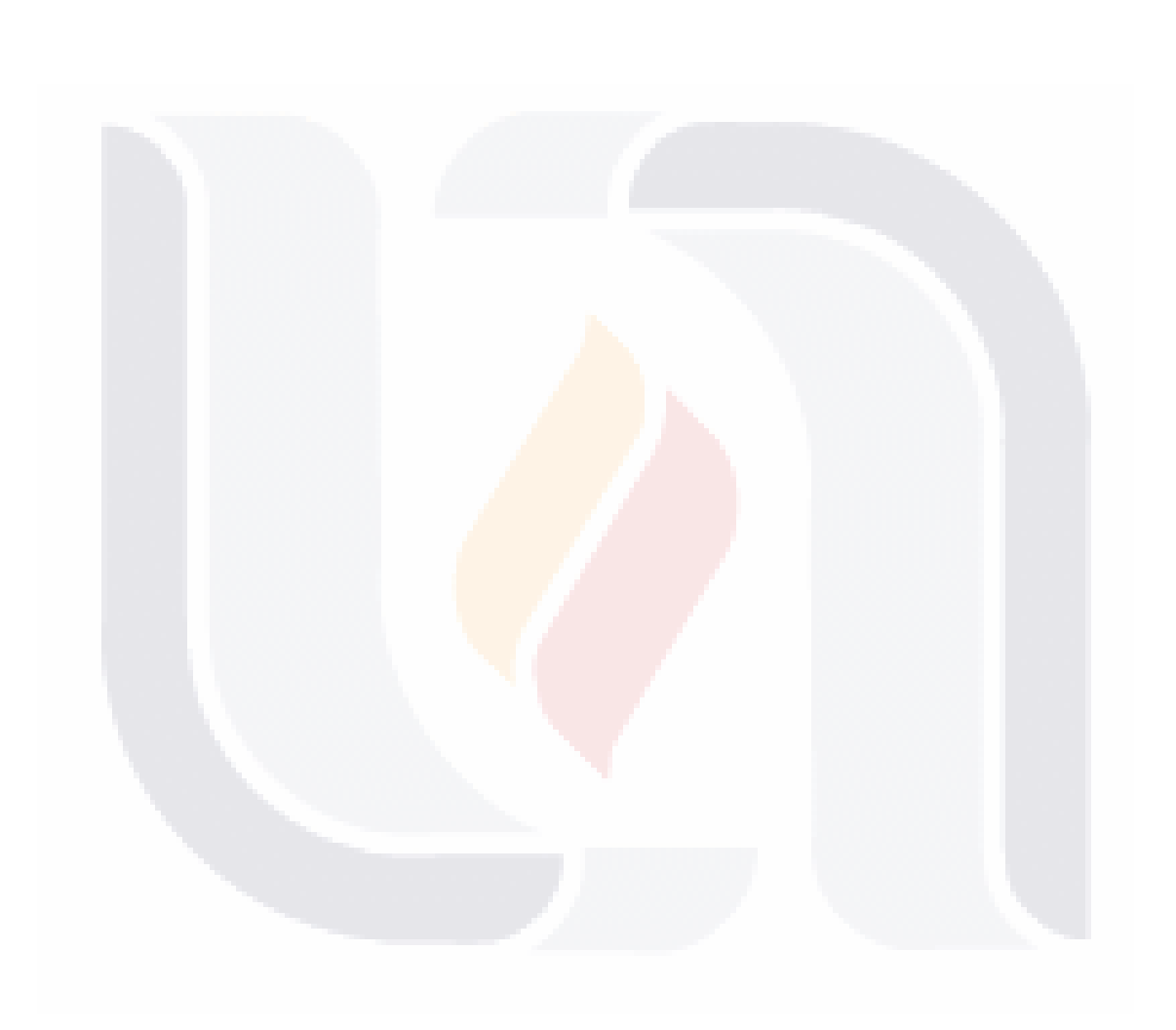

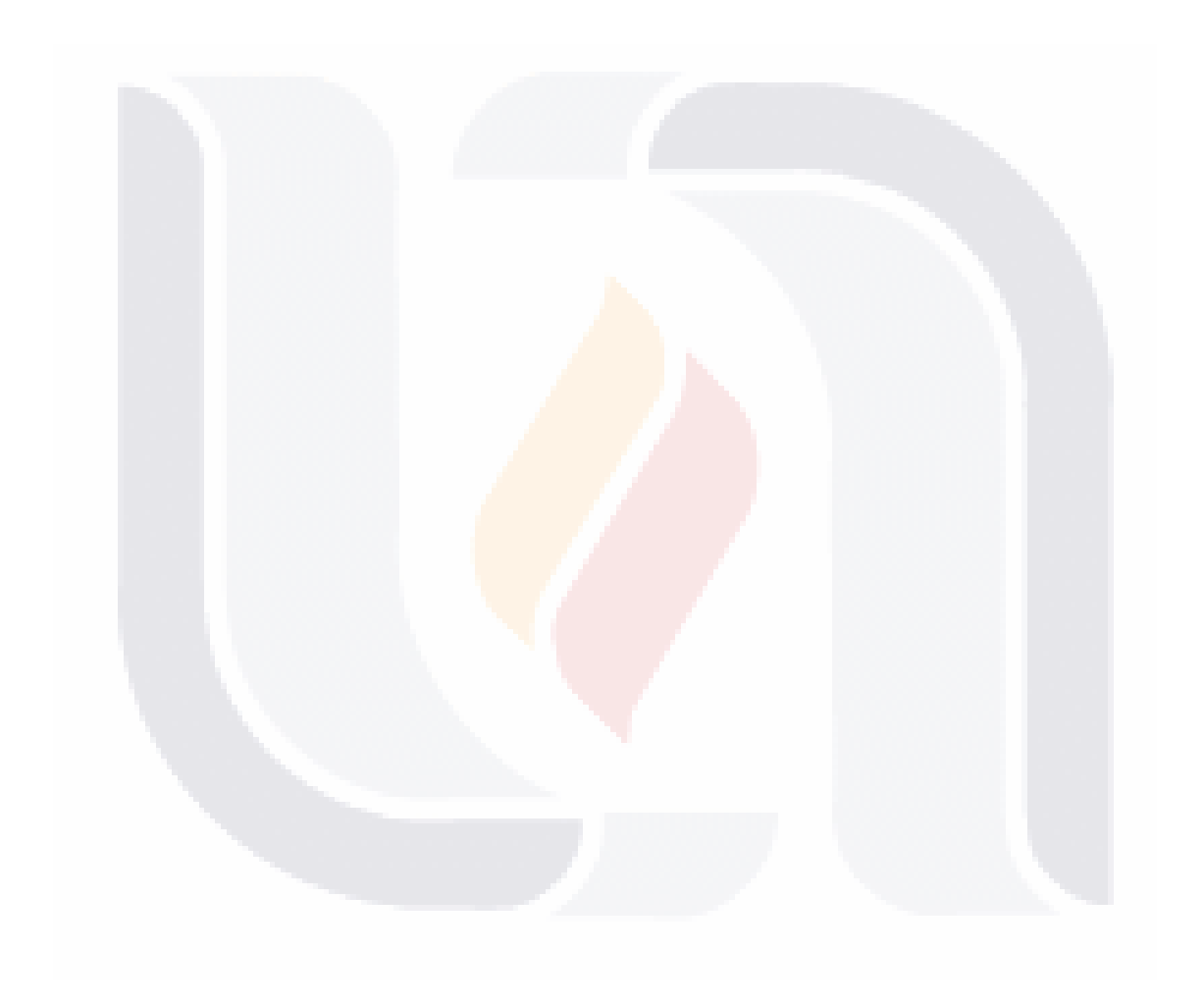

## **Anexo A. Interpolación Lineal**

El método más simple de interpolación es conectar dos puntos con una línea recta. Esta técnica es llamada *interpolación lineal*, la cual se ilustra en la siguiente figura:

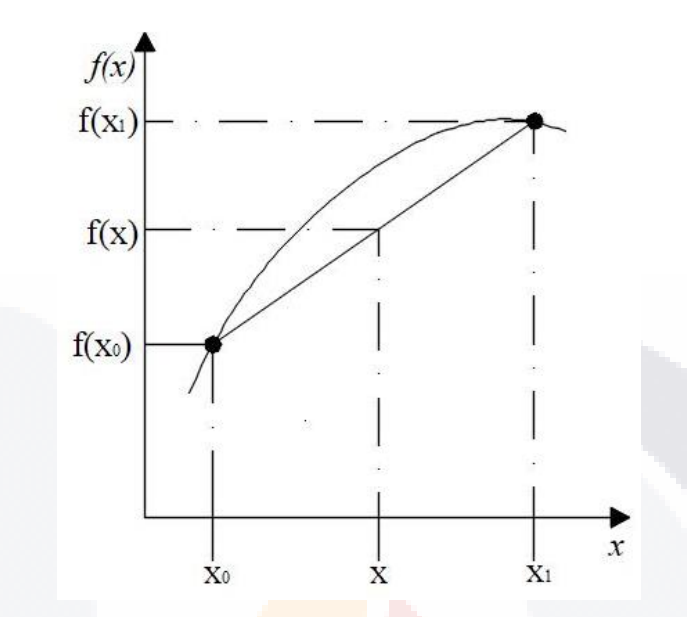

Interpolación lineal, imagen adaptada de Chapra & Canale (2001).

Mediante triángulos semejantes, obtenemos:

$$
\frac{f_1(x) - f(x_0)}{x - x_0} = \frac{f(x_1) - f(x_0)}{x_1 - x_0}
$$

Reordenando la ecuación, obtenemos la fórmula de la interpolación lineal:

$$
f_1(x) = f(x_0) + \frac{f(x_1) - f(x_0)}{x_1 - x_0}(x - x_0)
$$

## **Anexo B. Regla de Leibniz**

También es conocida como *derivación bajo el signo de integral (differentiation under the integral sign),* es aplicada a funciones continuas y comúnmente los límites son constantes o el integrado es independiente del tiempo (Flanders, 2013).

Si se cuenta con una función continua y derivable:

$$
F(t) = \int_{g(t)}^{h(t)} f(x, t) dx
$$

Donde la función *F(t)* no solamente depende de *t,* sino que también de *x*; para ello se requiere emplear la regla de Leibniz para calcular dicha función:

$$
\frac{d}{dt}\left(\int_{g(t)}^{h(t)}F(x,t)dx\right) = \left\{F[h(t),t]\dot{h}(t) - F[g(t),t]\dot{g}(t)\right\} + \int_{g(t)}^{h(t)}\frac{\partial F(x,t)}{\partial t}dx
$$

## **Anexo C. Casos de Estudio Sintéticos**

*Caso Sintético 1*

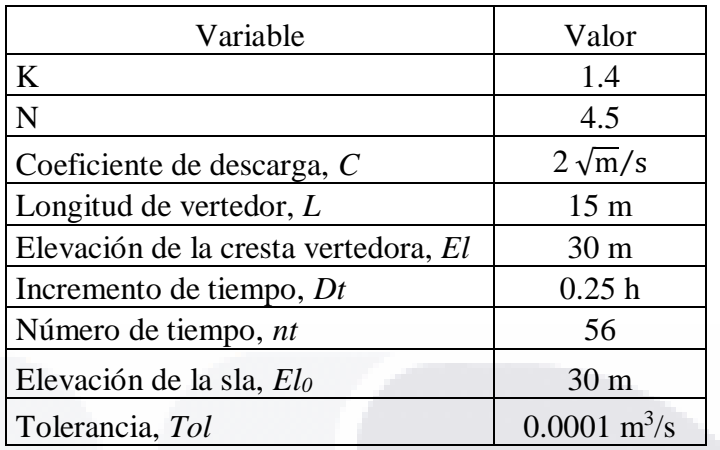

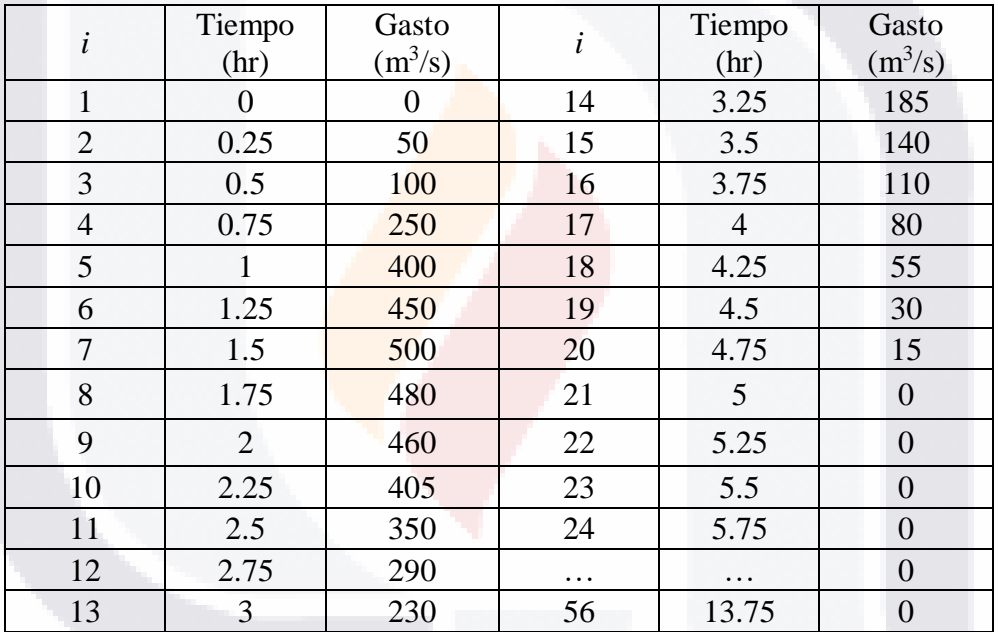

## *Caso Sintético 2*

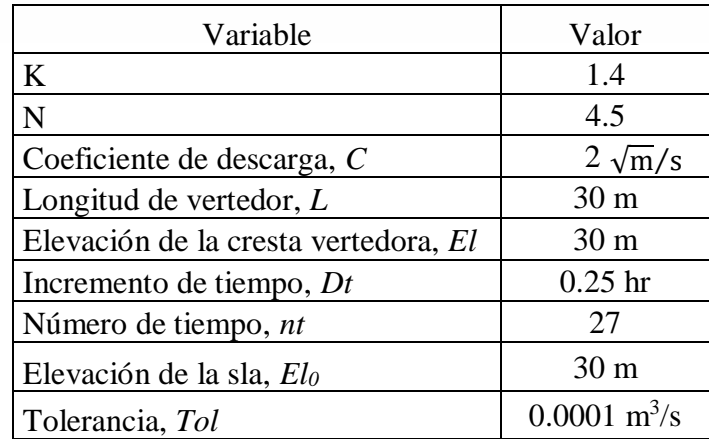

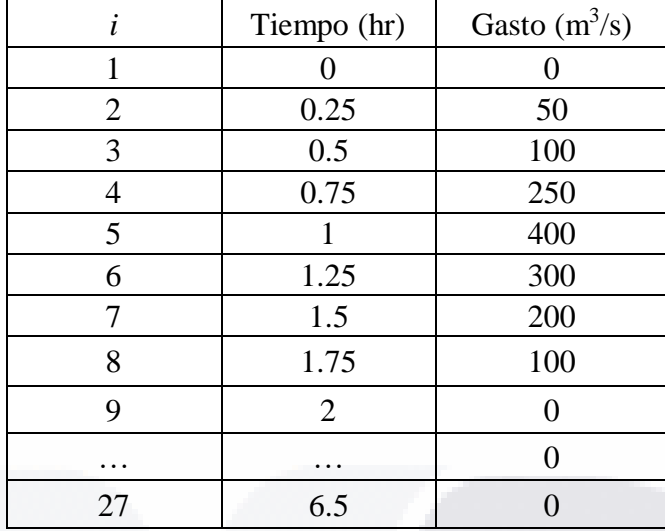

*Caso Sintético 3*

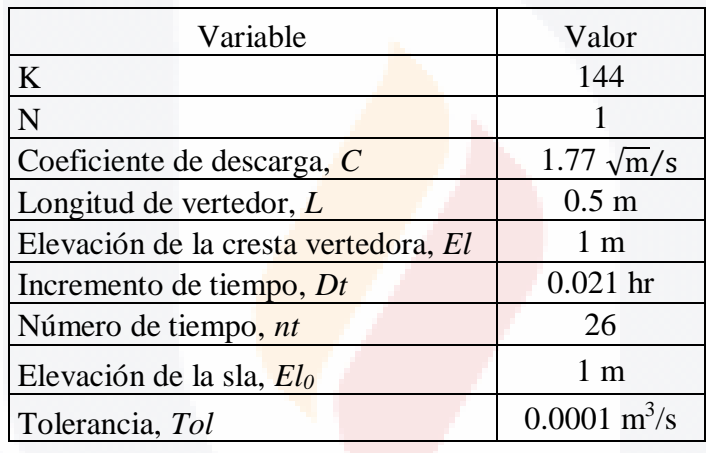

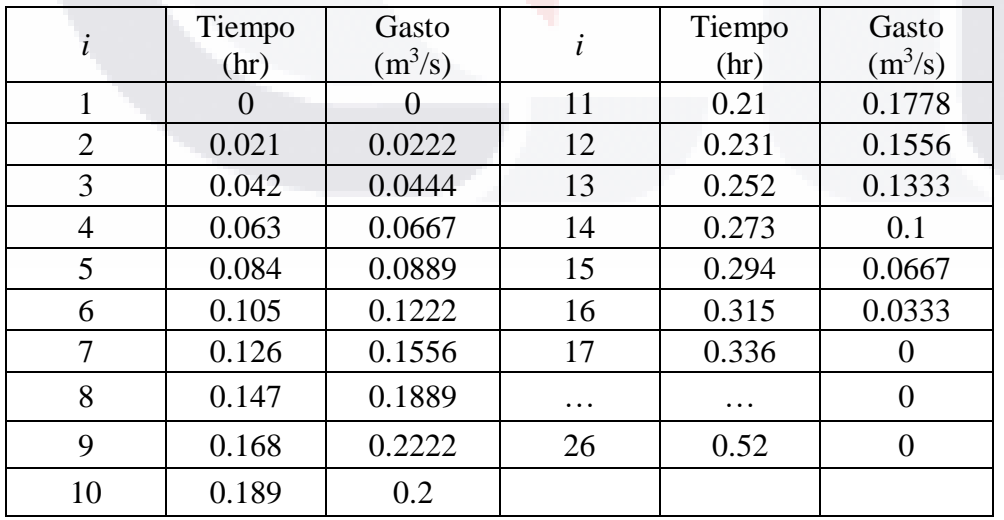

## *Caso Sintético 4*

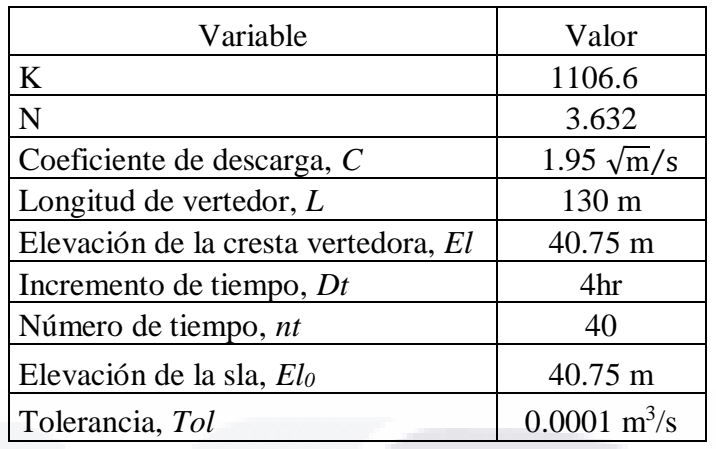

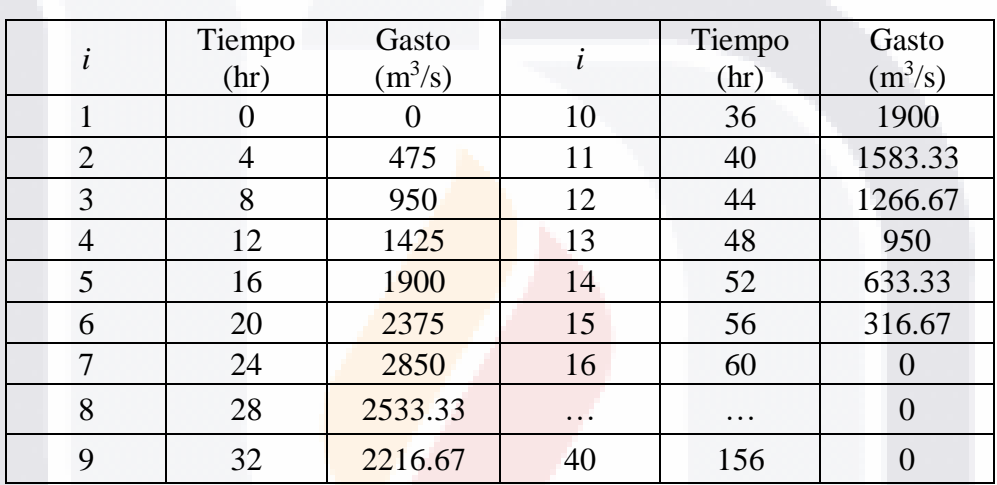

## *Caso Sintético 5*

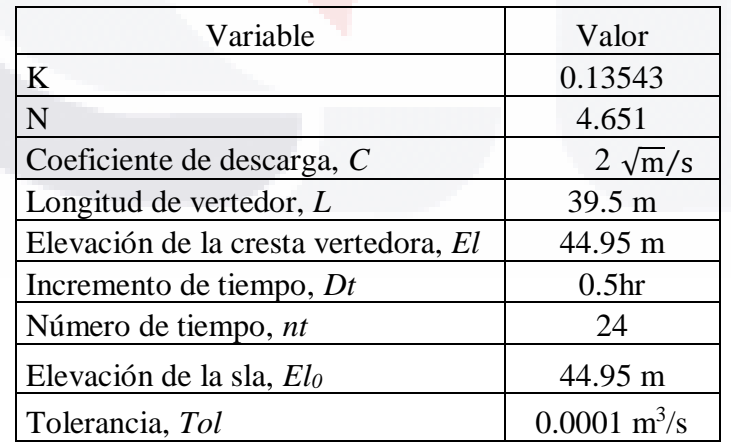

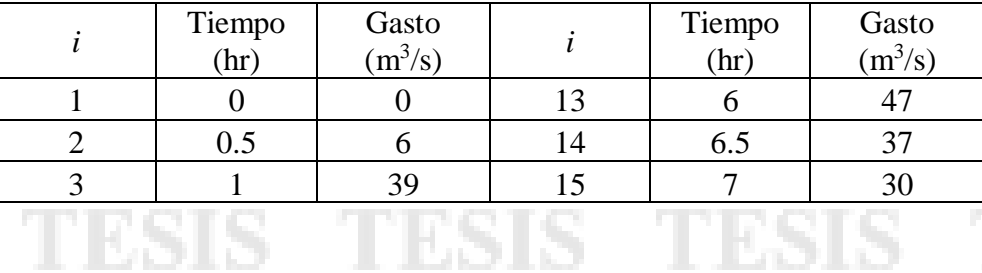

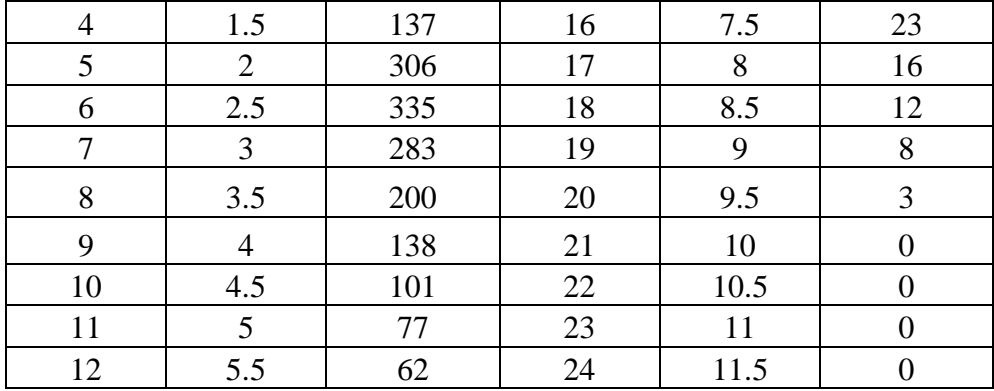

## *Caso Sintético 6*

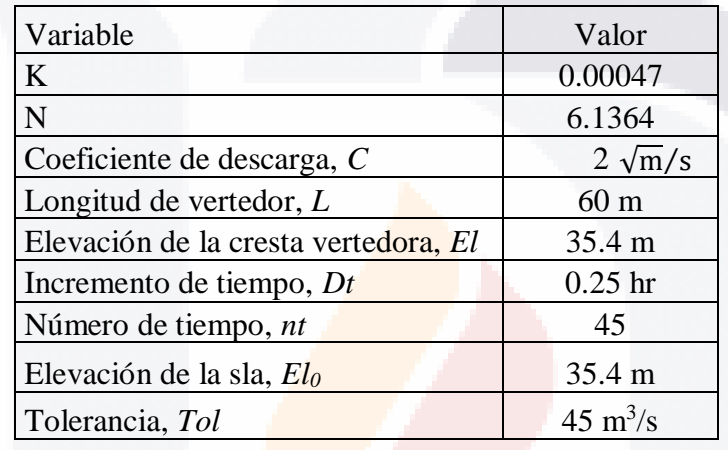

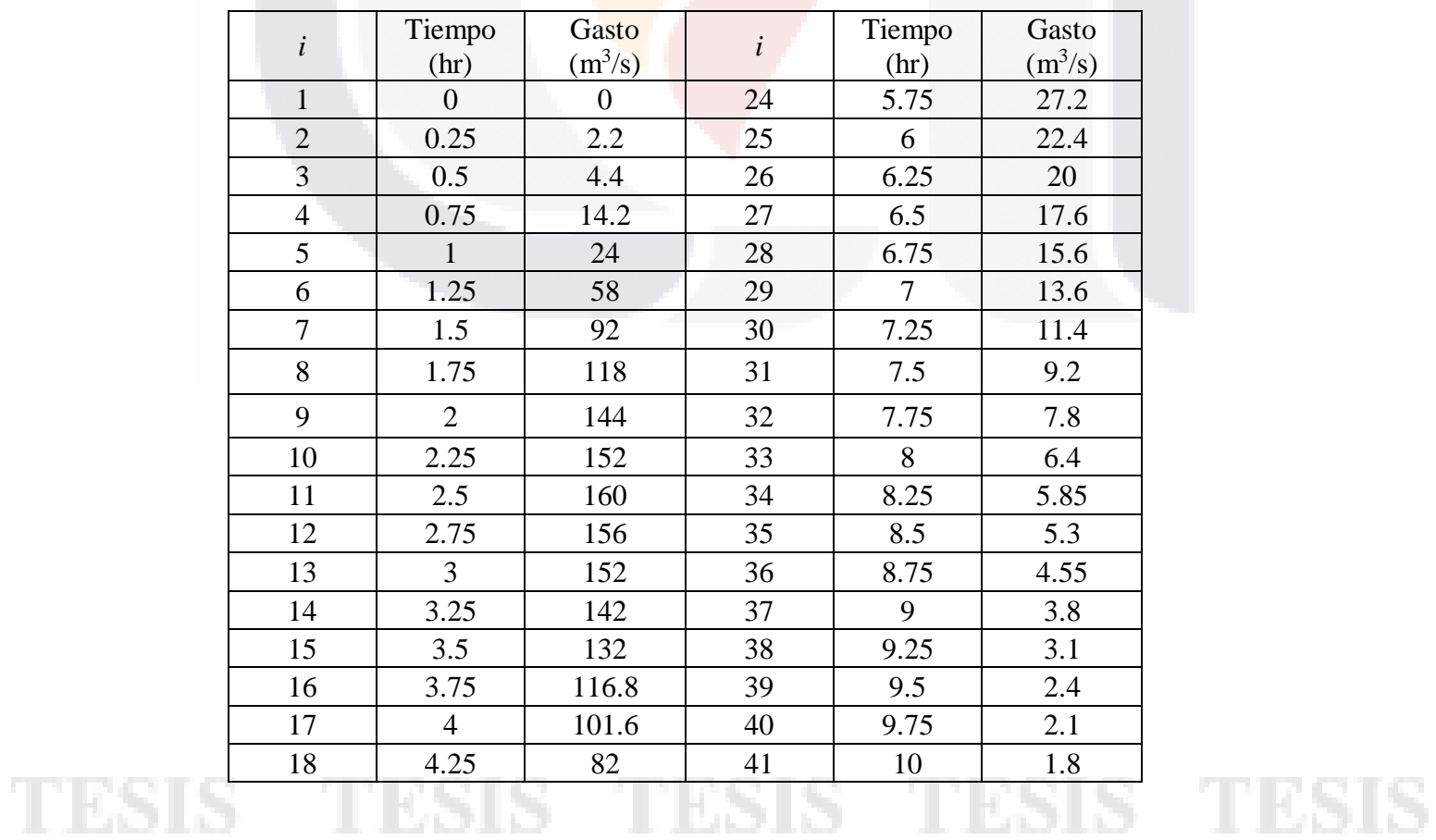

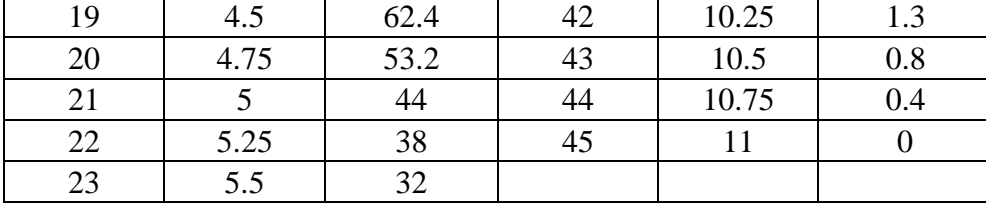

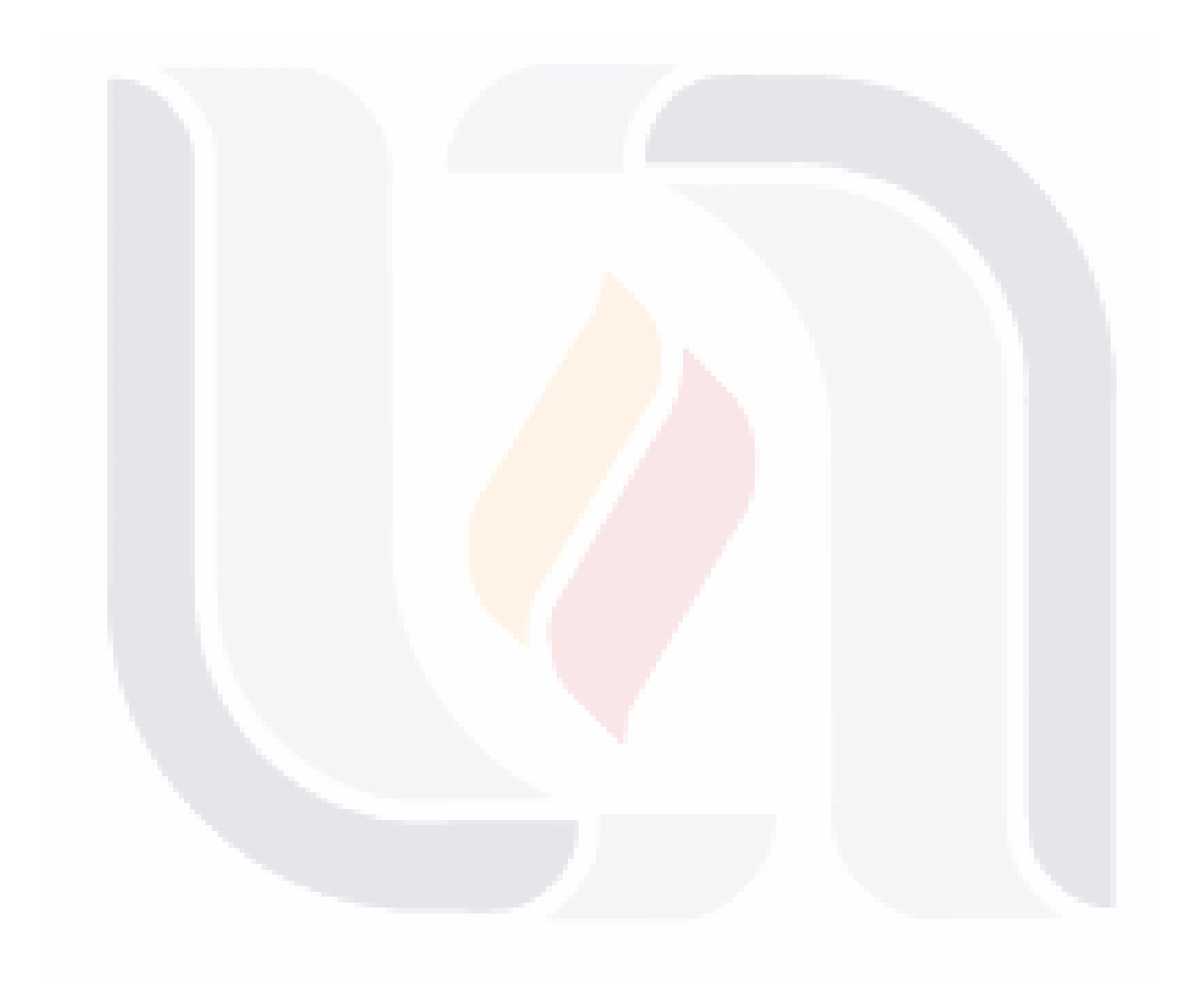

## **Anexo D. Ejemplo de Obtención de k. Caso de Estudio: Presa Abelardo L. Rodríguez**

Para la aplicación de la Ecuación 5.2, se requiere analizar cada uno de sus términos y la forma de obtener dicho valor. Se debe conocer con antelación la longitud de la cresta vertedora (*Bo*) y la pendiente de fondo del vaso (*s*). Para obtener el término *Lc*, la longitud del canal, se requiere un plano o mapa del embalse, en donde se identifiquen la obra de excedencias y el punto de ingreso de la avenida al vaso, a continuación, se hace el trazo de una línea que simule el flujo del agua, desde el ingreso al embalse hasta la obra de excedencias, dicha longitud será igual a *Lc*:

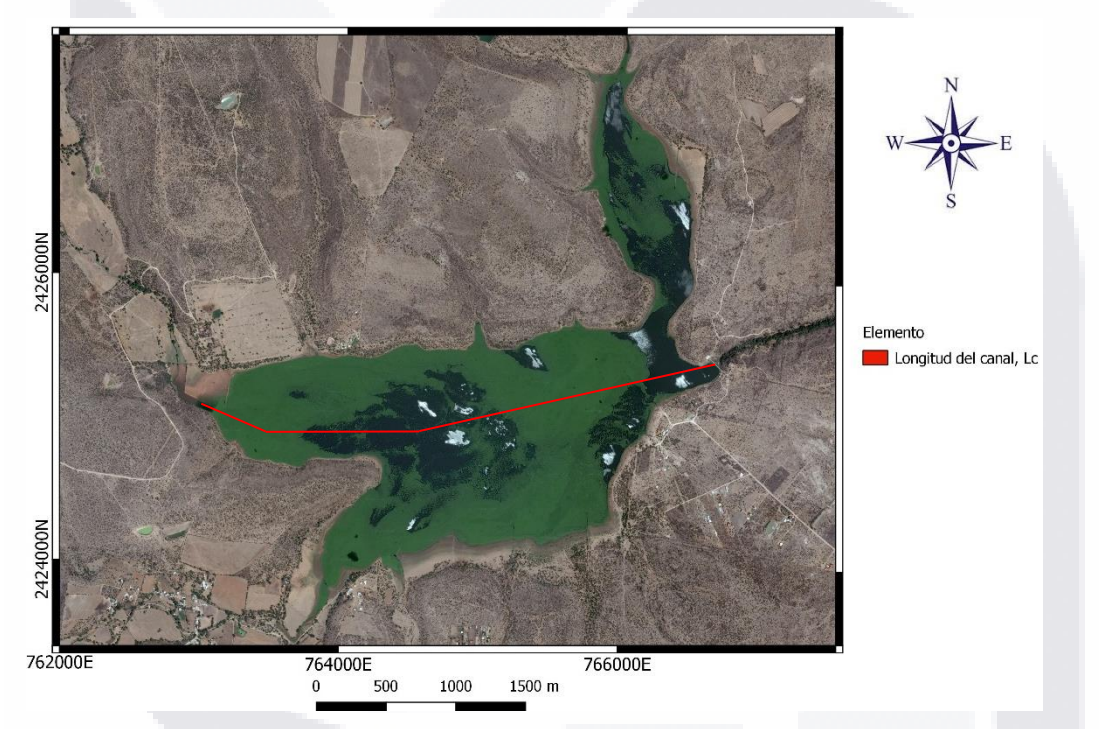

Trazo del flujo del agua sobre el embalse (elaboración propia).

Como se vio en el Capítulo 5, se necesita transformar el embalse natural a un embalse rectangular que sea similar al de la Figura 5.1, así que, mediante la curva hipsométrica, el análisis de elevaciones-áreas-capacidades o algún software o complemento como *SHoTAV*, se obtiene el área del agua en el embalse a nivel de la obra de excedencias (*A*), en seguida se aplica la Ecuación 5.1 obteniendo el ancho del canal rectangular *Bc*. De acuerdo con lo anterior, se tienen los siguientes valores:

 $B<sub>o</sub> = 15.93$  m.  $s = 0.0053$ .  $Lc = 4,178.21$  m.

$$
A = 3'367,114.81 \text{ m}^2.
$$

$$
B_c = \frac{A}{L_c} = \frac{3'367,114.81 \, m^2}{4,178.21 \, m} = 805.87 \, m
$$

Como se cuenta con todos los términos de la Ecuación 5.2, es posible de encontrar el valor de *k*:

$$
k = \frac{L_c}{3} Log\left(\frac{1}{s}\right) \left(\frac{1}{B_o} + \frac{1}{B_c}\right) = \frac{4178.21}{3} Log\left(\frac{1}{0.0053}\right) \left(\frac{1}{15.93} + \frac{2}{805.87}\right)
$$

$$
k = 206.83
$$

Si se emplea el criterio establecido en el Capítulo 5, se recomienda el uso de un modelo hidráulico debido que la diferencia que existe entre los hidrogramas de salida es mayor al 5%. Verificando dicho error, se sabe que la diferencia observada y calculada entre los dos modelos es del 8.09%, si se emplea la ecuación de la recta (5.3) que relaciona el error relativo medio entre los dos modelos con respecto a la variable *k* se obtiene un valor de 8.91%, confirmando la diferencia entre dichos resultados, verificar con la Figura 5.2.

## **Anexo E. Manual de Usuario para el Complemento SHoTAV**

El complemento SHoTAV cuenta con una interfaz muy amigable y un proceso de llenado sistemático para que el usuario o analista no tenga problema alguno para su utilización, y menos aún, si cuenta con este manual de usuario.

Antes de manejar el complemento SHoTAV, el usuario debe de instalar el plug-in SHoTAV.dll en la carpeta correspondiente al programa de MapWindow GIS: C:\...\MapWindow\Plugins.

Al iniciar el software se debe de encontrar el nombre SHoTAV en la barra de herramientas,

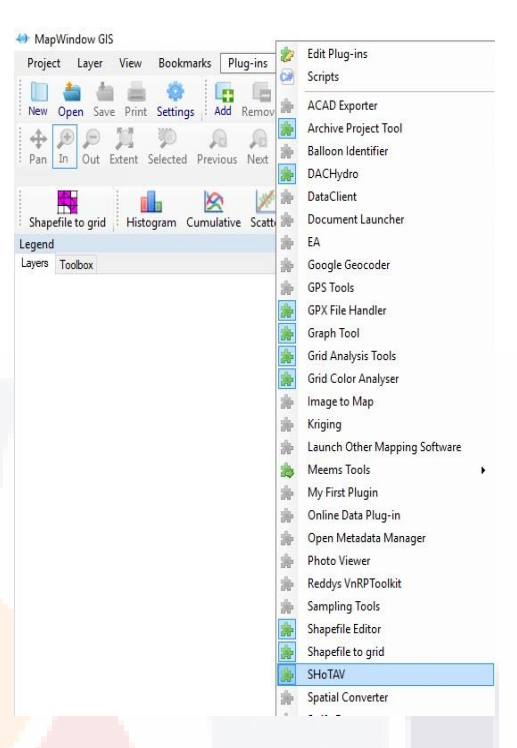

si no es así, se debe dirigir a la pestaña *Plug-in* y activar el complemento, justo como se observa en la imagen de la derecha.

## Pasos previos

Para iniciar el uso del complemento se necesita primordialmente el modelo digital de elevaciones de la cuenca y el vaso a estudiar; existen diversas formas de obtenerlo, por ejemplo, si se cuenta con la topografía de la zona, se puede usar herramientas como AUTOCAD para extraer las curvas de nivel o una nube de puntos para generar el MDE en un programa GIS, otra forma por medio de cartas topográficas digitales, las cuales, al procesarlas por un programa GIS, se obtiene los archivos deseados. A continuación, se presenta la forma en que se obtuvieron los modelos durante esta investigación:

1. Se descargó de la página web del INEGI [\(http://www.inegi.org.mx/\)](http://www.inegi.org.mx/) el MDE en donde se encontraba la cuenca a estudiar.

2. Se empleó el complemento DACHydro para la delimitación de la cuenca, el primer paso es ingresar el MDE en formato *asc*, además de incorporar el punto más bajo (*shape)* donde se analizará el parteaguas de la cuenca, en este caso será la ubicación de las presas, estos archivos se incorporar en la opción *Introduce Data..*.

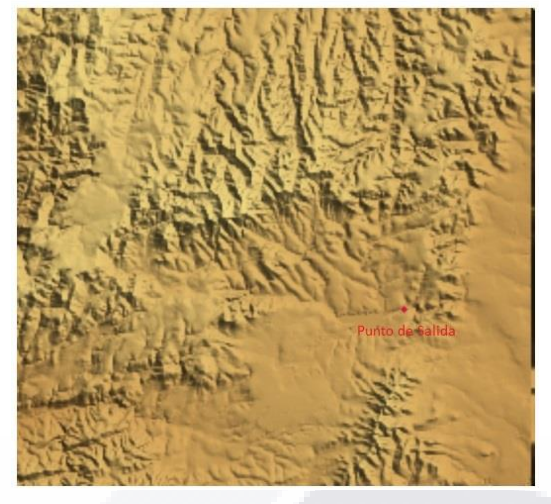

3. A continuación, se da en la opción *Execute FL, WS and FD processes*, aquí se generarán tres archivos de apoyo para la generación de corrientes y delimitación de cuencas.

4. Se sigue por la opción *Execute FA Process*, generando la malla de acumulación del flujo (flujos superficiales).

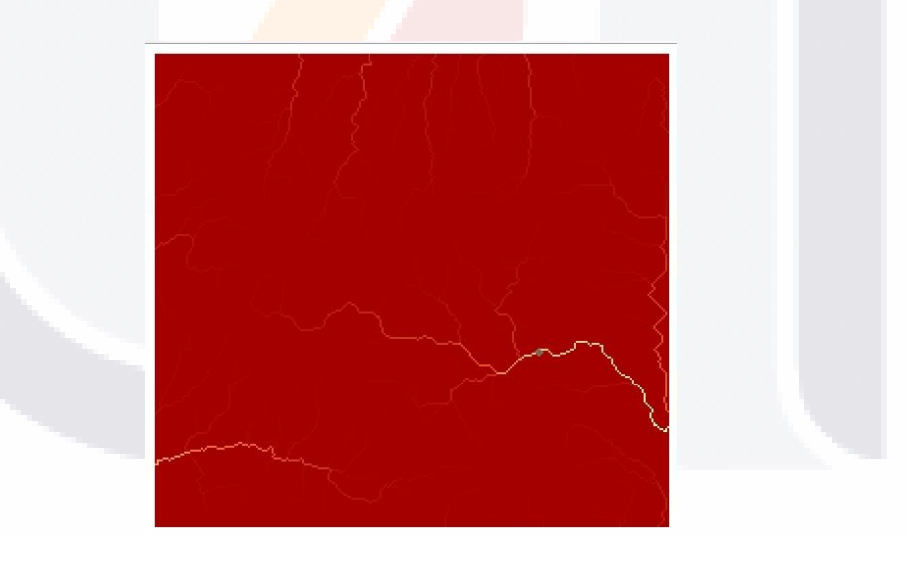

5. Y así finalmente el proceso de delineación de la cuenca con la opción *Delineate Single Watershed*.

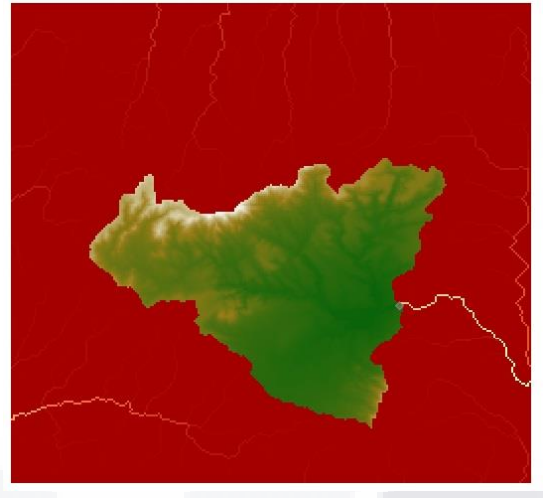

6. Con el último archivo tipo *raster* generado, se trabajó el análisis hidrológico de las cuencas a estudiar (ubicación y captación de precipitación, uso de suelo, cálculo de la avenida máxima entre otros).

7. Para la delimitación del vaso dentro de la cuenca, se usaron datos proporcionados por CONAGUA (topografía), la cual se procesó en el programa QGIS para la generación del MDE del vaso en formato *asc*.

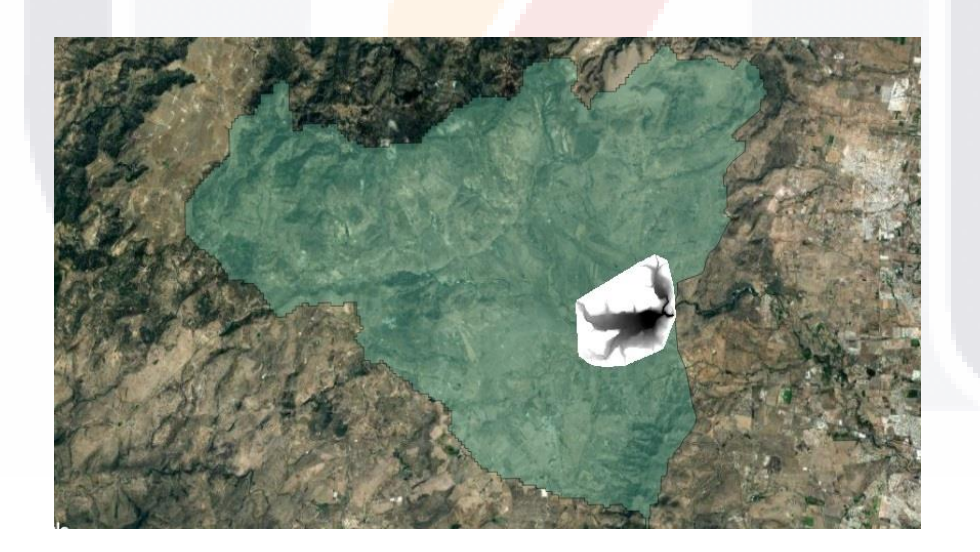

## Complemento SHoTAV

1. Al dar clic izquierdo sobre la pestaña del complemento, se observan las diversas herramientas que se van a emplear. Se selecciona *Introducción de datos*, en donde se desplegarán otras dos opciones *Ingresar Datos Nuevos* o *Cargar Datos*, por el momento se escogerá la primera opción.

TESIS TESIS TESIS TESI

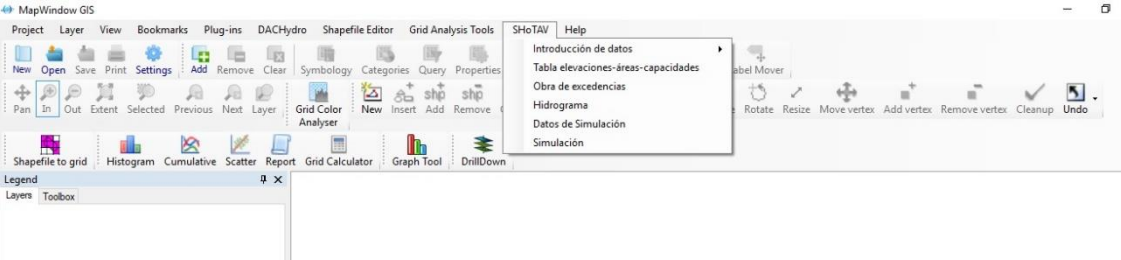

2. En esta opción se debe seleccionar el archivo tipo *asc* del modelo digital de elevaciones del embalse, es importante dejar la opción *Crear archivo con nombres* encendida con el fin de que, si se desea cargar un proyecto existente, cargue todos los archivos del proyecto. Al dar *Cargar*, se presentará la opción de generar el mallado del modelo o no.

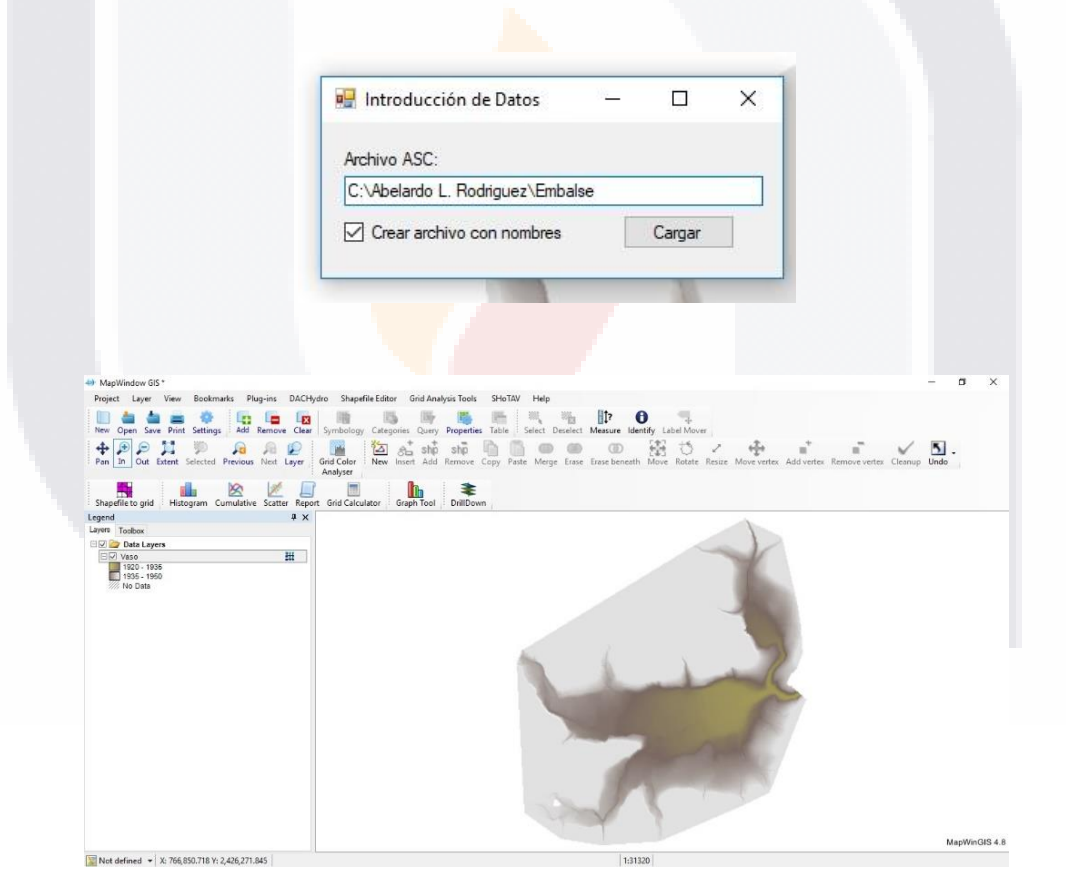

3. La siguiente opción es *Tabla elevaciones-áreas-capacidades*, en donde indicarán la cota mínima y máxima encontradas en el MDE, es importante verificar las cotas reales del modelo, debido que en algunos archivos identifican valores menores o mayores de los existentes, para evitar errores ingrese solamente las cotas a estudiar, además del

incremento entre cotas para su análisis. Se generará un archivo de texto con terminación

\_EAC en la misma carpeta del archivo del MDE.

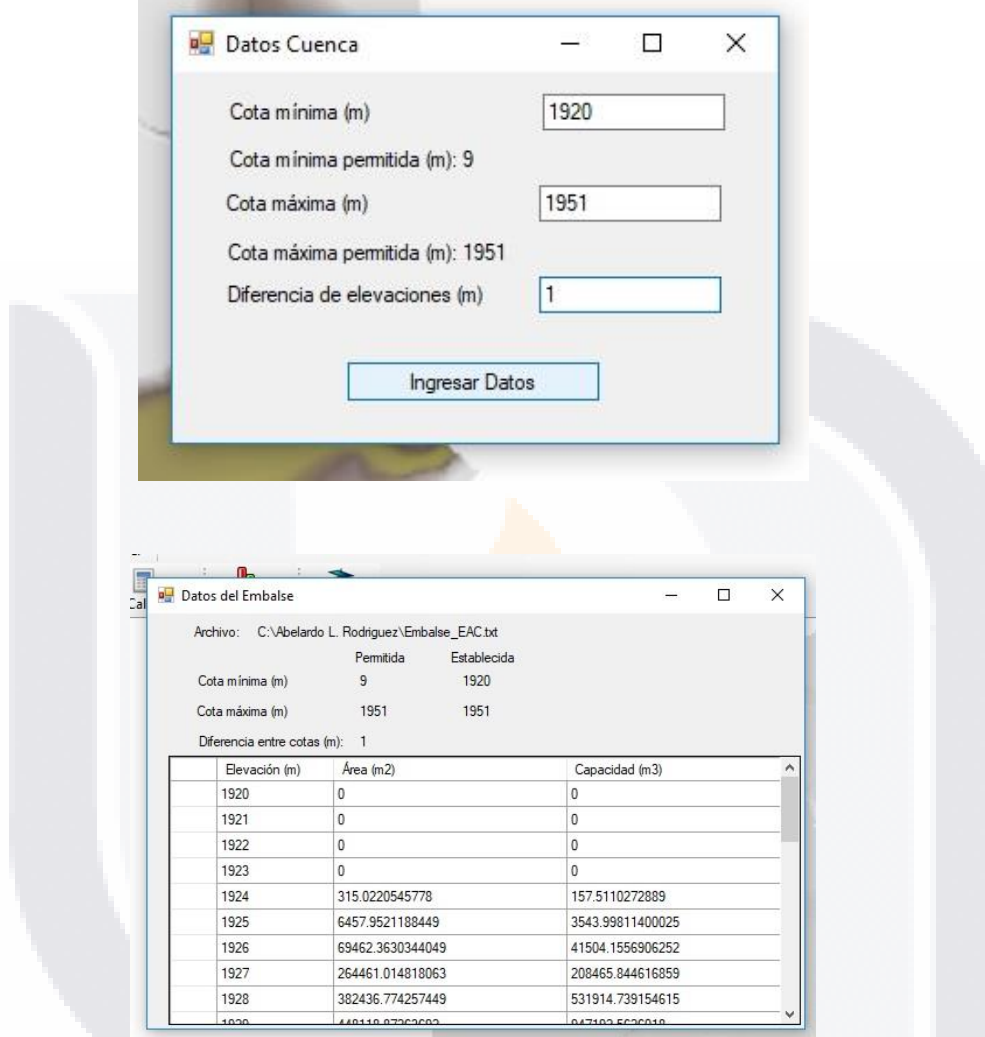

4. El siguiente apartado es *Obra de excedencias*, en donde, se ingresa la evolución del caudal por la obra de excedencia dependiendo de la altura del agua en el embalse, se creará como el punto anterior un archivo de texto con terminación \_CORT. Se ingresa en la primea columna los niveles del agua con su respectivo caudal de salida (segunda columna) que pasa por el vertedor. Se deben de ingresar de manera ascendente con respecto a la altura del nivel del agua, sino es así el programa indicará que existe un error en los datos, se cuenta con las opciones de *Eliminar* renglones, *Cancelar* para no guardar ningún cambio y *Aceptar* para guardar el arreglo de datos.

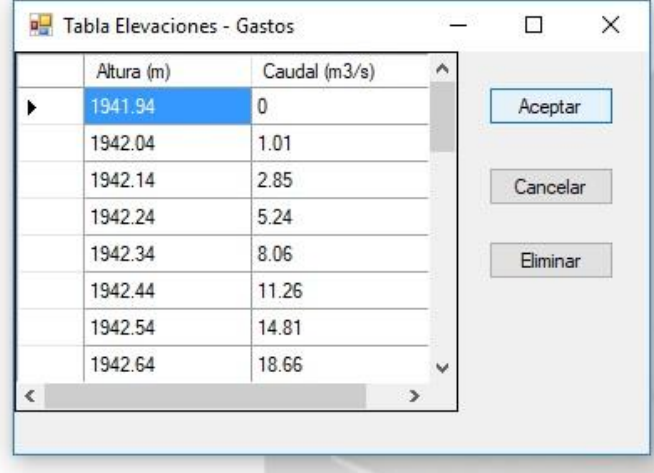

5. El ingreso del caudal de entrada al modelo con respecto con el tiempo, opción *Hidrograma*, es muy semejante a la opción de *Obra de excedencias*, contando con los mismos botones de *Aceptar* para guardar el hidrograma, *Cancelar* para no hacer ningún cambio al hidrograma inicial y *Eliminar* el renglón seleccionado, de igual manera se genera un archivo de texto con terminación \_HID.

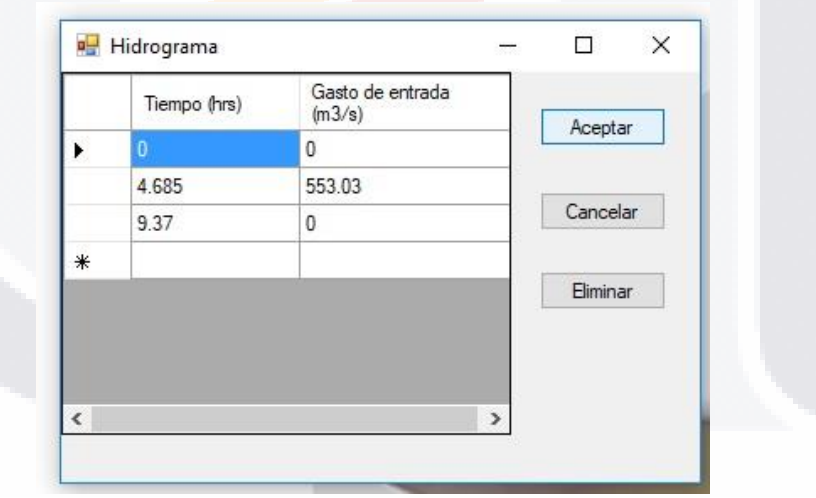

6. A continuación, se encuentra la opción de introducción de los *Datos de simulación*. El primer dato es el nivel del agua en el embalse al comenzar a avenida, el segundo es el tiempo total que correrá la simulación numérica, en horas y, por último, el intervalo o incremento de tiempo que se utilizará para hacer la integración, en horas. Se crea un archivo de texto con terminación \_SIM.

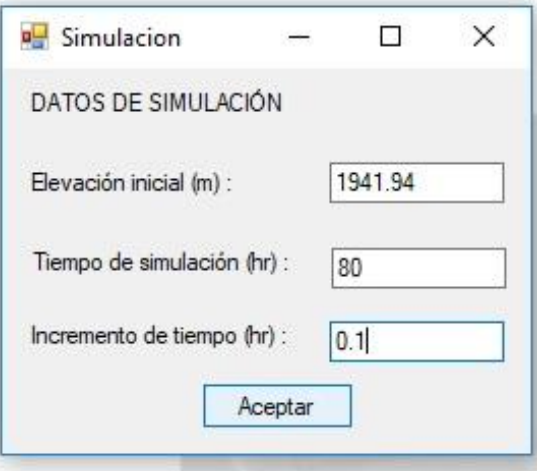

7. El último apartado es la *Simulación*, en donde se generará un archivo de texto con terminación \_RES; en dicho archivo se presenta el análisis hidrológico del tránsito de avenida en el vaso, analizando por cada incremento de tiempo establecido hasta el tiempo total de simulación la elevación del agua y los caudales tanto de entrada como de salida. Además de generar un hidrograma con los dos caudales antes mencionados, dando la opción de imprimir dicha imagen.

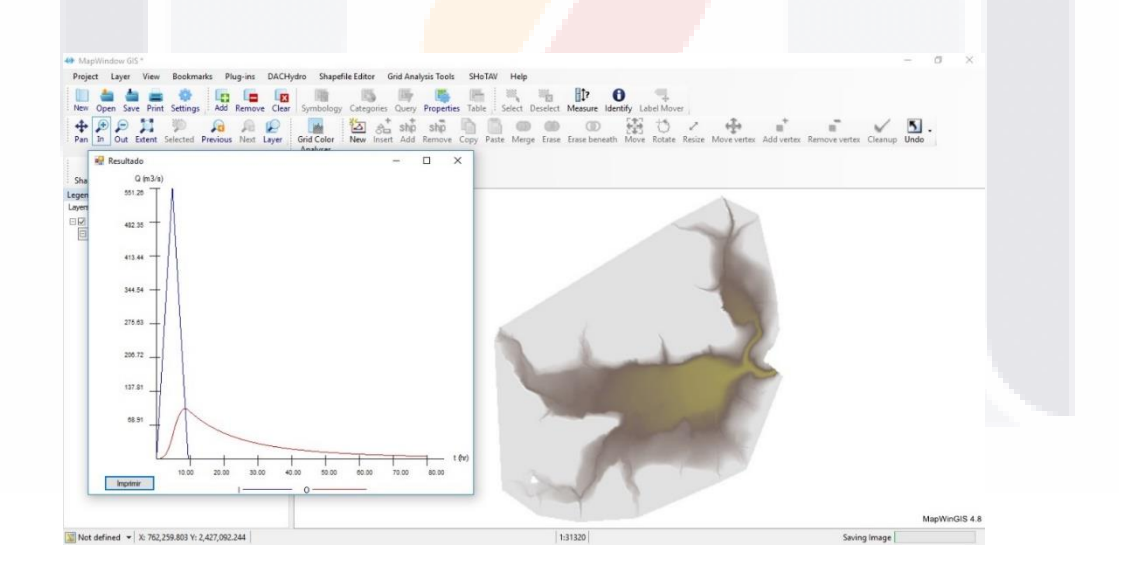

8. Cada uno de los archivos anteriores se generaron en la misma ubicación que el archivo del MDE, si se tomó el consejo del punto 2, el cual era dejar activa la opción del archivo con nombres, aquí se creó un archivo de texto con terminación \_Archivos, el cual servirá para cargar todo un proyecto en el primer aparato, en la opción *Cargar Datos*.

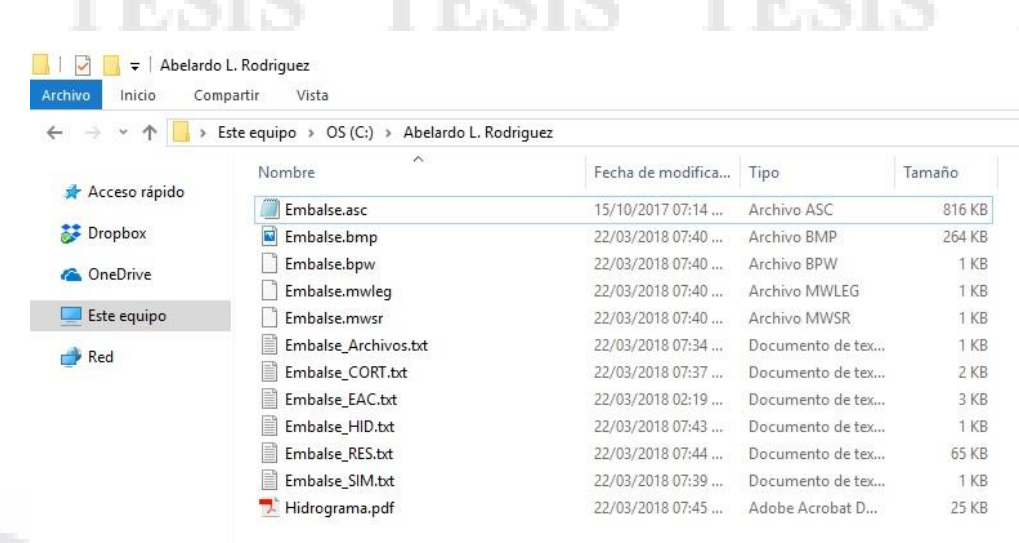

Errores posibles del complemento SHoTAV:

❖ El error más común que puede ocurrir es la falta ejecución de alguno de los pasos del complemento, por ejemplo, si se desea simular un modelo y no se obtuvo el archivo del hidrograma o el de la obra de excedencias aparecerá un aviso indicando que el archivo no existe.

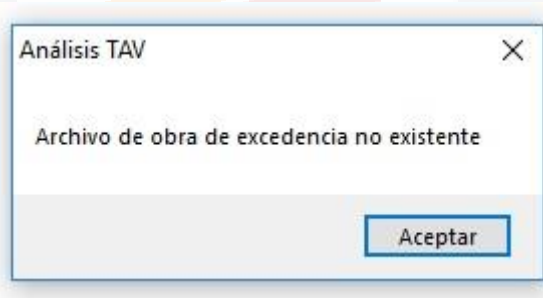

❖ Es posible generar un error en el programa al generar un gran número de iteraciones en la tabla de elevaciones-áreas-capacidades, véase el punto 3 del manual para mayores referencias.

❖ Es importante no cambiar el nombre del archivo de texto ni el contenido de éste, debido a que la lectura de los datos es esencial para el cálculo del modelo hidrológico, se recomienda que, si se requiere modificar o analizar un archivo, se haga una copia del archivo deseado.

## **Anexo F. Manual de Usuario para el Programa** *Iber*

Como se mencionó en el apartado 1.7.1, el programa *Iber* es un modelo matemático bidimensional para la simulación del flujo en lámina libre y procesos de transporte en ríos y estuarios, el cual cuenta con una interfaz amigable para los usuarios, así como la obtención de resultados, imágenes, gráficas y animaciones.

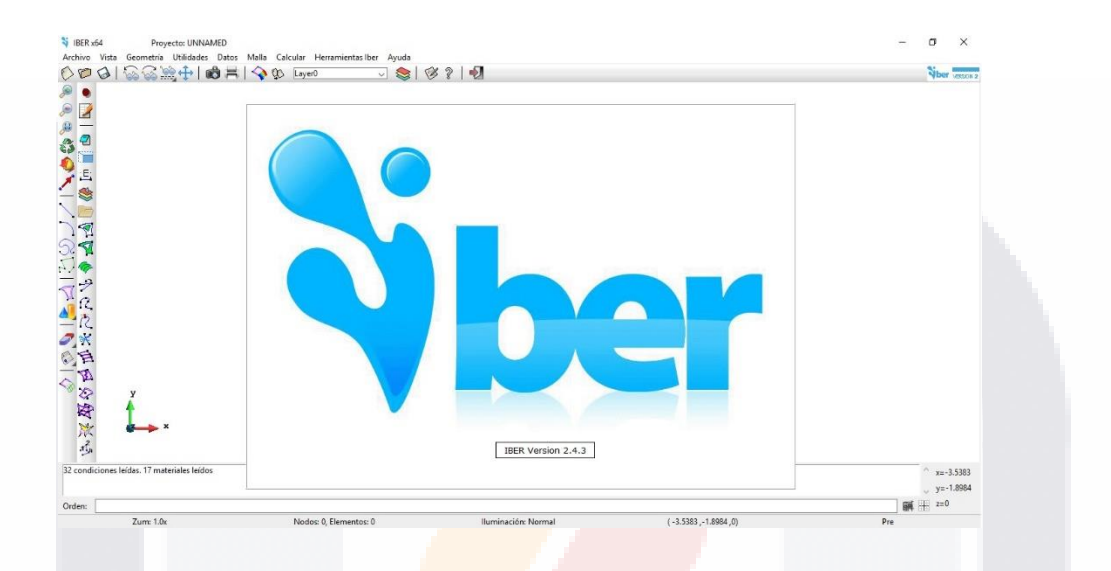

El procedimiento para desarrollar un modelo de flujo superficial en dos dimensiones consta en dos etapas, la primera de ellas es el preproceso, la cual consiste en:

1. Antes de introducir cualquier dato, en la barra de herramientas, se debe de guardar el proyecto en *Archivo>Guardar o Guardar Como…* en el lugar deseado de su PC.

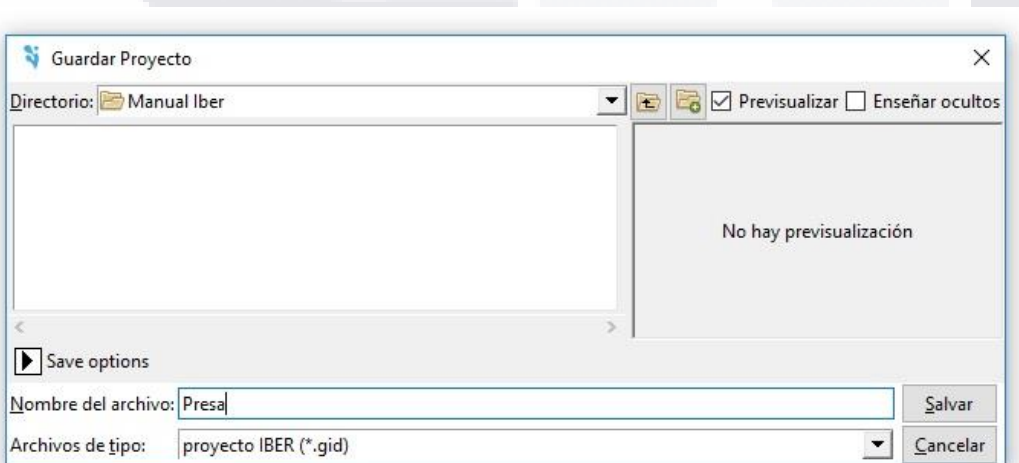

2. Enseguida, aún en el menú *Archivo*, se debe de cargar el contorno de la zona de estudio en Importar, en donde se dan diversas opciones para ingresar un polígono, puntos o mallas.

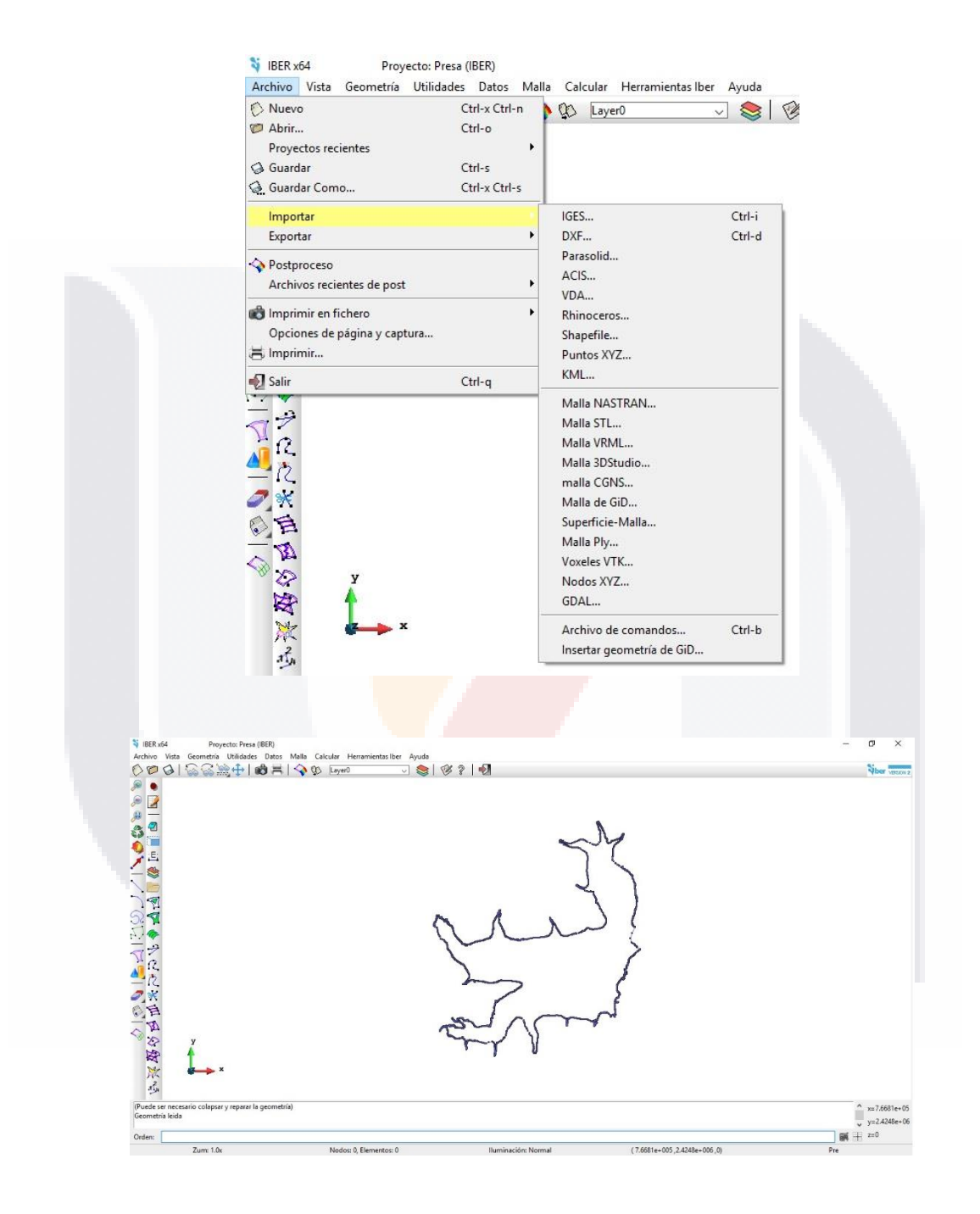

3. Se requiere depurar la figura ingresada, esto se da con la opción de colapsar, *Geometría>Edición>Colapsar*; existen diversas formas de colapsar un proyecto, desde eliminar puntos, hasta el modelo entero, es común colapsar varias veces el modelo hasta obtener en la barra de anuncios (parte inferior) un colapso de 0 puntos, 0 líneas, 0 superficies y 0 volúmenes.

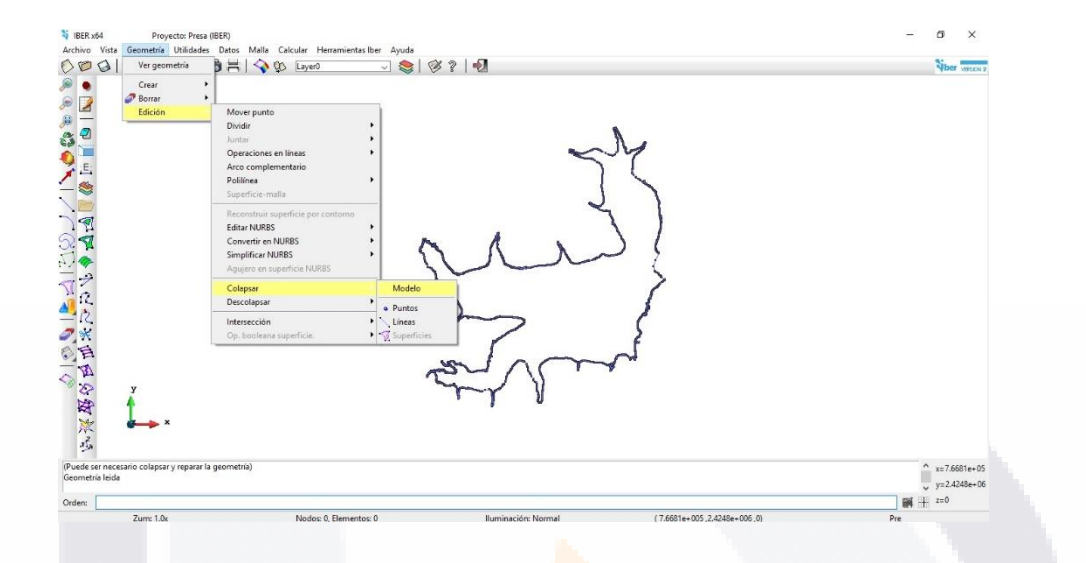

4. Una vez colapsado el modelo, se necesita crear una superficie que sirva para generar el mallado, esto se realiza siguiendo la ruta de opciones que se observa en la figura. Igual que el paso anterior, hay diversas maneras para generar esta superficie, el cual dependerá del modelo y del usuario que lo desarrolle.

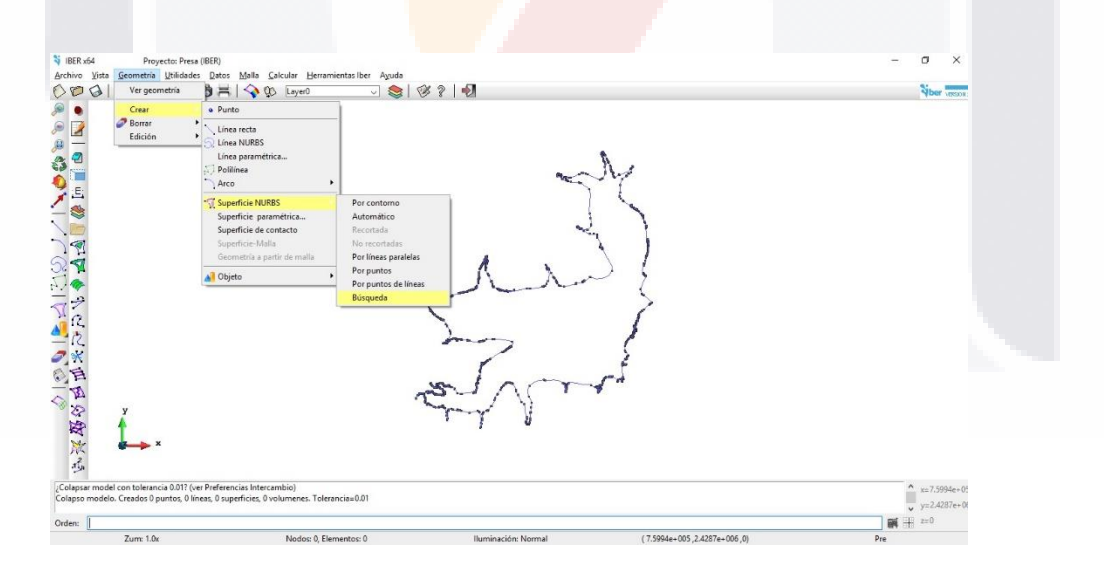

## $x=7.6434e+0$ <br>  $y=2.4263e+0$ <br>  $\Rightarrow$  z=0  $\mathbb{R}$  + 7.6434e+005 2.4263e+006 0

5. Enseguida se genera la malla sobre el modelo. Existen dos tipos de mallado, la no estructurada y la estructurada, la primera consiste en generar una malla con celdas de forma triangular (pueden variar de tamaño entre celdas), mientras que la segunda consiste en generar una malla con celdas cuadradas (todas del mismo tamaño). El segundo tipo de malla requiere un menor tiempo de modelación y es más preciso que el primero, con el defecto que solo es aplicable a modelos regulares, por ejemplo, para el uso en canales, debido que la malla debe ser regular en todos sus bordes, por lo que no es aplicable para análisis en que se emplean contornos irregulares. Para mayor facilidad, se escoge la opción *Generar malla…*, la cual genera automáticamente un mallado no estructurado, escogiendo solamente el tamaño máximo de celda. Tómese en cuenta que entre más fino sea el mallado, este tardará más en realizar la simulación numérica.

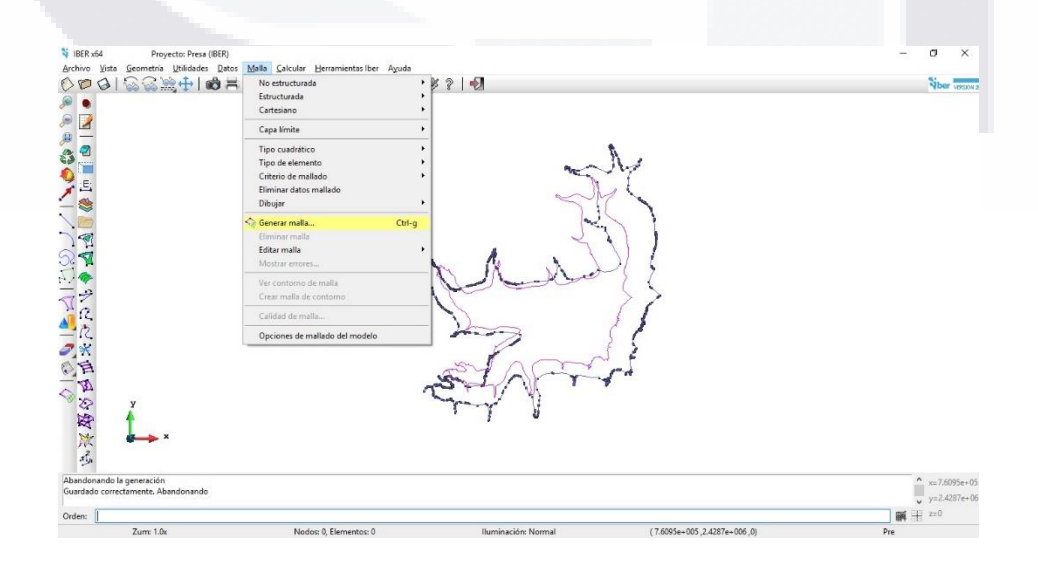

6. La malla requiere ingresarle el valor en el eje z (elevaciones), por medio de un MDE, y se opta por la ruta de opciones mostrada en la figura. *Iber* acepta diversos tipos de MDE: png, tif, asc, etc.

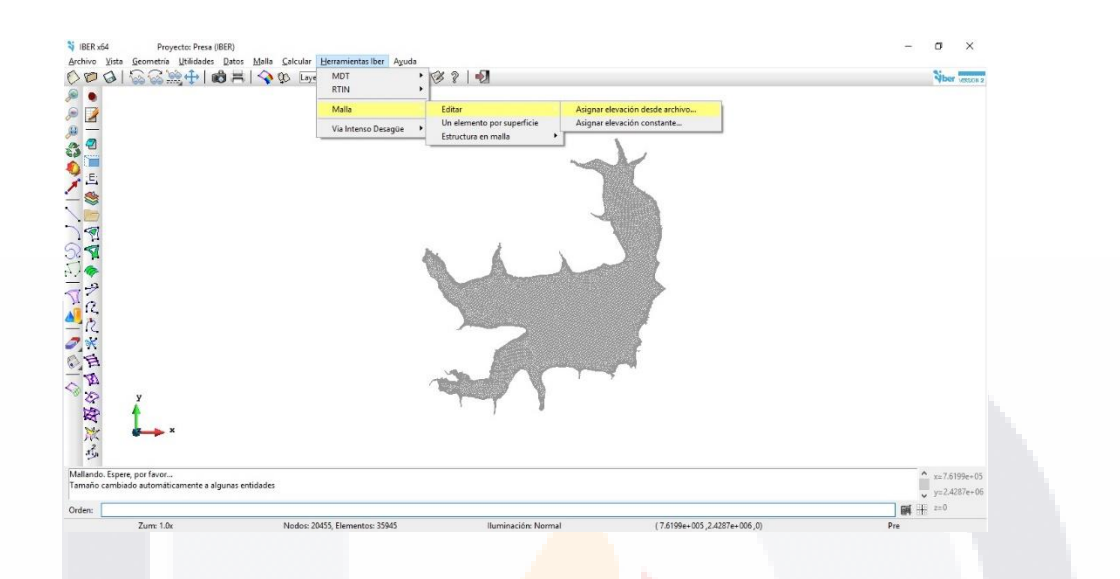

7. A continuación, se ingresan las condiciones hidráulicas en el modelo, mediante la ruta *Datos>Hidrodinámica>Condiciones de Contorno…*, enseguida se abre un cuadro en donde se establecen las condiciones del caudal de entrada, ya sea mediante un hidrograma, caudal especifico, nivel de agua, entre otros.

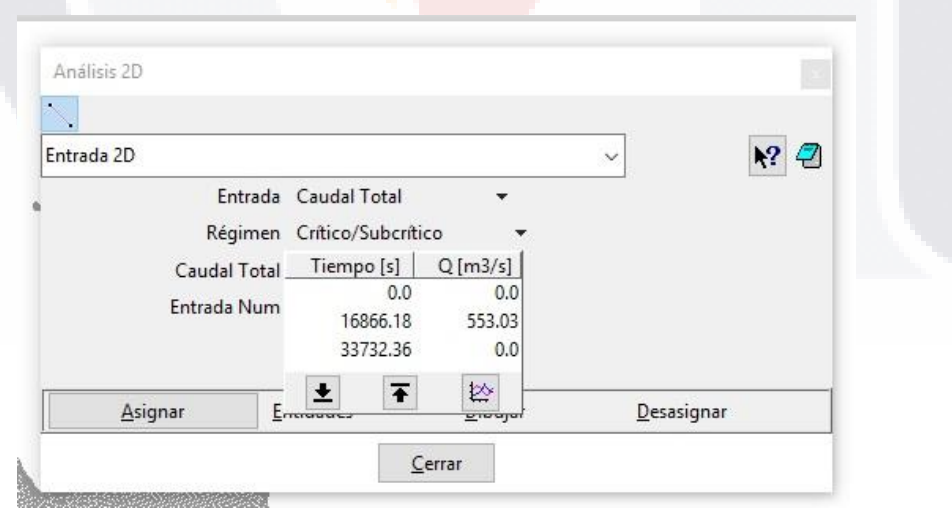

8. Una vez establecido los valores de entrada, se selecciona el botón *Asignar* y se escogen las fronteras por donde ingresará el caudal indicado.

# 

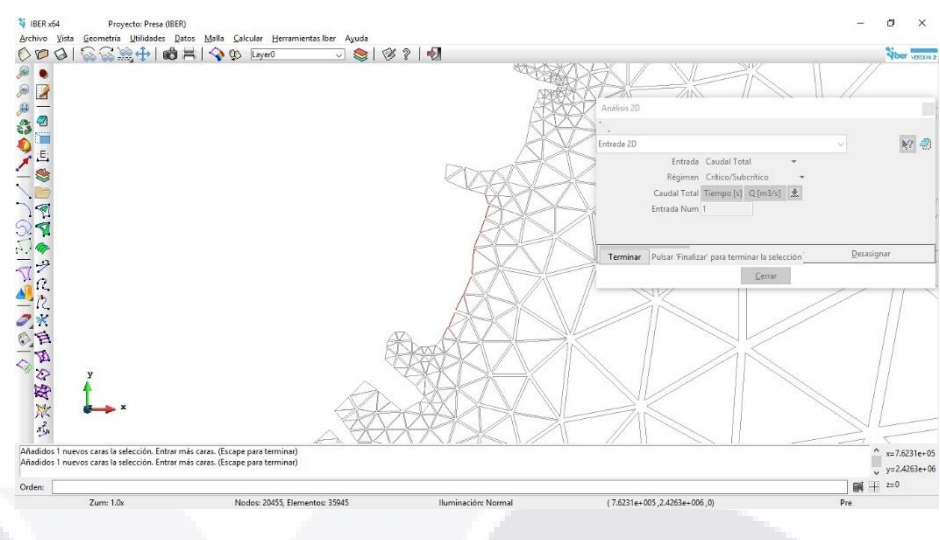

9. Una manera para comprobar el paso anterior, en la ventada del análisis 2D, se presiona el botón *Dibujar* y se selecciona *Colores*, indicando el modelo las Entradas antes seleccionadas.

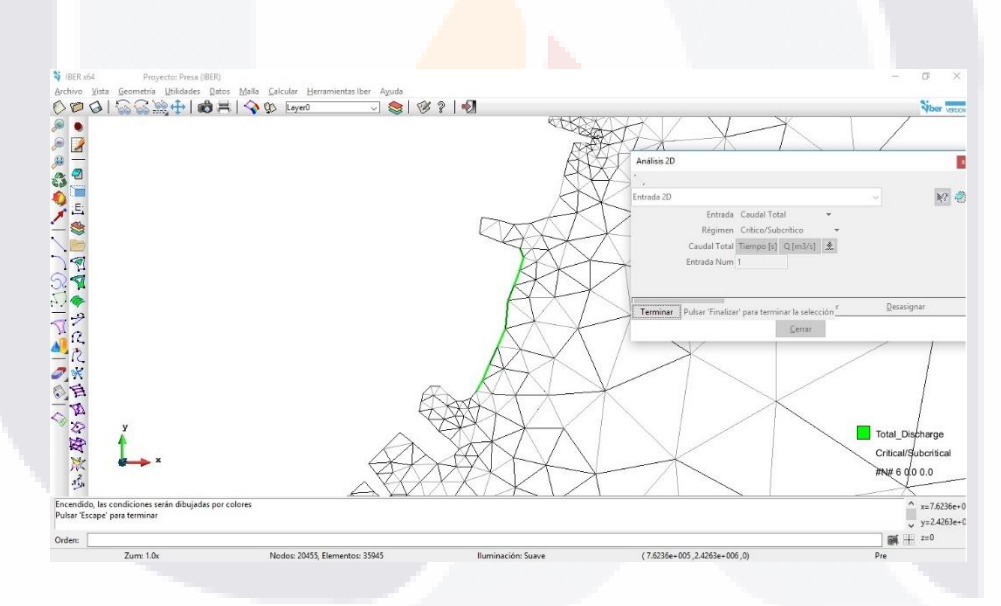

10. En la misma ventana de *Entrada 2D*, se cambia esta opción a *Salida 2D*; aquí se indican las condiciones por las que el agua sale del modelo, el cual puede variar de una condición de flujo supercrítico/crítico a una de flujo subcrítico, mediante tablas en las que se den los valores de altura del agua y caudal total o especifico asociado, o mediante las condiciones de dados o vertedores.

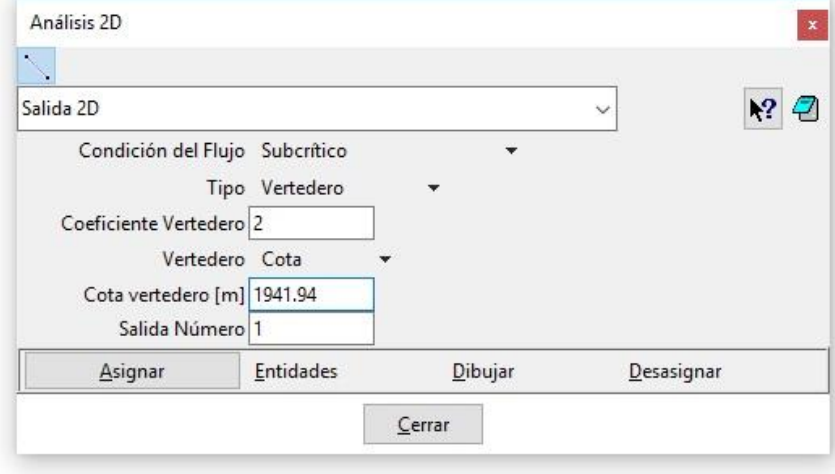

11. De igual manera, se seleccionan las fronteras de salida del modelo.

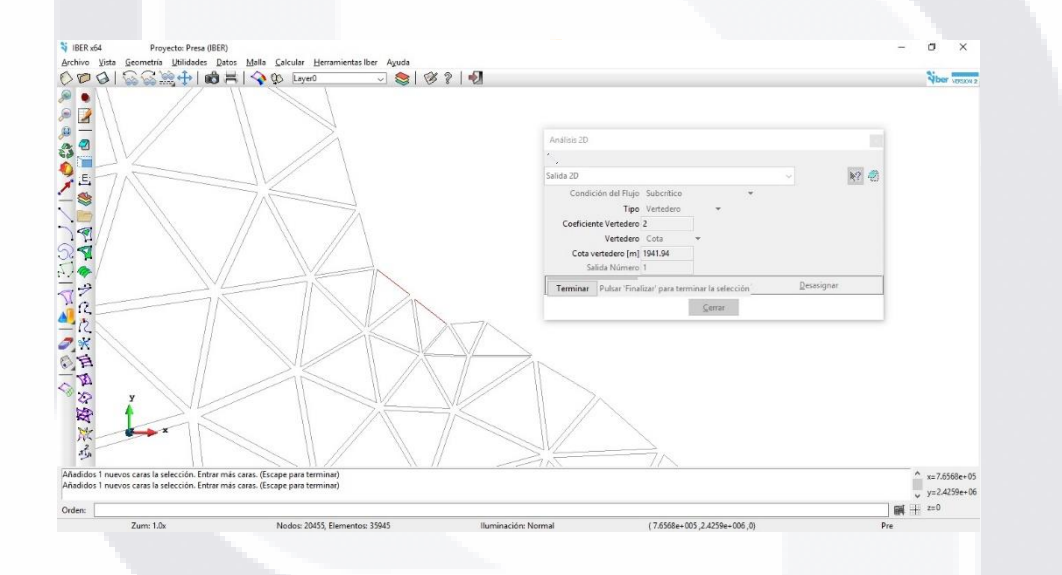

12. El análisis de este trabajo requiere establecer las condiciones iniciales del modelo antes de la llegada de una avenida, es decir, el embalse cuenta con agua hasta el nivel del vertedor, para establecer dicha condición se toma la ruta *Datos>Hidrodinámica> Condiciones Iniciales…*, se asigna todo el modelo, el cual solo dará un valor de agua a aquellas celdas que sean igual o menor a la cota establecida y a aquellas celdas con mayor cota indicada, no considerará la existencia de agua.

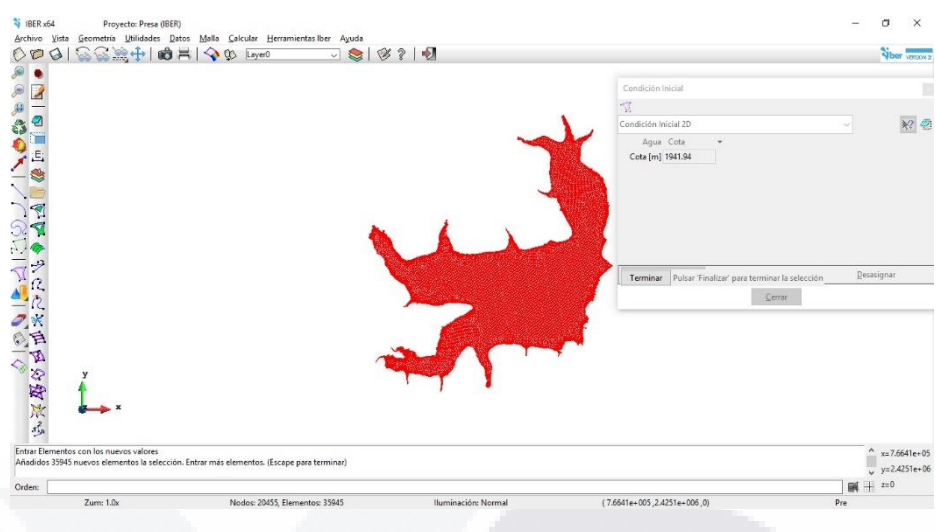

13. De manera semejante al punto anterior, *Iber* requiere indicar a todo el modelo un valor de uso de suelo, mediante los coeficientes de Manning, *Datos>Rugosidad>Uso del Suelo*..., en donde se puede escoger entre las opciones dadas por el programa o ingresar nuevos modelos. Recuérdese que es posible verificar los valores establecidos mediante la opción *Dibujar* (paso 9).

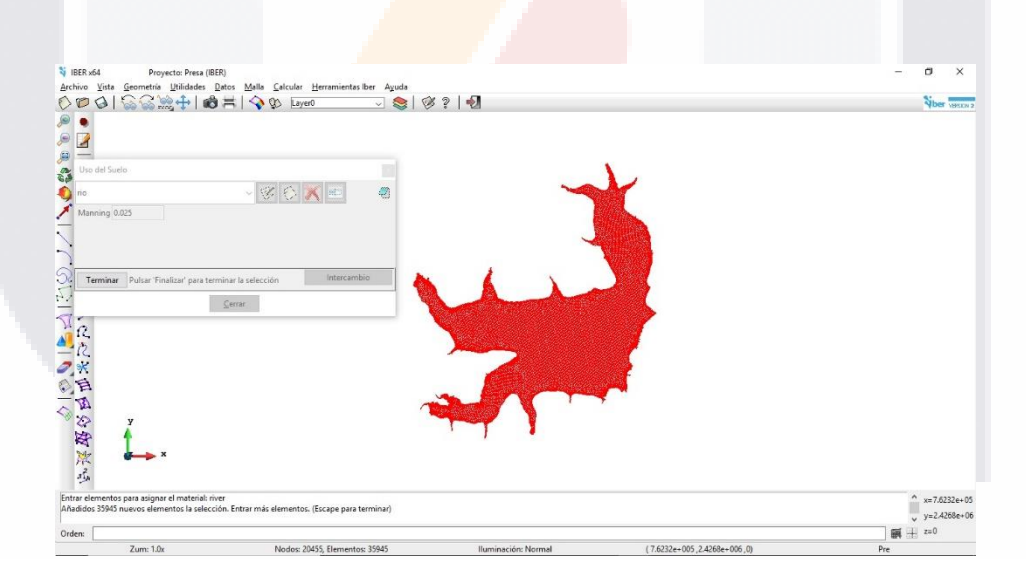

14. En ocasiones, para facilitar y dar una mejor imagen al proyecto, es necesario plantear el modelo con base en la realidad. Una manera de hacerlo es estableciendo una imagen de fondo, para realizar se sigue la ruta de opciones que se observa en la siguiente figura.

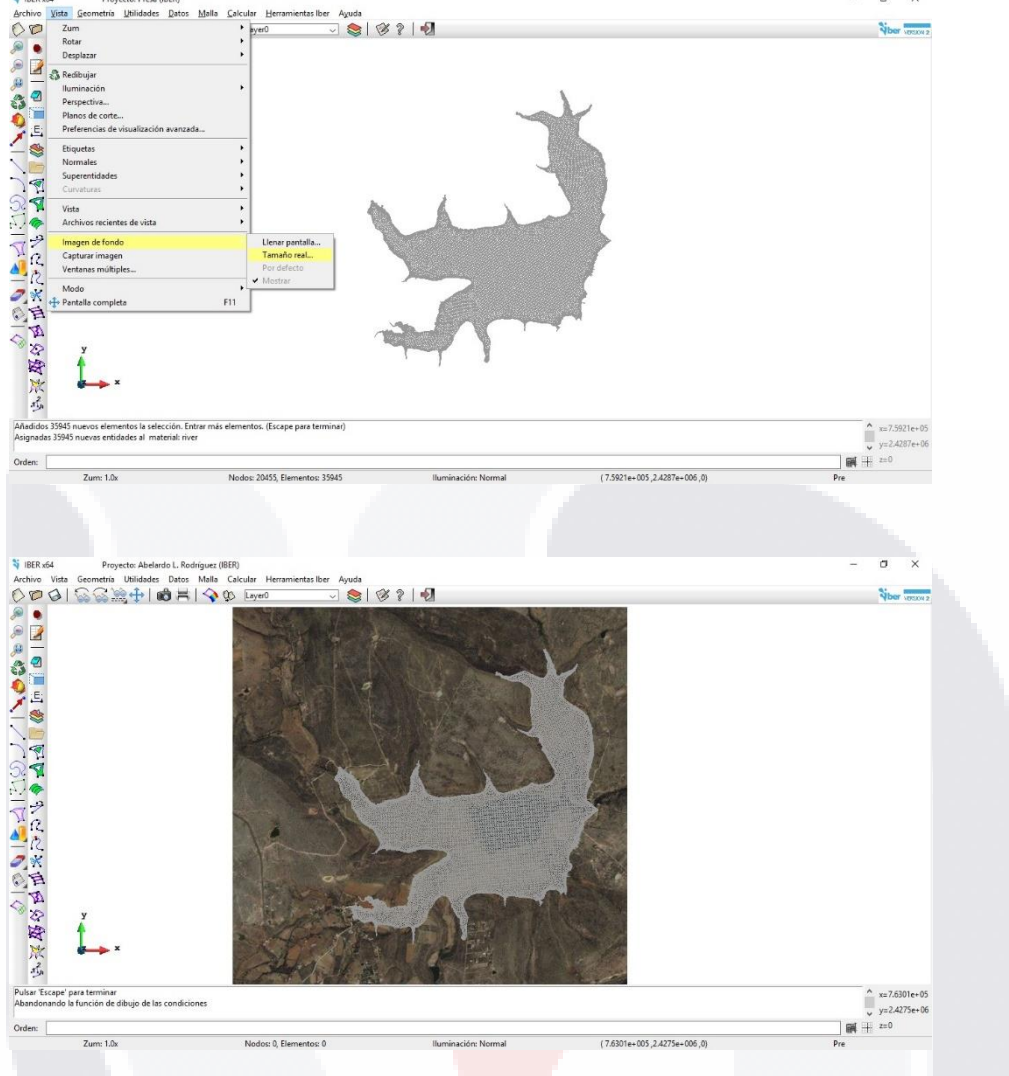

15. Antes de correr el modelo, es necesario establecer las condiciones de simulación, *Datos>Datos del Problema…*; existen diferentes apartados para indicar el tipo de proceso y modelo que se va a ejecutar. Principalmente se deben ingresar los parámetros de tiempo, en donde indica el inicio de la simulación, el tiempo de simulación, así como el intervalo de resultados, todo en término de segundos.

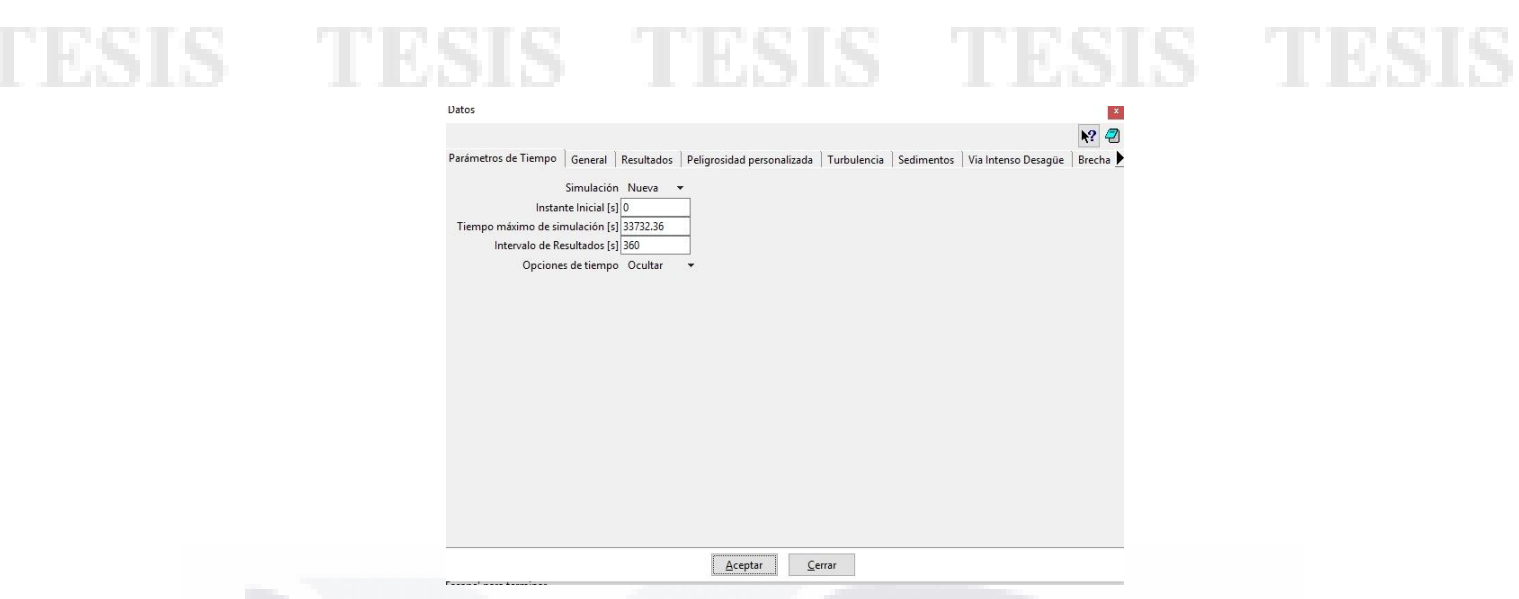

16. Para terminar el preproceso se corre el modelo en la opción de Calcular de la barra de herramientas o se presiona F5.

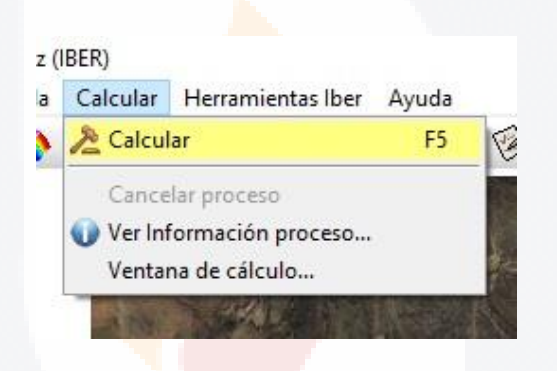

17. Una vez terminado el cálculo del modelo, se desplegará una ventana indicando el término de la simulación y dando la opción de pasar al postproceso.

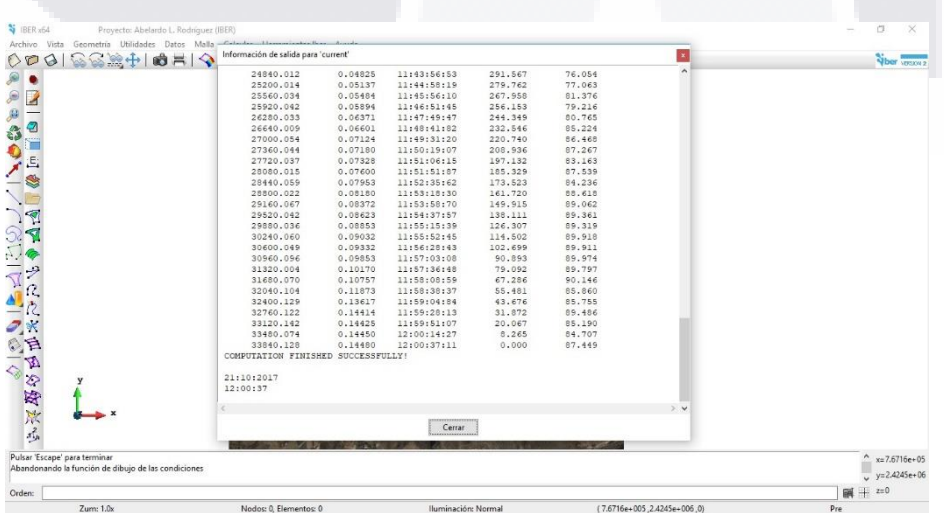

18. Cuando se termina de realizar la simulación, se finaliza la etapa del preproceso. Para pasar al modo de postproceso, se selecciona el ícono <sup>(\*</sup> *(Cambiar entre pre y postproceso*) en la barra de herramientas superior.

19. Para realizar una animación del flujo, se debe escoger el tipo de resultados en *Ventana>Ver resultados…*, el cual se puede elegir entre resultados hidráulicos, hidrológicos, mapa de máximos, topografía, entre otros, así como el tipo de vista.

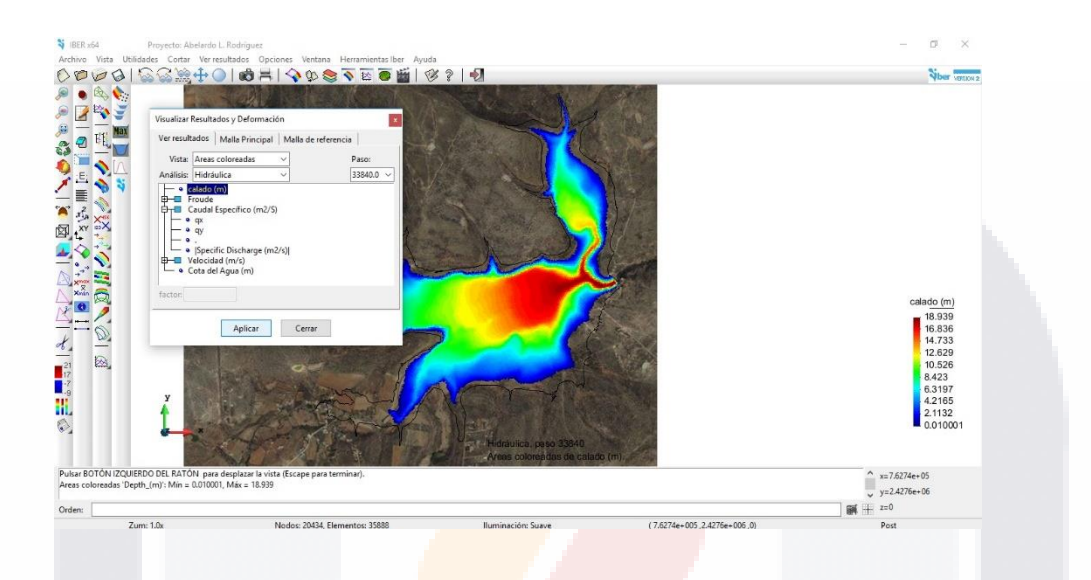

20. En la opción *Vista>Animar…*, se realizan las animaciones, con opciones de generar imágenes y/o videos a ciertos tiempos de simulación.

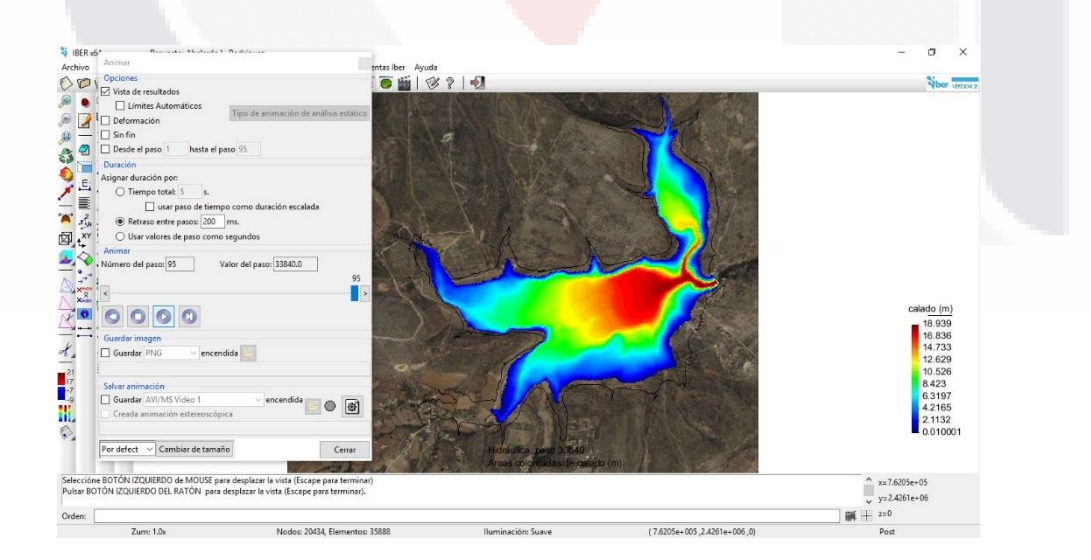

21. Una vez que se haya terminado de ejecutar el cálculo de la simulación (final del preproceso), se pueden conocer y manipular los valores numéricos de los caudales de

entrada y salida en los tiempos de simulación mediante la manipulación del archivo *proceso.rep* el cual es posible abrirlo con el bloc de notas. Este archivo se genera automáticamente dentro de la carpeta del proyect*o*.

Esto termina el proceso.

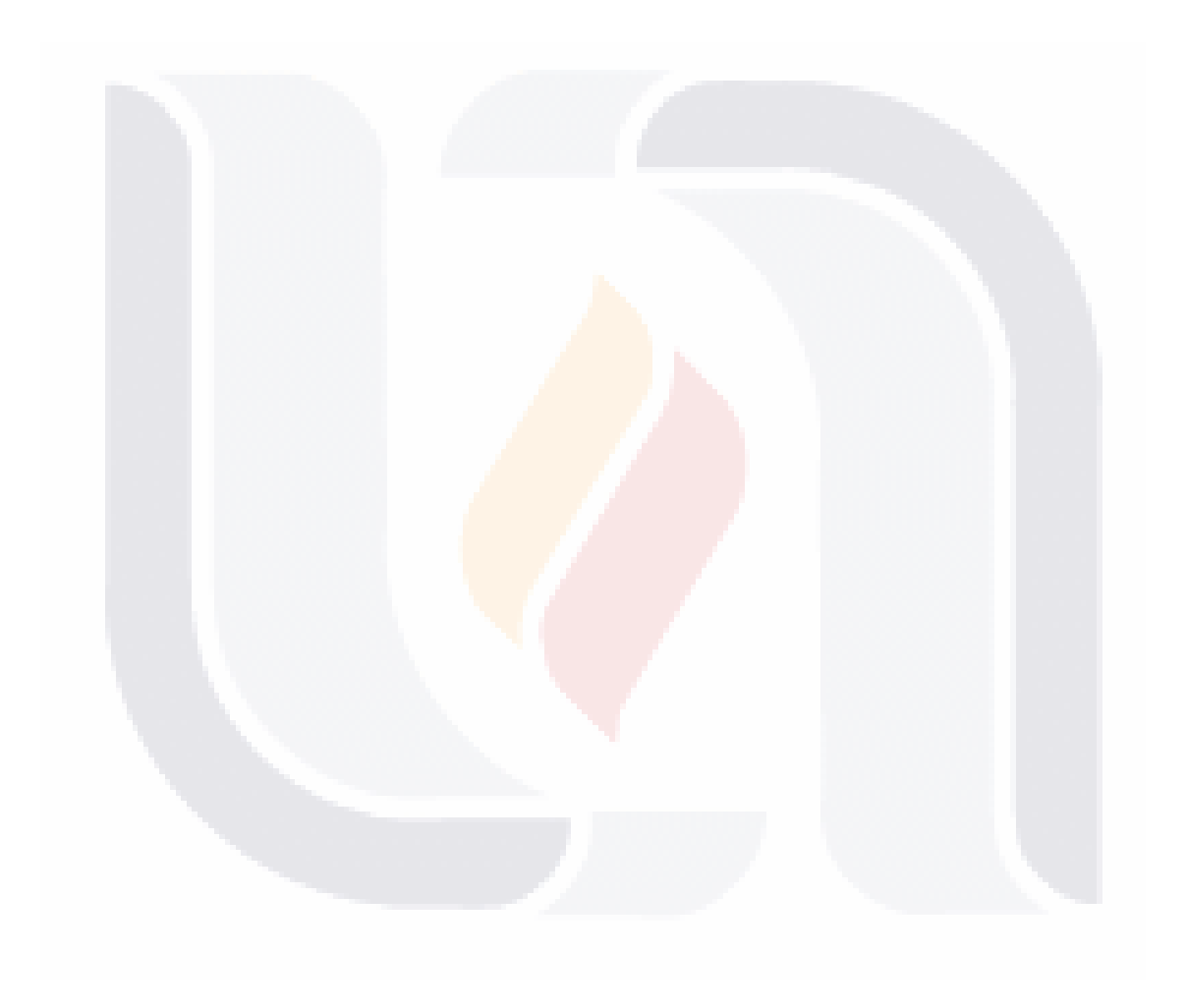